Siyabonga ngokuthenga kwakho ifoni ye-Sony Ericsson W595 Walkman™. Ifoni ezacile enesisheleli eyenzelwe wena nabanye ukuze zithokozele umculo wenu.

Ngokunye kwefoni okuqukethwe, yiya ku [www.sonyericsson.com/fun](http://www.sonyericsson.com/fun).

Bhalisa manje uthole isixhobo samathuluzi, ukulondoloza mahhala kulayini, izipesheli, izindaba nemincintiswano ku [www.sonyericsson.com/myphone](http://www.sonyericsson.com/myphone).

Ngesaphothi yomkhiqizo, yiya ku [www.sonyericsson.com/support](http://www.sonyericsson.com/support).

# Izesekeli – Okwengeziwe kwefoni yakho

I-Stereo Bluetooth™ Headset HBH-DS205

Jabulela umculo ongenawaya ngaphandle kokuphuthelwa wucingo

# Ispikha Esingenawaya Esiphathwayo MBS-200

Lalela umculo ongenawaya onomsindo onamandla

# I-Bluetooth™ Music Receiver MBR-100

Thokozela umculo ogcinwe efonini yakho ngamalawdispikha estiriyo

Lezi sekeli zingathengwa zodwa kodwa kungenzeka zingatholakali kuzo zonke izimakethe. Ukuhlola uhla oluphelele yiya ku [www.sonyericsson.com/accessories](http://www.sonyericsson.com/accessories).

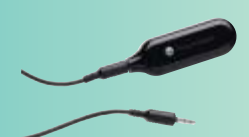

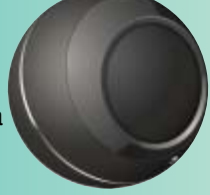

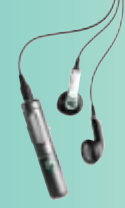

# **Okuqukethwe**

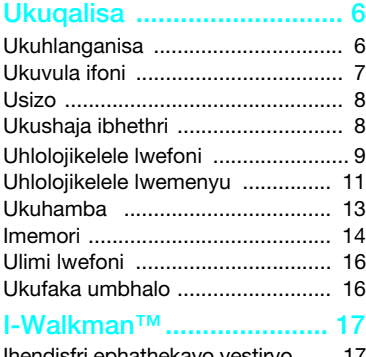

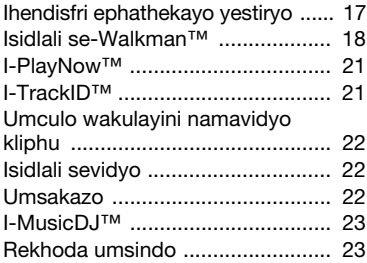

### Ukudlulisa nokusingatha [okuqukethwe ..................... 24](#page-25-0)

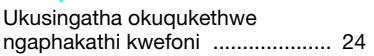

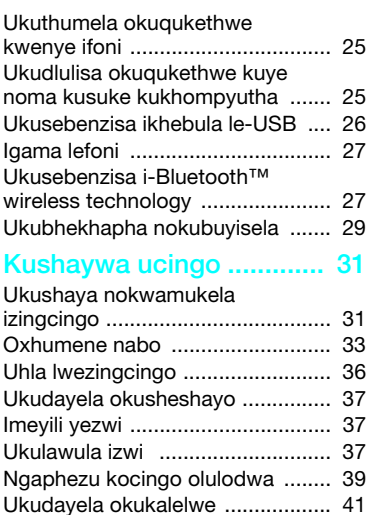

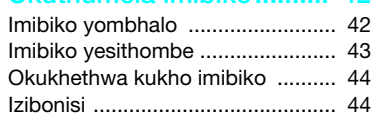

[Isikhathi sokufona nezindleko ....... 42](#page-43-0) Ukuveza noma ukufihla inamba [yefoni yakho ................................. 42](#page-43-1) [Ukuthumela imibiko.......... 42](#page-43-2)

Okuqukethwe 1

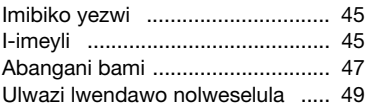

### [Ukufanekisa ...................... 49](#page-50-1)

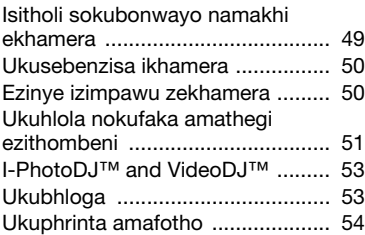

### [I-Inthanethi ........................ 55](#page-56-0)

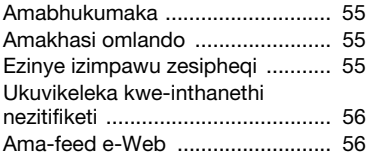

### [Kuyavumelaniswa ............ 58](#page-59-0)

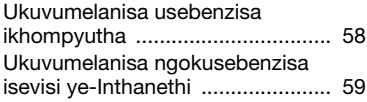

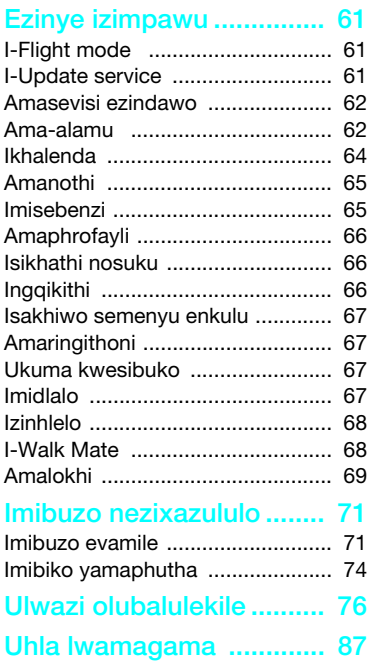

### 2 Okuqukethwe

### I-Sony Ericsson W595

UMTS HSDPA 2100 GSM EDGE 850/900/1800/1900

Le Gaydi yokusebenzisa ifoni ishicilelwe ngabakwa-Sony Ericsson Mobile Communications AB noma inkampani yangakini esebenzisana nabo, ngaphandle kwewaranti ethile. Ubungcono nezinguquko kule ncwadi yokusebenzisa ucingo okwenziwe amaphutha okuthaypha, ukungalungi kolwazi lwamanje, noma ubungcono ezinhlelweni kanye/ noma amathuluzi, kungenziwa ngu-Sony Ericsson Mobile Communications AB noma ingasiphi isikhathi ngaphandle kwesaziso. Izinguquko ezinjalo, ngakho, ziyongeniswa kwizihumusho ezintsha zale Gaydi yokusebenzisa ifoni.

Wonke amalungelo agodliwe.

©Sony Ericsson Mobile Communications AB, 2008 Inamba yesishicilelo: 1215-6275.1

Sicela wazi:

Amanye amasevisi akule Gaydi yokusebenzisa ifoni awasekelwe yiwo wonke amanethiwethi. Lokhu kubandakanya iNombolo ye-GSM yeZimo eziPhuthumayo eMhlabeni Jikelele u-112.

Sicela uxhumane no-opharetha wenethiwekhi yakho noma umnikezeli wakho wesevisi uma ungabaza noma ungasebenzisa isevisi ethile noma qha. Sicela ufunde izahluko ezithi Ulwazi olusemgoka ngaphambi kokusebenzisa iselula yakho. Ifoni yakho inamandla okulanda, ukulonda nokudlulisa okuqukethwe okwengeziwe, isb. amaringithoni. Ukusetshenziswa kokuqukethwe okufana nalokho kungaba nomkhawulo noma kunqatshelwe ngamalungelo abantu besithathu, okubandakanya kodwa kungakalelwe kumikhawulo engaphansi kwemithetho yamalungelo okushicilela efanele. Wena, hhayi u-Sony Ericsson, unamandla aphelele kokuqukethwe okwengeziwe okulanda noma okudlulisa kuvela efonini yakho. Ngaphambi kokusebenzisa okuqukethwe okwengeziwe, sicela uqinisekise ukuthi ukusebenzisa okuhlosile kulayisensiwe noma kugunyaziwe. U-

Sony Ericsson akaqinisekisi ngokungabi naphutha, ubuqotho noma ikhwalithi yokuqukethwe okwengeziwe noma okunye okuqukethwe kwabantu besithathu. U-Sony Ericsson ngeke abekwe icala ngisho ngaphansi kwaziphi izimo ngokusebenzisa kwakho okungalungile kokuqukethwe okwengeziwe noma okunye okuqukethwe kwabantu besithathu.

I-Smart-Fit Rendering wuphawu lokuhweba noma wuphawu lokuhweba olubhalisiwe lwakwa-ACCESS Co., Ltd.

I-Bluetooth wuphawu lokuhweba noma wuphawu lokuhweba olubhalisiwe lwe-Bluetooth SIG Inc. kanti ukusetshenziswa kwalolu phawu ngu-Sony Ericsson kungaphansi kwelayisensi. Ilogo ye-Liquid Identity, i-SensMe, i-PlayNow, i-TrackID, i-MusicDJ, i-PhotoDJ ne-VideoDJ yizimpawu zokuthengisa noma izimpawu zokuthengisa ezibhalisiwe ze-Sony Ericsson Mobile Communications AB.

I-TrackID™ inikwa amandla yi-Gracenote Mobile MusicID™. I-Gracenote ne-Gracenote Mobile MusicID yizimpawu zokuhweba noma yizimpawu zokuhweba ezibhalisiwe zakwa-Gracenote, Inc.

I-WALKMAN wuphawu lokuheba noma wuphawu lokuheba olubhalisiwe lwakwa-Sony Corporation.

I-Lotus Notes wuphawu lokuhweba noma wuphawu lokuhweba olubhalisiwe lwakwa-International Business Machines Corporation. I-Sony, Memory Stick Micro™ ne-M2™ Yizimpawu zokuhweba noma yizimpawu zokuhweba ezibhalisiwe zakwa-Sony Corporation.

I-Google™ and Google Maps™ yizimpawu zokuhweba noma yizimpawu zokuhweba ezibhalisiwe zakwa-Google Inc.

I-SyncML wuphawu lokuhweba noma wuphawu lokuhweba olubhalisiwe lwakwa-Open Mobile Alliance LTD.

I-Ericsson wuphawu lokuhweba noma wuphawu lokuhweba olubhalisiwe lwakwa-Telefonaktiebolaget LM Ericsson.

I-Adobe Photoshop Album Starter Edition iwuphawu lokuhweba noma wuphawu lokuhweba olubhalisiwe lwe-Adobe Systems Incorporated e-United States kanye /noma kwamanye amazwe.

I-Microsoft, i-ActiveSync, iWindows, i-Outlook neVista yizimpawu zokuthengisa ezibhalisiwe noma izimpawu zokuthengisa ze-Microsoft Corporation e-U.S nakwamanye amazwe.

I-T9™ Text Input iwuphawu noma inguphawu lokudayisa olubhalisiwe lwe- Tegic Communications. I-T9™ Text Input inikwe ilayisense ngaphansi kokukodwa noma ngaphezulu kokulandelayo: U.S. Pat. Nos. 5,818,437, 5,953,541, 5,187,480, 5,945,928, no 6,011,554; Canadian Pat. No. 1,331,057, United Kingdom Pat. No. 2238414B; Hong Kong Standard Pat. No. HK0940329; Republic of Singapore Pat. No. 51383; Euro.Pat. No. 0 842 463(96927260.8) DE/DK, FI, FR, IT, NL, PT, ES, SE, GB; futhi amaphathenti engeziwe asazofika emhlabeni jikelele.

Lo mkhiqizo uvikelwe ngamalungelo athile olwazi akwa-Microsoft. Ukusebenzisa nokusabalalisa kwalo buchwepheshe ngaphandle kwalo mkhiqizo akuvunyelwe ngaphandle kwelayisensi yakwa-Microsoft

Abanikazi bokuqukethwe basebenzisa i-Windows Media digital rights management technology (WMDRM) ukuvikela impahla yabo ecatshangiwe, kubandakanya amalungelo okushicilela. Le divaysi isebenzisa isofthiwe ye-WMDRM ukuthola okuqukethwe okuvikelwe nge-WMDRM. Uma isofthiwe ye-WMDRM yehluleka ukuvikela okuqukethwe, abanikazi bokuqukethwe bangacela uMicrosoft ukuba asule ikhono lesofthiwe lokusebenzisa i-WMDRM lokudlala noma lokukopisha okuqukethwe okuvikelwe. Ukusulwa akuphazamisi okuqukethwe okungavikelwe. Uma ulanda amalayisensi okuqukethwe okuvikelwe, uyavuma ukuthi uMicrosoft angabandakanya uhlu lokusula kumalayisensi. Abanikazi bokuqukethwe bangakudinga ukuba ukukhule izinga leWMDRM ukuze uthole okuqukethwe kwabo. Uma wenqaba ukukhuphula izinga, ngeke ukwazi ukuthola okuqukethwwe okudinga ukukhushulwa izinga.

I-Java kanye nazo zonke izimpawu zokuthengisa ezigxile kwi-Java namalogo kuyizimpawu zokuthengisa noma izimpawu zokuthengisa ezibhalisiwe ze-Sun Microsystems, Inc. e-U.S. nakwamanye amazwe.

Isivumelwano selayisense yomsebenzisi wokugcina we-Sun™ Java™ J2ME™.

Lo mkhiqizo unelayisensi ngaphansi kwelayisensi ye-MPEG-4 okubonwayo ne-AVC iphothfoliyo yephathenti yokusebenzisa komuntu siqu nokungekona kokuhweba koku (i) faka amakhodi kuvidyo ngokuhambisana ne-MPEG-4 visual standard ("MPEG-4 video") noma i-AVC standard ("AVC video") kanye/noma (ii) ukukhipha amakhodi ku-MPEG-4 video noma AVC video ebifakwe amakhodi wumthengi owenza izinto zakhe siqu okungezona zokuhweba kanye/noma etholwe kumhlinzeki wamavidyo onelayisensi ye-MPEG LA yokuhlinzeka i-MPEG-4 kanye/noma AVC video. Ayikho ilayisensi enikwayo noma ezothathwa njengekhona yanoma yikuphi okunye ukusebenzisa. Ulwazi olwengeziwe kubandakanya lolo oluhlobene nokusebenzisa kokugqugquzela, kwangaphakathi nokokuhweba nokutholakala kwamalayisensi lungatholakala ku-MPEG LA, LLC. Bheka <http://www.mpegla.com>. Ubuchwepheshe bokukhipha amakhodi be-MPEG Layer-3 bunelayisensi ephuma kwa-Fraunhofer IIS and Thomson.

Izivimbelo: I-Software ingulwazi lwamalungelo agodliwe oluyimfihlo lakwa-Sun futhi isihloko kuwo wonke amakhophi agcinwe ngu-Sun no/ noma abantu bakhe bamalayisense. Umthengi ngeke aguqule, ahlakaze, ahlukanise, acacise, akhiphe noma ahlehlise i-Software kanjiniyela. I-Software ngeke yaqashiswa, yanikezelwa, noma yalayisenswa ngaphansi kwelayisense, iphelele noma ingxenye yayo.

Imithetho Yokuthekelisa: Lo mkhiqizo, kubandakanya noma iyiphi isofthiwe noma idatha yobuchwepheshe okuhambisana nawo, ungaba ngaphansi kwemithetho elawula ukuthelekisa yase-U.S., kubandakanya Umthetho Owengamele Ukuthekelisa wase-U.S. kanye nemigomo yawo ehlobene nawo, kanye nezinhlelo zonswinyo zase-U.S. ezilawulwa yi-U.S. Treasury Department's Office of Foreign Assets Control, futhi ungaba ngaphansi kwemigomo yokuthekelisa noma yokungenisa kwamanye amazwe. Umsebenzisi nanoma wubani ophethe umkhiqizo bayavuma ukulandela ngokucophelela yonke le mithetho futhi bayavuma ukuthi kuyisibopho sabo ukuthola amalayisensi adingekayo okuthekelisa, ukuthekelisa kabusha, noma ukungenisa lo mkhiqizo. Ngaphandle kwemikhawuko lo mkhiqizo, kubanadakanya noma iyiphi isofthiwe ekuwo, ngeke yalandwa, noma ithekeliswe noma ithekeliswe kabusha (i) ku, noma ezweni noma kumhlali wase, Cuba, Iraq, Iran, North Korea, Libya, Sudan, Syria (njengoba lolu hlu lungabuyekezwa ngezikhathi ezithile) noma kunoma iliphi izwe i-U.S. evimbele izimpahla kulo; noma (ii) kunoma ubani osohlwini lwe-U.S. Treasury Department ye-Specially Designated Nationals noma (iii) noma yimuphi umuntu noma noma wubani noma utho okukunoma yiluphi olunye uhlu lokunqabela ukuthekelisa olungagcinwa ngezikhathi ezithile wuHulumeni wase-United States, kubandakanya kodwa kungagcini kwi-U.S. Commerce Department's Denied Persons List noma Entity List, noma i-U.S. State Department's Nonproliferation Sanctions List. Amalungelo Anomkhawuko: Ukuseshenziswa, ukuphindwa noma ukuvezwa nguhulumeni wase-United States kungaphansi kwezivimbelo njengoba zibekiwe ngaphambili kwi-Rights in Technical Data and Computer Software Clauses kwi-DFARS 252.227-7013(c) (1) (ii) ne FAR 52.227-19(c) (2) njengoba kufanele.

Amanye amagama omkhiqizo nezinkampani abalwe lapha kungaba izimpawu zokuthengisa zabanikazi abafanele.

Noma imaphi amalungelo anganikiwe ngokubhalwa lapha agodliwe.

Yonke imiboniso ingeyekubonisa kuphela futhi kungenzeka ingakhombisi ngokungenaphutha ifoni uqobo lwayo.

### Izimpawu zemiyalelo

Lezi mpawu zivela kwigaydi yoMsebenzisi.

Yazi Ithiphu

- Isexwayiso
- $|\tilde{\mathbf{v}}|$ Isevisi noma umsebenzi uncike kwinethiwekhi noma kokuthengiwe. Xhumana no-opharetha wenethiwekhi yakho ngemininingwane.
	- > Sebenzisa ikhi lokukhetha noma lokuhambisa ukupheqa bese ukhetha. Bheka [Ukuhamba](#page-14-0) ekhasini [13](#page-14-0).

# <span id="page-7-0"></span>**Ukugalisa**

### <span id="page-7-1"></span>**Ukuhlanganisa**

Ngaphambi kokuqala ukusebenzisa ifoni yakho, kufanele ufake i-SIM khadi nebhethri.

### Ukufaka i-SIM khadi

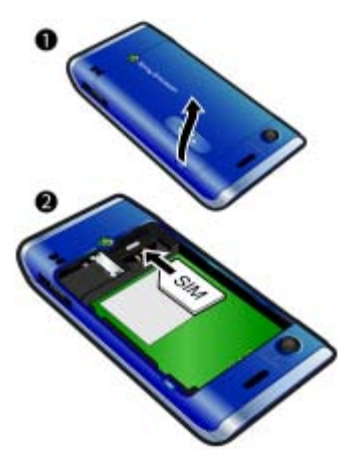

- 1 Khipha ikhava yebhethri.
- 2 Shelelezisa iSIM khadi kwisibambi sayo okokuthintana okusagolide kubheke phansi.

### Ukufaka ibhethri

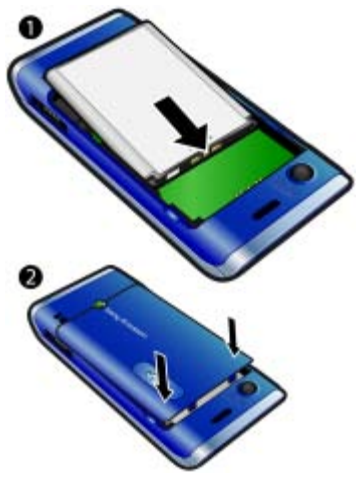

- 1 Faka ibhethri isayidi lelebuli libheke phezulu nezixhumi zibhekane.
- 2 Shelelisa ikhava yebhethri uyigaxe endaweni yayo.

### 6 Ukuqalisa

### <span id="page-8-0"></span>Ukuvula ifoni

### Ukuvula ifoni

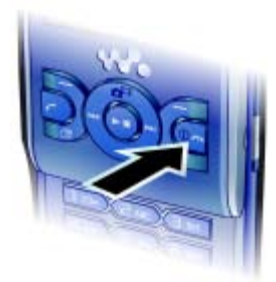

- 1 Cindezela bese ubamba (1)
- 2 Faka iPIN yeSIM khadi yakho, uma iceliwe bese ukhetha Kulungile.
- 3 Khetha ulimi.
- 4 Khetha Qhubek ukusebenzisa isethaphu wizadi khathi kulandwa amasethingi e-Inthanethi nemibiko yezithombe.
- Uma ufuna ukulungisa iphutha khathi ufaka i-PIN, cindezela  $\binom{c}{k}$ .
- Ngaphambi kokucisha ifoni, kufanele ubuyele kokubekwe eceleni.

### I-SIM khadi

I-SIM (Subscriber Identity Module) khadi, oyithola ku-opharetha wenethiwekhi yakho, inolwazi

lokuthenga kwakho. Njalo ubocisha ifoni yakho futhi ukhiphe ishaja ngaphambi kokufaka noma ukukhipha i-SIM khadi.

Ungagcina oxhumana nabo ku-SIM khadi ngaphambi kokuyikhipha efonini yakho. Bheka [Ukukopishela amagama](#page-35-0)  [nezinombolo kwiSIM khadi](#page-35-0) ekhasini [34.](#page-35-0)

### I-PIN

Ungahle udinge i-PIN (Personal Identification Number) ukwenza kusebenze amasevisi nemisebenzi efonini yakho. I-PIN yakho ihlinzekwa wu-opharetha wenethiwekhi yakho. Idijithi ngayinye ye-PIN iyela njenge \*, ngaphandle uma iqala ngamadijithi enamba yezimo eziphuthumayo, isibonelo, 112 noma 911. Ungabona futhi ushayele inamba yezimo eziphuthumayo ngaphandle kokufaka i-PIN.

Uma ufaka iPIN yakho ngokungeyikho izikhathi ezintathu zilandelana, iSIM khadi iyavimbeka. Bheka [Ilokhi yeSIM](#page-70-1)  [khadi](#page-70-1) ekhasini [69.](#page-70-1)

### Okubekwe eceleni

Emva kokuba usuyivulile ifoni yakho wakafa ne-PIN yakho, igama likaopharetha wenethiwekhi liyavela.

Lokhu kuthiwa okubekwe eceleni. Manje ifoni yakho isilungele ukusebenza.

### <span id="page-9-0"></span>Usizo

Ngaphezu kwale Gaydi yomsebenzisi, imikhombandlela yokuqalisa nolunye uilwazi kuyatholakala ku [www.sonyericsson.com/support](http://www.sonyericsson.com/support).

Usizo nolwazi kuyatholakala futhi efonini yakho.

### Ukuhlola amathiphu namasu

- 1 Kokubekwe eceleni khetha Imenyu > Izinhlelo > eye Okujwayelekile ithebhu > Isethaphu wizadi.
- 2 Khetha Amathiphu namac.

### Ukuhlola ulwazi ngemisebenzi

• Pheqela kumsebenzi bese ukhetha Ulwazi, uma lukhona. Kokunye, i Ulwazi ivela ngaphansi kwe Izinketh.

### Ukuhlola ukuboniswa kwefoni

• Kokubekwe eceleni khetha Imenyu > Ukuzithokozisa > I-Demo tour.

### Ukuhlola izinga lefoni

• Kokubekwe eceleni cindezela ukhuphule ikhi yevolumu. Ulwazi ngefoni, imemori nebhethri luyavezwa.

## <span id="page-9-1"></span>Ukushaja ibhethri

Ibhethri yefoni ishajeke kancane uma uvithenga.

### Ukushaja ibhethri

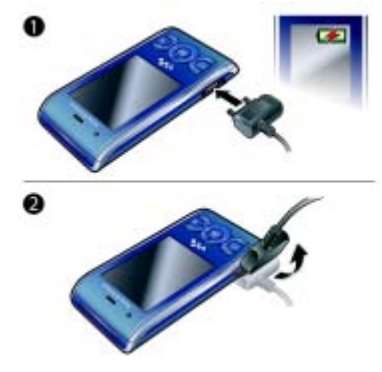

- 1 Xhuma ishaja kwifoni. Kuthatha cishe 2.5 amahora ukushaja ibhethri ngokugcwele. Cindezela ikhi ukuhlola isibuko.
- 2 Khipha ishaja ngokugobisela ipulaki phezulu.
- Ungayisebenzisa ifoni yakho ngesikhathi isashaja. Ungashaja ibhethri noma nini isikhathi esingaphezu noma esingaphansi kuka 2.5 amahora. Ungakumisa ukushaja ngaphandle kokulimaza ibhethri.

8 Ukuqalisa

## <span id="page-10-0"></span>Uhlolojikelele lwefoni

- Ispikha sendlebe
- Isibuko
- Amakhi okukhetha
- Ikhi yokushaya ucingo
- Ikhi lemenyu yomsebenzi
- Ikhi yokukhetha, ukulawula isidlali se-Walkman™
- Ikhi yevolumu
- Ikhi ye-Walkman™
- Ikhi yokuQeda, Ikhi yokuVula/ukuCisha
- Ikhi ye-C (Sula)
- Ikhi yokuhambisa, ukulawula isidlali se-Walkman™
- Ikhi lokuthulisa

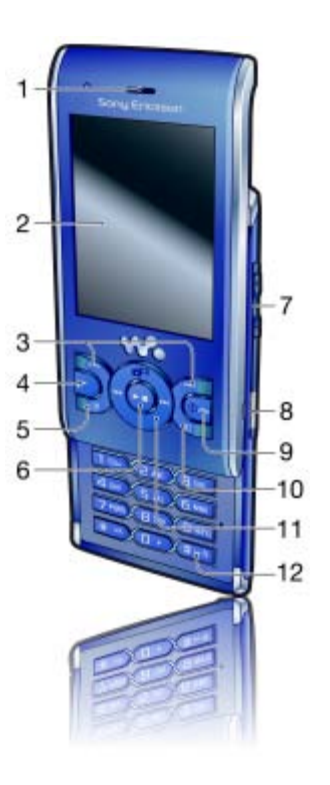

### Ukuqalisa 9

- Ilensi yekhamera
- Ispikha
- Isixhumi seshaja, ihendisfri nekhebula le-USB
- Isibambi sebhande

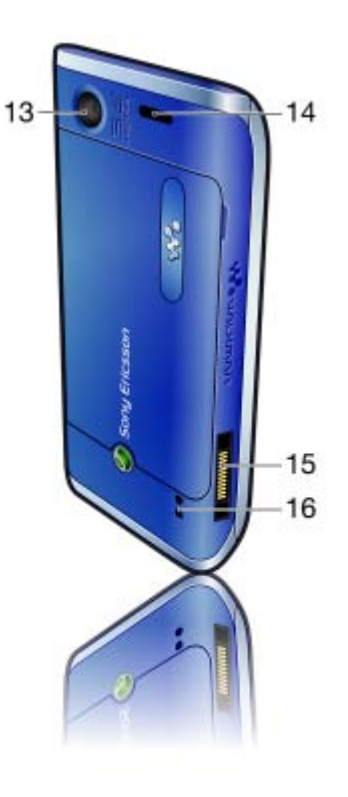

### Ukuqalisa

### <span id="page-12-0"></span>Uhlolojikelele lwemenyu

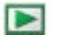

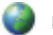

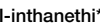

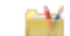

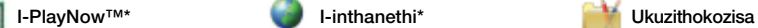

Amasevisi akulayi.\* TrackID™ Amasevisi ezindawo Imidlalo VideoDJ<sub>I™</sub> **PhotoDJ™** I-MusicDJ™ Isiqhebeza buqama Qopha umsindo I-Demo tour

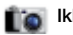

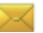

Bhala okusha Ibhokisi lokunge I-imeyli Izinhlaka Ibhokisi lokuphu Thumela izinhla Izinhlamvu ezigc Abangani bami\* Fonela isiqopha. Izibonisi Lawula imiyalezo Izinhlelo

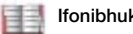

Mina qobo Oxhumene naye

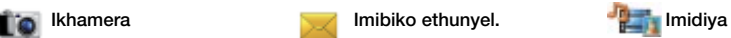

Ifotho Umculo Ividiyo Imidlalo TV Ama-feeds eWeb Izinhlelo

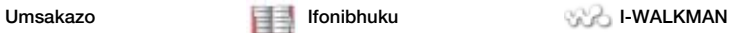

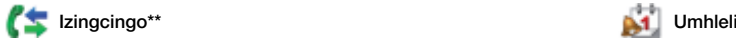

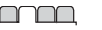

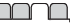

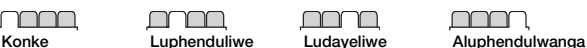

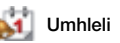

Imenenja yefayela\*\* Ama-alamu Izicelo Ucingo lwevidyo Ikhalenda Imisebenzi Amanothi Ukw. kuhambi. Isikhathi Isimisa washi Umshi. wokubala Isiqophi sekhodi

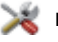

#### Izinhlelo\*\*

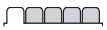

**Okuiwavelekile** Amaphrofayli Isikhathi nosuku Ulimi I-Update service Lawula izwi Izigamek. ezintsha Oshothikhathi I-Flight mode Ezokuphepha Isethaphu wizadi Ukungeneka\* Izinga lefoni Isihleli esikhulu

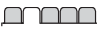

Imisindo nezibonis Ivolumu yeringith. Iringithoni Imodi ethule Nyusa umsindo Isixwa. sokudlikiza Osungafundwa Ikhi lomsindo

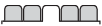

Khombisa Iphepha lodonga Isakh menyu enk Ingqikithi Isibuko sokuqalisa Londa isibuko Usayizi wewashi Ukuggama Hlela ulayini\*

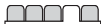

**Izingcingo** Dayela ngokushesh Ukucinga lwe-Smart Phambula Phendulela ku-2\* Singatha izin. Isikhathi nezindlek\* Kho./fihla ina.yami Ihendisifri Vula ukuphendula Vala ukuqeda ucingo

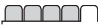

Ukuxhumana I-Bluetooth I-USB Igama lefoni Ukuhlan ngenethwek Ukw. kuhambi. Ukusingathwa kwedi. Amanethiwekhi a Ukuxhumana kweda.\* Izinhlelo ze-inthan Izinhlelo zokuham Izinhlelo zombiko\* Amasethingi e-SIP Izesekeli

\* Amanye amamenyu ancike ku-opharetha, kwinethiwekhi nasekuthengeni.

\*\* Ungasebenzisa ikhi lokuhamba ukupheqa phakathi kwamathebhu kumamenyu amancane. Ngolunye ulwazi, bheka [Ukuhamba](#page-14-0) ekhasini [13](#page-14-0).

### 12 Ukuqalisa

### <span id="page-14-0"></span>Ukuhamba

### Ukuhamba kumamenyu efoni

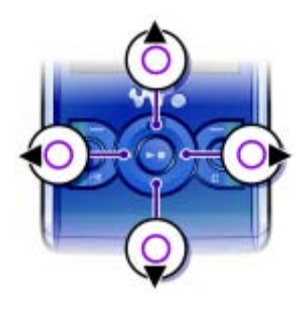

- 1 Kokubekwe eceleni khetha Imenyu.
- 2 Sebenzisa ikhi yokuhamba ukuhamba kumamenyu.

### Ukukhetha izenzo esibukweni

• Cindezela ikhi yokukhetha esesinxeleni, ephakathi noma ekwesokudla.

### Ukuhlola okukhethwa kukho kwento

• Khetha **Izinketh ukuze, isibonelo, uhlele.** 

### Ukuqeda umsebenzi

• Cindezela .

### Ukubuyela kokubekwe eceleni

• Cindezela  $\bullet$ .

### Ukuhamba kwimidya yakho

- 1 Kokubekwe eceleni khetha Imenyu > Imidiya.
- 2 Phegela kwinto yementu bese ucindezela ikhi lokuhambisa esidleni.
- 3 Ukubuyela emuva, cindezela ikhi lokuhambisa esinxeleni.

### Ukususa izinto

• Cindezela  $\binom{c}{k}$  ukususa izinto ezifana nezinamba, izinhlamvu, izithombe nemisindo.

### Amathebhu

Amathebhu angatholakala. Isibonelo, Izinhlelo kunawo amathebhu.

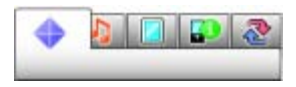

### Ukupheqa phakathi kwmathebhu

• Cindezela ikhi yokuhambisa kwesokunsele noma kwesokudla.

### Amashothikhathi

Ungasebenzisa amashothikhathi ekhiphedi ukuya ngqo kwimisebenzi.

#### Ukusebenzisa amashothikhathi ekhi lokuhambisa

• Kokubekwe ecele cindezela ( $\hat{\bullet}$ ),  $\hat{\bullet}$ ),  $\hat{\bullet}$ noma  $\circledast$  ukuya ngqo kumsebenzi.

### Ukuhlela ishothikhathi yekhi lokuhambisa

- 1 Kokubekwe eceleni khetha Imenyu
	- > Izinhlelo > eye Okujwayelekile ithebhu
	- > Oshothikhathi.
- 2 Pheqela kokukhethwa kukho bese ukhetha Hlela.
- 3 Pheqela kokukhethwa kukho kwemenyu bese ukhetha Shotkh.

### Amashothikhathi emenyu enkulu

Ukufakwa kwezinamba kumamenyu kuqala kuphawu oluphezulu esinxeleni kunqamule kuye kolunye uhlangothi bese kwehla umugqa ngomugqa.

### Ukuya ngqo kwimenyu enkulu

- Kokubekwe eceleni khetha Imenyu bese ucindezela  $(1) - (9)$ ,  $(*a/A)$ ,  $(0+)$  noma  $(#-\sqrt{2})$ .
- **Lokhu Isakh menyu enk kufanele** kusethelwe ku Igridi. Bheka [Ukushintsha](#page-68-4)  [isakhiwo semenyu enkulu](#page-68-4) ekhasini [67](#page-68-4).

### Imenyu yomsebenzi

Imenyu yomsebenzi yenza ufinyelele ngokushesha kwi:

- $\bullet$   $|z|q$ . ezintsha izingcingo ezingabanjwanga nemibiko emisha.
- Izinhlelo eziha. izinhlelo ezihambayo ngemuva kwisendlalelo.
- Amashothikh. ami ngeza imisebenzi oyikhonzile ukuze ufinyelele kuyo ngokushesha.
- I-inthanethi ukufinyelela ngokushesha kwi-Inthanethi.

### Ukuvula imenyu yomsebenzi

• Cindezela  $\overline{C}$ .

### <span id="page-15-0"></span>Imemori

Ungagcina okuquketwhe kumemori khadi, kumemori yrfoni naku-SIM khadi. Izithombe nomculo kugcinwa kumemori khadi uma ifakiwe imemori khadi. Uma ingekho, noma uma igcwele, kugcinwa kumemori yefoni. Imibiko noxhumana nabo kugcinwa kumemori yefoni, kodwa ungakhetha ukukugcina ku-SIM khadi.

### Imemori khadi

Ifoni yakho isekela imemori khadi yeMemory Stick Micro™ (M2™) okwengeza esinye isikhala sokulondoloza efonini yakho. Ingasetshenziswa futhi njengememori khadi ephathekayo namanye amadivaysi afanelene.

Ungahambisa okuqukethwe phakathi kwememori khadi nemeori yefoni. Bheka [Ukusingatha okuqukethwe](#page-25-1)  [ngaphakathi kwefoni](#page-25-1) ekhasini [24](#page-25-1).

- Kungadingeka uthenge imemori khadi eceleni.
	- Ukufaka imemori khadi

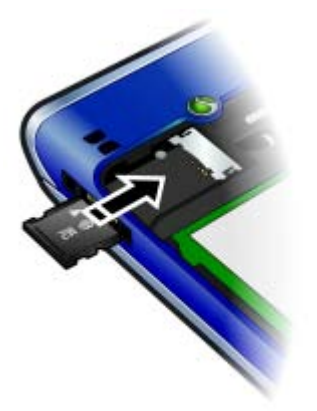

• Vula ikhava bese ufaka imemori khadi ngendlela yokuthi okuthintanayo okusagolide kubheke phansi.

### Ukukhipha imemori khadi

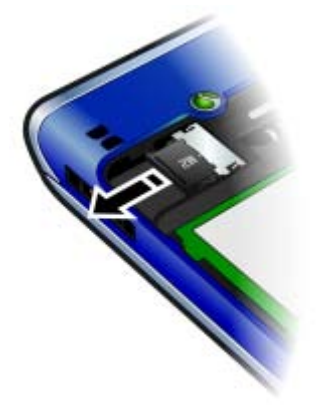

• Vula ikhava bese ukhipha imemori khadi.

#### Ukuhlola okukhethwa kukho kwememori khadi

- 1 Kokubekwe eceleni khetha Imenyu > Umhleli > Imenenja yefayela > eye Kwimemori khadi ithebhu.
- 2 Khetha Izinketh.

### <span id="page-17-0"></span>Ulimi lwefoni

Ungakhetha ulwimi ozolusebenzisa efonini yakho.

### Ukushintsha ulimi lwefoni

- 1 Kokubekwe eceleni khetha Imenyu > Izinhlelo > eye Okujwayelekile ithebhu > Ulimi > Ulimi lwefoni.
- 2 Khetha ongakhetha kukho.

## <span id="page-17-1"></span>Ukufaka umbhalo

Ungasebenzisa i-multitap text input noma i-T9™ Text Input Tai ukufaka umbhalo. Indlela ye-T9 Text Input isebenzisa isichazamazwi esakhelwe ngaphakathi.

### Ukushintsha indlela ye-text input

• Uma ufaka umbhalo, cindezela bese ubamba  $(\overline{a})$ .

#### Ukushintsha pakathi kosonhlamvukazi abakhulu nabancane.

• Uma ufaka umbhalo, cindezela  $(\overline{a})$ .

### Ukufaka izinamba

• Uma ufaka umbhalo, cindezela bese ubamba  $(\overline{0+}) - (\overline{9})$ .

### Ukufaka amafulstophu namakhoma

• Uma ufaka umbhalo, cindezela  $\Box$ .

### Ukufaka uphawu

- 1 Uma ufaka umbhalo, khetha Izinketh > Faka uphawu.
- 2 Phegela ophawini bese ukhetha Faka.

### Ukufaka umbhalo usebenzisa i-T9™ Text Input

- 1 Kokubekwe eceleni khetha, isibonelo, Imenyu > Imibiko ethunyel. > Bhala okusha > Umbiko womb.
- 2 Uma Tai kungakhoniisiwe, cindezela bese ubamba  $(*a)$  ukushintshela ku-T9 Text Input.
- 3 Cindezela ikhi ngayinye kanye kuphela, noma ngabe lolo hlamvu olufunayo akulona olokuqala kwikhi. Isibonelo, ukubhala igama elithi "Jane", cindezela  $(5)$ ,  $(2)$ ,  $(6)$ , . Bhala lonke igama ngaphambi kokubuka imibono.
- 4 Sebenzisa (4) noma wukuhlola imibono.
- 5 Cindezela  $(E-*)$  ukwamukela umbono.

### 16 Ukuqalisa

#### Ukufaka umbhalo ngokusebenzisa i-multitap

- 1 Kokubekwe eceleni khetha, isibonelo, Imenyu > Imibiko ethunyel. > Bhala okusha > Umbiko womb.
- 2 Uma Tu kukhonjiswa, cindezela bese ubamba  $\overline{(\ast_{a/A})}$  ukushintshela ku-multitap text input.
- 3 Cindezela  $\left(\overline{2}\right) \left(\overline{9}\right)$ ngokuphindelela kuze kuvele uhlamvu olufunayo.
- 4 Uma igama libhalwa, cindezela  $(F-*)$ ukwengeza isikhala.

#### Ukwengeza amagama kwisichazamazwi esakhelwe ngaphakathi

- 1 Uma ufaka umbhalo ngokusebenzisa i-T9 Text Input, khetha Izinketh > Pela igama.
- 2 Bhala igama ngokusebenzisa imultitap input bese ukhetha Faka.

# <span id="page-18-0"></span>I-Walkman™

Ungalalela umculo, amabhuku alalelwayo nama-podcasts. Sebenzisa iSony Ericsson Media Manager ukudlulisa okuqukethwe kusuke noma kuye kwifoni yakho. Bheka [Ukudlulisa okuqukethwe kuye](#page-26-1)  [noma kusuke kukhompyutha](#page-26-1) ekhasini [25](#page-26-1) ngolunye ulwazi.

## <span id="page-18-1"></span>Ihendisfri ephathekayo yestiryo

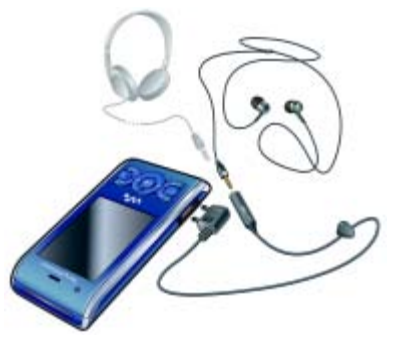

### Ukusebenzisa ihendisfri

• Xhuma ihendisfri ephathwayo. Umculo uyama uma wamukela ucingo bese ughubeka uma usuqedile ngocingo.

### <span id="page-19-0"></span>Isidlali se-Walkman™

### Ukudlala umculo

- 1 Kokubekwe eceleni khetha Imenyu > Imidiya > Umculo.
- 2 Pheqa ngomkhakha ngokusebenzisa ikhi yokuhambisa.
- 3 Pheqela kwithrekhi bese ukhetha Dlala.

### Ukumisa ukudlala umculo

• Cindezela ikhi yokuhlwaya ephakathi.

#### Ukusheshisa phambili nokusheshisa emuva

• Cindezela bese ubamba  $\circledast$  noma  $\circledast$ .

### Ukuhamba phakathi kwamathrekhi

• Cindezela  $\circledast$  noma  $\circledast$ .

### Ukunciphisa isidlali

• Uma kudlala umculo, cindezela  $\mathbf{w}_i$ .

### Ukubuyela kusidlali

Cindezela  $\mathbf{\mathcal{W}}$ .

### I-Shake control

### Ukushintsha ithrekhi

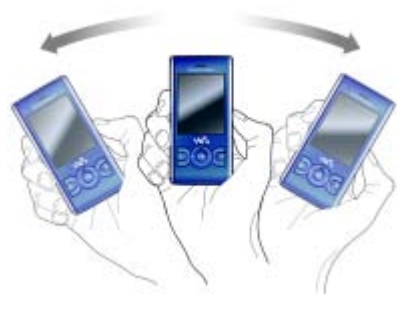

• Uma umculo udlala, cindezela bese ubamba  $\mathbf{w}_i$ ) bese uyisa ifoni kwesokudla ngesihlakala sakho ukudlulela kwithrekhi elandelayo. Ukuya kwithrekhi eyandulele, yenza into efanayo esinxeleni.

### 18 I-Walkman™

### Ukushova amathrekhi

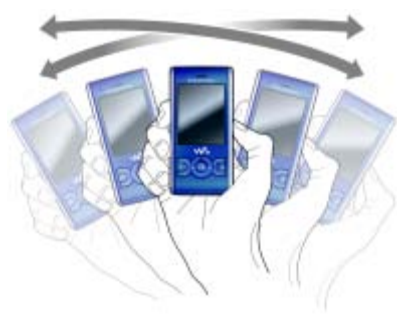

• Uma kudala umculo, cindezela bese ubamba  $\left(\overline{\mathbf{w}}_n\right)$  bese uxukuza ifoni yakho.

### Ukushintsha ivolumu

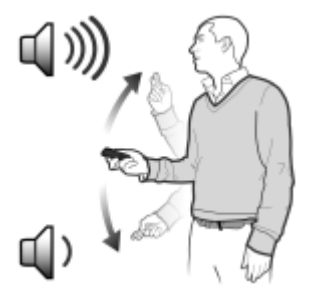

- 1 Uma umculo udlala, misa ifoni phambi kwakho ibheke phezulu.
- 2 Cindezela ubambe  $\mathbf{w}_i$ ), bese ugobisela ingalo yakho phezulu ngakuwena ukuze wandise ivolumu. Ukunciphisa ivolumu, phinda leso senzo kodwa uphambanise.

### Izinhla zokudlala

Ungakha izinhla zokudlala ukuhlela umculo wakho. Amathrekhi angongezwa ohlwini lokudlala olungaphezu kolulodwa.

Ukususa uhlu lokudlala, noma ithrekhi esohlwini lokudlala, akulisusi ithrekhi kwimemori, kuphela irefarensi yethrekhi.

Kungathatha imizuzu embalwa ukuba ifoni yakhe uhlu lokudlala.

### Ukwakha uhlu lokudlala

- 1 Kokubekwe eceleni khetha Imenyu > Imidiya > Umculo > Izinhla zokudlala.
- 2 Pheqela ku Uhlu lokudlala olus. bese ukhetha Engeza.
- 3 Faka igama bese ukhetha Kulungile.
- 4 Kwithrekhi ngayinye ofuna ukuyimaka, pheqela kuyona bese uyayikhetha Maka.
- 5 Khetha Engeza ukwengeza amathrekhi ohlwini lokudlala.

Ungongeza amafolda ohlwini lokudlala. Wonke amathrekhi akufolda engezwa ohlwini lokudlala.

#### Ukwengeza amathrekhi ohlwini lokudlala

- 1 Kokubekwe eceleni khetha Imenyu > Imidiya > Umculo > Izinhla zokudlala.
- 2 khetha uhla lokudlala.
- 3 Pheqela ku Engeza umculo bese ukhetha Engeza.
- 4 Kwithrekhi ngayinye ofuna ukuyimaka, pheqela kuyona bese uyayikhetha Maka.
- 5 Khetha Engeza ukwengeza amathrekhi ohlwini lokudlala.

### Ukukhipha amathrekhi ohlwini lokudlala

- 1 Kokubekwe eceleni khetha Imenyu > Imidiya > Umculo > Izinhla zokudlala.
- 2 khetha uhla lokudlala.
- 3 Pheqa kwingoma bese ucindezela  $\binom{c}{k}$

### I-SensMe™

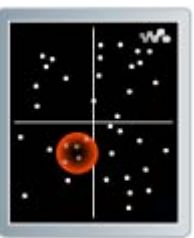

Nge-SensMe™ ungakha izinhla zokudlala ezihambisana nezimongqondo. Ngokusebenzisa iSony Ericsson Media Manager ukuhlaziya nokudlulisa umculo efonini vakho, ulwazi olufana nesimongqondo, isigqi namakhodi kuyengezwa kumathrethi akho. Amathrekhi avezwa njengamachashaza emephini enezimbazo ezimbili. Ungakha uhlu lokudlala ngokukhetha indawo yamathrekhi.

- Ngolwazi olumayelana nokuhlaziya
- umculo wakho, bheka ku-Sony Ericsson Media Manager Online Help.

#### Ukwakha uhla lokudlala ngesimo ngqondo

- 1 Kokubekwe eceleni khetha Imenyu > Imidiya > Umculo.
- 2 Pheqela ku I-SensMe™ bese ukhetha Vula.

#### 20 I-Walkman™

- 3 Cindezela (4), .... o noma o ukuhlola kuqala amathrekhi ehlukene.
- 4 Khetha Engeza bese ucindezela (6) noma (a) ukukhetha indawo yamathrekhi.
- 5 Khetha Yakha ukudlala uhlu lokudlala kusidlali se-Walkman®.
- 6 Khetha Izinketh > Gcina uhlu lokud. bese ukhetha igama qede ukhethe Kulungile.

### Amabhuku alalelwayo

Ungalalela amabhuku alalelwayo owadlulisele efonini yakho esuka kwikhompyutha ngokusebenzisa iSony Ericsson Media Manager.

Kungathatha imizuzu embalwa ngaphambi kokuba ibhuku elilalelwayo elidluliselwe livele ohlwini lwamabhuku alalelwayo atholakalayo.

### Ukungena kumabhuku alalelwayo

- Kokubekwe eceleni khetha Imenyu > Imidiya > Umculo > Amabhuku eaudio.
- Ungathola amabhuku alalelwayo ngamafomathi okungewona e-M4B nalawo amathegi ezahluko e-ID3v2 kweye-Amathrekhi ifolda.

# <span id="page-22-0"></span>่ <mark>)</mark> l-PlayNow™

Ungaxhuma kwiPlayNow™ ukulanda amaringithoni, imidlalo, umculo, izingqikithi namaphepha odonga. Ungalalela noma uhlole okuqukethwe ngaphambi kokukuthenga bese ukulandela efonini yakho.

Uma ungeke ukwazi ukusebenzisa i-PlayNow™, bheka [Imibuzo](#page-72-0)  [nezixazululo](#page-72-0) ekhasini [71.](#page-72-0)

Le sevisi ayitholakali kuwo wonke amazwe.

### Ukusebenzisa iPlayNow™

- 1 Kokubekwe eceleni khetha Imenyu > I-PlayNow™.
- 2 Phegela ku-Web saythi yePlayNow™ bese ulandela imiyalo ukuze uhlole bese uthenga okuqukethwe.

## <span id="page-22-1"></span>I-TrackID™

I-TrackID™ iyisevisi ekhumbula umculo. Ungacinga isihloko, umculi negama le-albhamu kwethrekhi oyizwa idlala ngelawdispikha noma emsakazweni.

Uma ungeke ukwazi ukusebenzisa i-TrackID™, bheka [Imibuzo](#page-72-0)  [nezixazululo](#page-72-0) ekhasini [71.](#page-72-0)

Ngolwazi lwezindleko, xhumana nomnikezeli wakho wesevisi.

### Ukucinga ulwazi lweculo

- 1 Uma uzwa iculo ngelawudispikha, kokubekwe eceleni khetha Imenyu > Ukuzithokozisa > TrackID™ > Qala.
- 2 Uma umsakazo udlala khetha Izinketh > TrackID™.
- Ngemiphumela eyedlula yonke, sebenzisa i-TrackID™ endaweni engenamsindo.

### <span id="page-23-0"></span>Umculo wakulayini namavidyo kliphu

Ungahlola amavidyo kliphu bese ulalela umculo ngokuwathuthela efonini yakho evela kwi-Inthanethi. Uma ungeke ukwazi ukusebenzisa i-Inthanethi, bheka [Imibuzo](#page-72-0)  [nezixazululo](#page-72-0) ekhasini [71.](#page-72-0)

#### Ukukhetha i-akhawunti yedatha yokuthuthela

- 1 Kokubekwe eceleni khetha Imenyu > Izinhlelo > eye Ukuxhumana ithebhu > Izinhlelo zokuham > Xhuma ngo:.
- 2 Khetha i-akhawunti yedatha ozoyisebenzisa.
- 3 Khetha Gcina.

### Ukuthutha umculo namavidyo kliphu

- 1 Kokubekwe eceleni khetha Imenyu > I-inthanethi.
- 2 Khetha Izinketh > Yiya ku > Mabhukumaka.
- 3 Khetha ukuxhumana ozothutha ususa kukho.

## <span id="page-23-1"></span>Isidlali sevidyo

### Ukudlala amavidyo

- 1 Kokubekwe eceleni khetha Imenyu > Imidiya > Ividiyo > Amavidiyo.
- 2 Phegela kusihloko bese ukhetha Dlala.

### Ukumisa ukudlala amavidyo

• Cindezela ikhi yokukhetha ephakathi.

### <span id="page-23-2"></span>Umsakazo

### Ukulalela umsakazo

- 1 Xhuma ihendisfri kwifoni.
- 2 Kokubekwe eceleni khetha Imenyu > Umsakazo.

### Ukucinga amashaneli nge-othomathikhi

• Khetha Cinga.

### Ukucinga amashaneli ngesandla

• Cindezela  $\circledast$  noma  $\circledast$ .

### Ukushintsha ivolumu

• Cindezela amakhi evolumu aye phezulu noma ezansi.

### Ukunciphisa umsakazo

• Uma umsakazo udlala khetha Izinketh > Nciphisa.

### Ukubuyela kumsakazo

• Kokubekwe eceleni khetha Imenyu > Umsakazo.

### Ukugcina amashaneli

Ungagcina kuze kufike kumashaneli angu 20 asethwe phambilini.

### Ukugcina amashaneli

- 1 Uma usuthole ishaneli yomsakazo khetha Izinketh > Gcina.
- 2 Phegela kwindawo bese ukhetha Faka.

### Ukukhetha amashaneli agciniwe

- 1 Khetha Izinketh > Amashaneli.
- 2 Khetha ishaneli yomsakazo.

#### Ukushintsha phakathi kwamashaneli agciniwe

• Cindezela  $\circledast$  noma  $\circledast$ .

### <span id="page-24-0"></span>I-MusicDJ™

Ungaqamba bese uhlela imiculo yakho ukuyisebenzisa njengamaringithoni. Amabhulokhi aqukethe imisindo ehlelwe ngaphambilini anezakhi ezihlukene ayatholakala.

### Ukuqamba umculo

- 1 Kokubekwe eceleni khetha Imenyu > Ukuzithokozisa > I-MusicDJ™.
- 2 Khetha uku Faka, Kopisha noma Namek imisindo.
- 3 Sebenzisa  $\circledast$ ,  $\circledast$ ,  $\circledast$  noma  $\circledast$ ukupheqa phakathi kwemisindo.
- 4 Khetha Izinketh > Gcina umculo.

### <span id="page-24-1"></span>Rekhoda umsindo

Ungarekhoda imemo yezwi noma umsindo. Imisindo erekhodiwe ingasethwa njengamaringithoni.

Kwamanye amazwe noma izifundazwe kudingwa wumthetho ukuba wazise umuntu ngaphambi kokuqopha ucingo.

### Ukurekhoda umsindo

- Kokubekwe eceleni khetha Imenyu > Ukuzithokozisa > Qopha umsindo
	- > Rekhoda.

### Ukurekhoda ucingo

- 1 Ngesikhathi socingo, khetha Izinketh > Rekhoda.
- 2 Khetha Gcina ukugcina okurekhodiwe.

### Ukulalela okurekhodiwe

- 1 Kokubekwe eceleni khetha Imenyu > Umhleli > Imenenja yefayela.
- 2 Pheqela ku Umculo bese ukhetha Vula.
- 3 Pheqela kokurekhodiwe bese ukhetha Dlala.

# <span id="page-25-0"></span>Ukudlulisa nokusingatha okuqukethwe

Ungadlulisa futhi usingathe okuqukethwe njengezithombe nomculo.

Awuvumelekile ukushintshanisa enye impahla enamalungelo avikelwe. Lokhu  $\blacksquare$  kusho ifayela elivikelwe.

### <span id="page-25-1"></span>Ukusingatha okuqukethwe ngaphakathi kwefoni

Ungasebenzisa Imenenia yefayela ukusingatha okuqukethwe okugcinwe kwimemori yefoni noma kumemori khadi. Amathebhu nezimpawu Imenenja yefayela kukhombisa lapho okuqukethwe kugcinwe khona. Uma imemori igcwele, susa okunye okuqukethwe ukwakha isikhala.

### Ukuhlola izinga lememori

- 1 Kokubekwe eceleni khetha Imenyu > Umhleli > Imenenja yefayela.
- 2 Khetha Izinketh > Izinga lesigophi.
- 3 Khetha Imemori khadi noma Ifoni.

### Ukukhetha ngaphezu kwento eyodwa kwifolda

- 1 Kokubekwe eceleni khetha Imenyu > Umhleli > Imenenja yefayela.
- 2 Phegela kwifolda bese ukhetha Vula.

24 Ukudlulisa nokusingatha okuqukethwe **This is the Internet version of the User guide. © Print only for private use.**

- 3 Khetha Izinketh > Maka > Maka okuningi.
- 4 Entweni ngayinye ofuna ukuyimaka, pheqela kuyona bese uyayikhetha Maka.

### Ukuhambisa izinto phakathi kwememori yefoni nememori khadi

- 1 Kokubekwe eceleni khetha Imenyu > Umhleli > Imenenja yefayela.
- 2 Thola into bese ukhetha Izinketh > Singatha ifayela > Hambisa.
- 3 Khetha Imemori khadi noma Ifoni.
- 4 Pheqela kwifolda bese ukhetha Vula.
- 5 Khetha Namek.

### Ukuhlola ulwazi ngokuqukethwe

- 1 Kokubekwe eceleni khetha Imenyu > Umhleli > Imenenja yefayela.
- 2 Thola into bese ukhetha Izinketh > Ulwazi.

### <span id="page-26-0"></span>Ukuthumela okuqukethwe kwenye ifoni

Ungathumela okuqukethwe, isibonelo, kumiyalezo noma ngokusebenzisa i-Bluetooth™ wireless technology.

### Ukuthumela okuqukethwe

- 1 Phegela entweni bese ukhetha Izinketh > Thumela.
- 2 Khetha indlela yokudlulisa.

Qinisekisa ukuthi idivaysi eyamukelayo iyayisekela indlela yokudlulisa oyikhethayo.

### <span id="page-26-1"></span>Ukudlulisa okuqukethwe kuye noma kusuke kukhompyutha

Ungasebenzisa i-Sony Ericsson Media Manager ukudlulisa okuqukethwe phakathi kwefoni yakho nekhompyutha.

Isofthiwe ye-Sony Ericsson Media Manager ifakiwe kwi-CD efika nefoni yakho futhi iyatholakala uma ilandwa ku [www.sonyericsson.com/support](http://www.sonyericsson.com/support).

Uma ugudlula noma ukopisha okuqukethwe ukususa kukhompyutha ukuyisa efonini yakho okuqukethwe okungaziwa kugcinwa kweye Okunye ifolda kwimenenja yefayela.

### <span id="page-26-2"></span>Izinhlelo zokusebenzisa ezidingekayo

Udinga olunye lwalezi nhlelo zokusebenza ukusebenzisa isofthiwe efakwe kwi-CD yakho:

- I-Microsoft® Windows Vista™ 32 bhithi no 64 bhithi izihumusho ze: I-Ultimate, i-Enterprise, i-Business, i-Home Premium, noma i-Home Basic
- I-Microsoft® Windows XP (i-Pro noma i-Home), iService Pack 2 noma ngaphezulu

Ukudlulisa nokusingatha okuqukethwe 25

### Ukufaka i-Sony Ericsson Media **Manager**

- 1 Vula ikhompyutha yakho bese ufaka i-CD. I-CD igala nge-othomathikhi bese iwindi lokufaka liyavuleka.
- 2 Khetha ulimi bese ughebeza OK.
- 3 Qhebeza Install Sony Ericsson Media Manager bese ulandela imiyalo.

#### Ukudlulisa okuqukethwe ngokusebenzisa i-Sony Ericsson Media Manager

- Ungalikhiphi ikhebula le-USB
- efonini noma kwikhompyutha yakho ngesikhathi sokudlulisa, njengoba lokhu kungonakalisa imemori yefoni.
- 1 Xhuma ifoni kwikhompyutha ngekhebula le-USB elisekelwa yifoni yakho.
- 2 Ikhompyutha: Qala/Izinhlelo/ Sony Ericsson/Media Manager.
- 3 Ifoni: Khetha Ukudlulisa imidiya.
- 4 Ikhompyutha: Linda ifoni ize ivele ku-Sony Ericsson Media Manager.
- 5 Hambisa amafayela phakathi kwefoni nekhompyutha kwakho kwi-Sony Ericsson Media Manager.
- 6 Ukuze unqamule ngokuphepha ikhebula le-USB, qhebeza kwesokudla uphewu lwediski ekhiphekayo ku-Windows Explorer bese ukhetha Khipha.

Ngemininingwane yokudlulisa umculo, bheka ku Media Manager Help. Qhebeza ekhoneni lesidla phezulu lefasitela le-Sony Ericsson Media Manager. Ungaya futhi ku [www.sonyericsson.com/support](http://www.sonyericsson.com/support) ufunde imikhombandlela yokuQalisa.

### <span id="page-27-0"></span>Ukusebenzisa ikhebula le-USB

Ungaxhuma ifoni yakho kwikhompyutha ngekhebula le-USB ukuvumelanisa, ukudlulisa nokubhekhapha okuqukethwe kwefoni nokusebenzisa ifoni yakho njengemodemu. Ukuze uthole ulwazi oluthe xaxa, yiya ku [www.sonyericsson.com/support](http://www.sonyericsson.com/support)  ufunde imikhombandlela yokuQalisa.

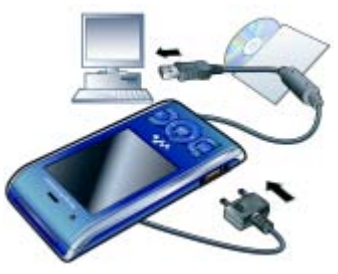

#### Ngaphambi kokusebenzisa ikhebula le-USB

• Bheka [Izinhlelo zokusebenzisa](#page-26-2)  [ezidingekayo](#page-26-2) ekhasini [25.](#page-26-2)

26 Ukudlulisa nokusingatha okuqukethwe **This is the Internet version of the User guide. © Print only for private use.** Sebenzisa kuphela ikhebula le-USB elisekelwe yifoni yakho. Ungalikhiphi ikhebula le-USB efonini noma kwikhompyutha yakho ngesikhathi sokudlulisa njengoba lokhu kungonakalisa imemori yefoni.

#### Ukunqamula ukuxhuma ikhebula le-USB ngokuphephile

- 1 Qhafaza esidleni ophawini lwediski ekhiphekayo ku Windows Explorer.
- 2 Khetha u-Khipha.
- 3 Nqamula ikhebula le-USB uma kunomyalezo othi sekuphephile ukwenze njalo efonini.
- Ungawakopishi amafayela ngokushesha uma ubufomathe idrayivu yefoni ku-PC. Uma kunjalo, khipha ikhebula le-USB bese uaqala kabusha ifoni kuqala.

### Hudula bese uphonsa

Ungahudula bese uphonsa okuqukethwe phakathi kwememori yefoni yakho nekhompyutha ku Microsoft Windows Explorer.

### Ukuhudula bese uphonsa okuqukethwe

- 1 Xhuma ifoni yakho kwikhompyutha usebenzise ikhebula le-USB.
- 2 Ifoni: Khetha Ukudlulisa imidiya.
- 3 Ikhompyutha: Linda ize imemori yefoni ivele njengamadiski angaphandle kwi-Windows Explorer.

4 Hudula bese uphonsa amafayela akhethiwe phakathi kwefoni nekhompyutha.

### <span id="page-28-0"></span>Igama lefoni

Ungafaka igama lefoni yakho elivezwa kwamanye amadivaysi uma usebenzisa, isibonelo, iBluetooth™ wireless technology.

### Ukufaka igama lefoni

- 1 Kokubekwe eceleni khetha Imenyu
	- > Izinhlelo > eye Ukuxhumana ithebhu > Igama lefoni.
- 2 Faka igama lefoni bese ukhetha Kulungile.

### <span id="page-28-1"></span>Ukusebenzisa i-Bluetooth™ wireless technology

Uhlelo lwe-Bluetooth lwenza ukuxhumana okungenawaya kwamanye amadivaysi e-Bluetooth enzeke. Isibonelo, unga:

- Xhuma kumadivaysi ehendisfri.
- Xhuma kumadivaysi amaningi ngesikhathi esisodwa.
- Xhuma kumakhompyutha bese ungena kwi-Inthanethi.
- Shintshanisa izinto.
- Dlala imidlalo yabadlali abaningi.

Ukudlulisa nokusingatha okuqukethwe 27 **This is the Internet version of the User guide. © Print only for private use.**

**Kunconywa ukusabalala okungaphakathi** kwamamitha ayi-10 (33 amafidi), kungabi nezinto eziqinile phakathi kwalo, ngokuxhumana kwe-Bluetooth.

#### Ngaphambi kokuba usebenzise ubuchwepheshe obungenawaya be-Bluetooth

Kufanele uvule umsebenzi we-Bluetooth ukuxhumana namanye amadivaysi. Kungadingeka futhi ukuthi ubhangqe ifoni yakho namanye amadivaysi e-Bluetooth.

### Ukuvula umsebenzi weBluetooth

- Kokubekwe eceleni khetha Imenyu > Izinhlelo > eye Ukuxhumana ithebhu > I-Bluetooth > Vula.
- $\bullet$ Qinisekisa ukuthi idivaysi ofuna ukuyibhangqa nefoni yakho inomsebenzi we-Bluetooth ocushiwe futhi nobonakala kweBluetooth okuvulwe ku.

### Ukubhangqa ifoni nedivaysi

- 1 Kokubekwe eceleni khetha Imenyu > Izinhlelo > eye Ukuxhumana ithebhu > I-Bluetooth > Imishini yami.
- 2 Pheqa ku Umshini omusha bese ukhetha Engeza ukucinga amadivaysi atholakalayo.
- 3 Khetha idivaysi.
- 4 Faka iphasikhodi, uma kudingeka.

### Ukuvumela ukuxhumana nefoni

- 1 Kokubekwe eceleni khetha Imenyu > Izinhlelo > eye Ukuxhumana ithebhu
	- > I-Bluetooth > Imishini yami.
- 2 Khetha idivaysi ohlwini.
- 3 Khetha Izinketh > Vumela ukuxhum.
- 4 Khetha Cela njalo noma Vumela njalo.
- Lokhu kwenzeka kuphela kumadivaysi v adinga ukungena kwisevisi evikelekile.

### Ukubhangqa ifoni nehendisfri ye-Bluetooth ngokokuqala

- 1 Kokubekwe eceleni khetha Imenyu
	- > Izinhlelo > eye Ukuxhumana ithebhu
	- > I-Bluetooth > Ihendisifri.
- 2 Khetha idivaysi.
- 3 Faka iphasikhodi, uma kudingeka.

### Ukonga amandla

Ungonga amandla ebhethri ngomsebenzi wokonga Amandla. Kwimodi yoKonga amandla ungaxhuma kuphela ngedivaysi eyodwa ye-Bluetooth. Kufanele ucishe lo msebenzi uma ufuna ukuxhumana namadivaysi e-Bluetooth angaphezu kweyodwa.

### Ukuvula ukonga amandla

• Kokubekwe eceleni khetha Imenyu > Izinhlelo > eye Ukuxhumana ithebhu > I-Bluetooth > Ukonga amandla > Vuliwe.

#### Ukudlulisa umsindo oya noma ovela kwihendisfri ye-Bluetooth Ungadlulisa umsindo uye noma

ovela kwihendisfri ye-Bluetooth ngokusebenzisa ikhi yefoni noma yehendisfri.

### Ukudlulisa umsindo

- 1 Kokubekwe eceleni khetha Imenyu
	- > Izinhlelo > eye Ukuxhumana ithebhu
	- > I-Bluetooth > Ihendisifri > Ucingo olungenayo.
- 2 Khetha okukhethwa kukho. I Efonini idlulisela umsindo efonini yakho. I Kwihendisifri idlulisela umsindo kwihendisfri.

#### Ukudlulisa umsindo ngesikhathi socingo

- 1 Ngesikhathi socingo, khetha Umsind.
- 2 Khetha ohlwini.

## <span id="page-30-0"></span>Ukubhekhapha nokubuyisela

Ungabhekhapha okuqukethwe kwefoni kwikhompyutha ngokusebenzisa i-Sony Ericsson PC Suite ne-Sony Ericsson Media Manager. Nge-Sony Ericsson PC Suite ungabhekhapha ubuye ubuyisele oxhumene nabo, ikhalenda, imisebenzi, amanothi namabhukhmaka. Nge-Sony Ericsson Media Manager

ungabhekhapha ubuye ubuyisele okuqukethwe okunjengomculo, izithombe namavidyo kliphu.

Ngaphambi kokubhekhapha nokubuyisela, udinga ukufaka i- Sony Ericsson PC Suite kanye ne- Sony Ericsson Media Manager.

Njalo ubokwenza ibhekhaphu ngaphambi kokukhuphula izinga lefoni yakho, ngoba uukuhphula izinga kungasula okuqukethwe komsebenzisi.

#### Ukwenza ibhekhaphu ngokusebenzisa i-Sony Ericsson PC Suite

- 1 Ikhompyutha: Qala i- Sony Ericsson PC Suite ku-Qala/izinhlelo/ Sony Ericsson/PC Suite.
- 2 Landela imiyalo kwi-Sony Ericsson PC Suite ngendlela yokuxhuma.
- 3 Ifoni: Khetha Imodi yefoni.
- 4 Ikhompyutha: Yiya kubhekhaphu bese ubuyisela ingxenye kwi-Sony Ericsson PC Suite bese wenza ibhekhaphu.
- **I**-Sony Ericsson PC Suite izobhala phezu kwako konke okuqukethwe ngesikhathi sokubuyisela. Ungalimaza ifoni yakho uma uphazamisa le nqubo.

#### Ukubuyisela okuqukethwe kwefoni ngokusebenzisa i-Sony Ericsson PC  $S$ uite

- 1 Ikhompyutha: Qala i- Sony Ericsson PC Suite ku-Qala/izinhlelo/ Sony Ericsson/PC Suite.
- 2 Landela imiyalo kwi-Sony Ericsson PC Suite ngendlela yokuxhuma.
- 3 Ifoni: Khetha Imodi yefoni.
- 4 Ikhompyutha: Yiya kwingxenye yebhekhaphu nokubuyisela kwi-Sony Ericsson PC Suite bese ubuyisela ifoni yakho.

#### Ukwenza ibhekhaphu ngokusebenzisa i-Sony Ericsson Media Manager

- 1 Xhuma ifoni yakho kwikhompyutha usebenzise ikhebula le-USB.
- Ungaxhuma futhi ifoni yakho
- kwikhompyutha ngokusebenzsa i-Bluetooth.
- 2 Ifoni: Khetha eye Ukudlulisa imidiya imodi.
- 3 Ikhompyutha: Qala i-Sony Ericsson Media Manager ngo-Qala/Izinhlelo/ Sony Ericsson/PC Suite.
- 4 Yiya kwingxenye yebhekhaphu ku-Sony Ericsson Media Manager.
- 5 Khetha amafayela ofuna ukuwabhekhapha bese wenza ibhekhaphu.
- I-Sony Ericsson Media Manager izoqhathanisa okuqukethwe kwefoni yakho nebhekhaphu yekhompyutha yakho bese ibuyisela amafayela angekho efonini yakho. Ungalimaza ifoni yakho uma uphazamisa le nqubo.

#### Ukubuyisela okuqukethwe kwefoni ngokusebenzisa i-Sony Ericsson Media Manager

- 1 Xhuma ifoni yakho kukhompyutha yakho.
- 2 **Ifoni: Khetha eye Ukudlulisa imidiya** imodi.
- 3 Ikhompyutha: Qala i-Sony Ericsson Media Manager ngo-Qala/Izinhlelo/ Sony Ericsson/PC Suite.
- 4 Yiya kwingxenye yebhekhaphu ku-Sony Ericsson Media Manager.
- 5 Khetha amafayela ofuna ukuwabuyisela bese uyawabuyisela.
- Ngolunye ulwazi ngokubhekhapha nokubuyisela ku-Sony Ericsson Media Manager bheka umkhombandlela woku Qalisa i-Sony Ericsson Media Manager ku[-www.sonyericsson.com/support](http://www.sonyericsson.com/support).

# <span id="page-32-0"></span>Kushaywa ucingo

### <span id="page-32-1"></span>Ukushaya nokwamukela izingcingo

Udinga ukuvula ifoni yakho bese uba sendaweni eyamukela inethiwekhi.

### Ukushaya ucingo

- 1 Kokubekwe eceleni faka inamba yefoni (nekhodi lamazwe omhlaba ijkelele nekhodi lendawo, uma kudingeka).
- 2 Cindezela  $\blacksquare$ .
- Ungashayela izinamba ezikoxhumene nabo nasohlwini lwezingcingo. Bheka [Oxhumene nabo](#page-34-0) ekhasini [33,](#page-34-0) ne [Uhla](#page-37-0)  [lwezingcingo](#page-37-0) ekhasini [36](#page-37-0). Ungasebenzisa futhi izwi lakho ukushaya izingcingo. Bheka [Ukulawula izwi](#page-38-2) ekhasini [37](#page-38-2).

### Ukuvala ucingo

• Cindezela .

### Ukushaya izingcingo zomhlaba jikelele

- 1 Kokubekwe eceleni cindezela bese ubamba  $(\overline{0+})$  kuze kuvele uphawu  $"$ +".
- 2 Faka ikhodi lezwe, ikhodi lendawo (ngaphandle kukaziro wokuqala) nenamba yefoni.
- 3 Cindezela ...

### Ukudayela kabusha inombolo

- Uma Phinda uzame? kuvela khetha Yebo.
- Ungayibeki ifoni yakho endlebeni ngenkathi usalindile. Uma ucingo luxhuma, ifoni inika isignali enomsindo.

### Ukuphendula ucingo

• Cindezela **.** 

### Ukudikila ucingo

• Cindezela .

### Ukushintsha ivolumu yespikha sendlebe ngesikhathi socingo

• Cindezela ikhi yevolumu iye phezulu noma ezansi.

### Ukuthulisa imakhrofoni ngesikhathi socingo

- 1 Cindezela bese ubamba  $\binom{c}{k}$ .
- 2 Cindezela bese ubamba  $\binom{c}{k}$  futhi ukuqhubeka.

#### Ukuvula ilawudispikha ngesikhathi socingo

• Khetha Ispikha.

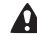

Ungayibeki endlebeni ifoni yakho ngenkathi usebenzisa ilawudispikha. Lokhu kungalimaza izindlebe zakho.

#### Ukuhlola izingcingo ezingabanjwanga kokubekwe eceleni

• Cindezela **C**ukuvula uhlu lwezingcingo.

### Amanethiwekhi

Ifoni yakho izishintsha ngokwayo phakathi kwamanethiwekhi e-GSM nawe-3G (UMTS) kuncike ekutholakaleni. O-opharetha abathile bamanethiwekhi bakuvumela ukuba ushintshanise amanethiwekhi ngesandla.

### Ukushintsha amanethiwekhi ngesandla

- 1 Kokubekwe eceleni khetha Imenyu > Izinhlelo > eye Ukuxhumana ithebhu > Amanethiwekhi a > Amanet. e-GSM/3G.
- 2 Khetha ongakhetha kukho.

### Izingcingo eziphuthumayo

Ifoni yakho isekela izinombolo zamazwe omhlaba jikelele eziphuthumayo, isibonelo, u-112 no-911. Lezi zinombolo zingasetshenziswa ngokujwayelekile ukushayela inombolo ephuthumayo kunoma yiliphi izwe, kufakwe noma ingafakiwe i-SIM khadi, uma nje ukwazi ukwamukela inethiwekhi.

Kwamanye amazwe, ezinye izinombolo eziphuthumayo zingakhangiswa. U-opharetha wakho kungenzeka ukuba uvele usezigcinile kwi-SIM khadi yakho izinombolo ezengenziwe eziphuthumayo zasekhaya.

### Ukushaya ucingo oluphuthumayo

• Kokubekwe eceleni faka 112 (inamba yezimo eziphuthumayo yomhlal awonke) bese ucindezela  $\bullet$ .

#### Ukuhlola izinombolo eziphuthumayo zakho zasekhaya

- 1 Kokubekwe eceleni khetha Imenyu > Ifonibhuku.
- 2 Phegela ku Oxhumene nave bese ukhetha Izinketh > Izinombolo ezithile > Izinamba eziphuth.

### Ucingo lwevidyo

Ungabona umuntu esibukweni ngesikhathi sezingcingo. Womabili amaqembu adinga ukuthenga okwesekela isevisi ye-3G (UMTS), futhi udinga ukuba ukwazi ukwamukela inethiwekhi ye-3G (UMTS). Isevisi ye-3G (UMTS) iyatholakala uma 36 kuvela.

### Ukushaya ucingo lwevidyo

- 1 Kokubekwe eceleni faka inamba yefoni (nekhodi lamazwe omhlaba iikelele nekhodi lendawo, uma kudingeka).
- 2 Khetha Izinketh > Shaya ucingo lwe.

#### Ukusebenzisa i-zoom nocingo oluphumayo lwevidyo

• Cindezela  $\circledast$  noma  $\circledast$ .

#### Ukuhlola okukhethwa kukho kwezingcingo zevidyo

• Ngesikhathi socingo, khetha Izinketh.

### <span id="page-34-0"></span>Oxhumene nabo

Ungagcina amagama, izinamba zefoni nolwazi oluqondene nawe ku Ifonibhuku. Ulwazi lungagcinwa kwimemori yefoni noma kwi-SIM khadi.

**Lackgroumelanisa oxhumene nabo** ngokusebenzisa i-Sony Ericsson PC Suite.

### Oxhumana nabo bedifolthi

Ungakhetha ukuthi yiluphi ulwazi loxhumene nabo olukhonjiswa njengedifolthi. Uma Abangani ekhethwe njengedifolthi, oxhumana nabo bakhombisa lonke ulwazi olugcinwe ku Ifonibhuku. Uma ukhetha Izinombolo zeSIM njengedifolthi, oxhumana nabo bakhombisa amagama nezinamba okugcinwe kwiSIM khadi.

### Ukukhetha oxhumene nabo bedifolthi

- 1 Kokubekwe eceleni khetha Imenyu > Ifonibhuku.
- 2 Phegela ku Oxhumene nave bese ukhetha Izinketh > Kuthuthukile > Oxhumene nabo a.
- 3 Khetha ongakhetha kukho.

### Oxhumene nabo befoni

Oxhumana nabo befoni bangaba namagama, izinamba zefoni nolwazi oluqondene nabo. Bagcinwa kwimemori yefoni.

### Ukwengeza oxhumene naye efonini

- 1 Kokubekwe eceleni khetha Imenyu > Ifonibhuku.
- 2 Phegela ku Oxhumene nave bese ukhetha Engeza.
- 3 Faka igama bese ukhetha Kulungile.
- 4 Pheqela ku Inombolo entsha: bese ukhetha Engeza.
- 5 Faka inamba bese ukhetha Kulungile.
- 6 Khetha okukhethwa kukho inamba.
- 7 Pheqa phakathi kwamathebhu wengeza ulwazi kuzindima.
- 8 Khetha Gcina.

Kushaywa ucingo 33

### Ukufonela oxhumana nabo

### Ukushayela oxhumana naye efonini

- 1 Kokubekwe eceleni khetha Imenyu > Ifonibhuku.
- 2 Phegela koxhumana nave bese ucindezela **.**

### Ukuya ngqo ohlwini loxhumana nabo

• Kokubekwe eceleni cindezela bese ubamba  $\textcircled{2}$  –  $\textcircled{3}$ .

### Ukufona nge-Smart search

- 1 From standby press  $(\overline{0+}) (\overline{9})$ ukufaka uklandelana kwamadijithi (okungenani amabili). Konke okufakwayo okuhambisana nokulandelana kwamadijithi noma izinhlamvu kukhonjiswa ohlwini.
- 2 Phegela koxhumana naye noma inamba yocingo bese ucindezela ...

### Ukuvula noma ukucisha i-Smart search

- 1 Kokubekwe eceleni khetha Imenyu > Izinhlelo > eye Izingcingo ithebhu > Ukucinga lwe-Smart.
- 2 Khetha ongakhetha kukho.

### Ukuhlela oxhumana nabo

#### Ukwengeza ulwazi koxhumene naye efonini

- 1 Kokubekwe eceleni khetha Imenyu > Ifonibhuku.
- 2 Phegela koxhumana nave bese ukhetha Izinketh > Hlela oxhumene n.
- 3 Pheqa phakathi kwamathebhu bese ukhetha Engeza noma Hlela.
- 4 Khetha okukhethwa kukho nento ozokuhlela noma ozokwengeza.
- 5 Khetha Gcina.
- Uma okuthengwayo kwakho kusekela isevisi Ukwaziswa Kolayini Ofonayo (CLI), unganikezela amaringithoni nezithombe okuqondene noxhumene nabo.

#### Ukukopisha amagama nezinamba koxhumene nabo efonini

- 1 Kokubekwe eceleni khetha Imenyu > Ifonibhuku.
- 2 Phegela ku Oxhumene nave bese ukhetha Izinketh > Kuthuthukile > Kopisha kwi-SIM.
- 3 Khetha ongakhetha kukho.

### <span id="page-35-0"></span>Ukukopishela amagama nezinombolo kwiSIM khadi

- 1 Kokubekwe eceleni khetha Imenyu > Ifonibhuku.
- 2 Phegela ku Oxhumene nave bese ukhetha Izinketh > Kuthuthukile > Kopisha kwiSIM.
- 3 Khetha ongakhetha kukho.
- Uma ukopisha bonke oxhumene nabo basuke efonini baye kwiSIM khadi, lonke ulwazi olukwiSIM khadi luyasuswa kufakwe olusha.
#### Ukugcina nge-othomathikhi amagama nezinamba zefoni kwiSIM khadi

- 1 Kokubekwe eceleni khetha Imenyu > Ifonibhuku.
- 2 Phegela ku Oxhumene nave bese ukhetha Izinketh > Kuthuthukile > Ukulonda nge-Otho.
- 3 Khetha ongakhetha kukho.

#### Oxhumene nabo be-SIM

Oxhumana nabo be-SIM bangaba namagama nezinamba kuphela. Bagcinwa kwi-SIM khadi.

#### Ukwengeza oxhumene naye we-SIM

- 1 Kokubekwe eceleni khetha Imenyu > Ifonibhuku.
- 2 Pheqela ku Oxhumene naye bese ukhetha Engeza.
- 3 Faka igama bese ukhetha Kulungile.
- 4 Faka inamba bese ukhetha Kulungile.
- 5 Khetha okukhethwa kukho inamba bese wengeza olunye ulwazi, uma lukhona.
- 6 Khetha Gcina.

#### Ukushayela ucingo oxhumene naye kwi-SIM

- 1 Kokubekwe eceleni khetha Imenyu > Ifonibhuku.
- 2 Pheqela koxhumana naye bese ucindezela **.**

#### Ukususa oxhumana nabo

#### Ukususa bonke oxhumene nabo

- 1 Kokubekwe eceleni khetha Imenyu > Ifonibhuku.
- 2 Phegela ku Oxhumene nave bese ukhetha Izinketh > Kuthuthukile > Susa bonke oxhum.
- 3 Khetha ongakhetha kukho.

#### Izinga lememori yoxhumene nayo Isibalo soxhumene nabo ongabagcina kwifoni yakho noma kwiSIM khadi sincike kwimemori etholakalayo.

#### Ukuhlola izinga lememori yoxhumene nabo

- 1 Kokubekwe eceleni khetha Imenyu > Ifonibhuku.
- 2 Phegela ku Oxhumene nave bese ukhetha Izinketh > Kuthuthukile > Izinga lesiqophi.

#### Mina

Ungafaka imininingwane ngawe, isibonelo, bese uthumela ibhizinesi khadi yakho.

## Ukufaka imininingwane Yami

- 1 Kokubekwe eceleni khetha Imenyu > Ifonibhuku.
- 2 Pheqela ku Mina qobo bese ukhetha Vula.
- 3 Pheqela kokukhethwa kukho bese uhlela imininingwane.
- 4 Khetha Gcina.

#### Ukwengeza ibhizinesi khadi lakho

- 1 Kokubekwe eceleni khetha Imenyu > Ifonibhuku.
- 2 Pheqela ku Mina qobo bese ukhetha Vula.
- 3 Pheqela ku Iminin yokux nami bese ukhetha Engeza > Qamba okusha.
- 4 Pheqa phakathi kwamathebhu wengeza ulwazi kuzindima.
- 5 Faka ulwazi bese ukhetha Gcina.

#### <span id="page-37-0"></span>Amaqembu

Ungakha iqoqo lezinamba zefoni namakheli e-imeyli nge Abangani ozothumela imibiko kuzo. Bheka [Ukuthumela imibiko](#page-43-0) ekhasini [42](#page-43-0). Ungasebenzisa futhi amaqembu (nezinamba zezingcingo) uma wakha uhlu lwabafonayo abamukelekile. Bheka [Amukela izingcingo](#page-41-0) ekhasini [40.](#page-41-0)

#### Ukwakha iqoqo lezinamba namakheli e-imeyli

- 1 Kokubekwe eceleni khetha Imenyu > Ifonibhuku.
- 2 Phegela ku Oxhumene nave bese ukhetha Izinketh > Amagembu.
- 3 Phegela ku lgembu elisha bese ukhetha Engeza.
- 4 Faka igama leqembu bese ukhetha Qhubeka.
- 5 Phegela ku Okusha bese ukhetha Engeza.
- 6 Kuleyo naleyo namba yoxhumana naye noma ikheli le-imeyli ofuna ukukumaka, pheqela kukona bese ukhetha Maka.
- 7 Khetha Qhubeka > Kwenziw.

## Uhla lwezingcingo

Ungahlola ulwazi mayelana nezingcingo zakamuva.

#### Ukushayela inombolo ohlwini *lwezingcingo*

- 1 Kokubekwe eceleni cindezela bese upheqela kwithebhu.
- 2 Phegela kwigama noma inamba bese ucindezela <sup>.</sup>

#### Ukwengeza inombolo yohlu lwezingcingo koxhumene nabo

- 1 Kokubekwe eceleni cindezela bese upheqela kwithebhu.
- 2 Pheqa enambeni bese ukhetha Gcina.
- 3 Khetha Oxhumene nave ukwakha oxhumene naye omusha noma ukukhetha oxhumene naye ovele ekhona ukwengeza inamba kuye.

#### 36 Kushaywa ucingo

## Ukudayela okusheshayo

Ukudayela okusheshayo kukuvumela ukhethe oxhumana nabo abayisishiyagalolunye ongabashayela ngokushesha. Oxhumana nayo bangagcinwa ezindaweni 1-9.

#### Ukwengeza oxhumana nabo kwizinamba zokudayela ngokushesha

- 1 Kokubekwe eceleni khetha Imenyu > Ifonibhuku.
- 2 Phegela ku Oxhumene nave bese ukhetha Izinketh > Dayela ngokushesh.
- 3 Pheqela kwinamba yesikhala bese ukhetha Engeza.
- 4 Khetha oxhumana naye.

#### Ukudayela ngokushesha

• Kokubekwe eceleni faka inamba yendawo bese ucinezela  $\bullet$ .

## Imeyili yezwi

Uma ukuthenga kwakho kubandakanya isevisi yokuphendula, abakushayela ucingo bangashiya umbiko kwimeyili yezwi uma ungeke ukwazi ukuphendula ucingo.

### Ukuhlela inamba yemeyili yezwi yakho

- 1 Kokubekwe eceleni khetha Imenyu
	- > Imibiko ethunyel. > Izinhlelo
	- > Inombolo yesiqoph.
- 2 Faka inamba bese ukhetha Kulungile.

## Ukushayela isevisi yemeyili yezwi yakho

• Kokubekwe eceleni cindezela bese ubamba $\overline{(\ }$ .

## Ukulawula izwi

Ngokwakha imiyalo yezwi unga:

- Dayela ngezwi fonela umuntu ngokuthi usho igama lakhe.
- Phendula noma udikile izingcingo ngenkathi usebenzisa ihendisifri.

#### Ukurekhoda umyalo wezwi ngokusebenzisa ukudayela ngezwi

- 1 Kokubekwe eceleni khetha Imenyu
	- > Izinhlelo > eye Okujwayelekile ithebhu
	- > Lawula izwi > Ukudayela ngezwi > Cupha.
- 2 Khetha Yebo > Izwi elisha lomyalelo bese ukhetha oxhumana naye. Uma oxhumana naye enezinamba ezingaphezu kweyodwa, khetha inamba ozofaka kuyo umyalo wezwi.
- 3 Rekhoda umyalelo wezwi njengokuthi "John mobile".
- 4 Landela imiyalelo evelayo. Linda ithoni bese usho umyalelo ozowurekhoda. Umyalelo wezwi ubuye udlalelwe wona.
- 5 Uma ukuqopha kuzwakala kulungile, khetha Yebo. Uma kungenjalo, khetha Cha bese uphinda izinyathelo 3 no 4.

**Imivalo yezwi igcinwa kwimemori yefoni** kuphela. Ayikwazi ukusetshenziswa kwenye ifoni.

#### Ukudayela ngezwi

- 1 Kokubekwe eceleni cindezela bese ubamba ikhi yevolumu.
- 2 Lindela ithoni bese usho igama elirekhodiwe, isibonelo "John mobile". Ifoni ikudlalela leli gama bese ifaka ucingo.

### Ukuphendula ngezwi

Uma usebenzisa ihendisfri, ungaphendula noma udikile izingcingo ezingenayo ngezwi lakho.

#### Ukuvula uhlelo lokuphendula ngezwi bese uqopha imiyalelo yokuphendula ngezwi

- 1 Kokubekwe eceleni khetha Imenyu
	- > Izinhlelo > eye Okujwayelekile ithebhu
	- > Lawula izwi > Ukuphendula ngez. > Cupha.
- 2 Landela imiyalelo evelayo bese ukhetha Qhubek. Linda ithoni bese uthi "Phendula", noma usho elinye igama olikhethayo.
- 3 Khetha Yebo ukwamukela noma Cha ngokurekhoda okusha.
- 4 Landela imiyalelo evelayo bese ukhetha Qhubek. Linda ithoni bese uthi "Bhizi", noma usho elinye igama olikhethayo.
- 5 Khetha Yebo ukwamukela noma Cha ngokurekhoda okusha.
- 6 Landela imiyalelo evelayo bese ukhetha Qhubek.
- 7 Khetha izimo ofuna ukukucupha kuzo ukuphendula kwezwi.

#### Ukuphendula ucingo usebenzisa imiyalelo yezwi

• Yithi "Phendula".

#### Ukudikila ucingo usebenzisa imiyalelo yezwi

- Yithi "Bhizi".
- 

#### Ukudlulisela phambili izingcingo Ungadlulisela phambili izingcingo, isibonelo, ziye kwisevisi yokuphendula.

Uma Kholi alawuliwe isetshenziswa, okunye okukhethwa kukho kokudlulisela phambili izingcingo akutholakali. Bheka [Ukudayela okukalelwe](#page-42-0) ekhasini [41.](#page-42-0)

### Ukudlulisela phambili izingcingo

- 1 Kokubekwe eceleni khetha Imenyu
	- > Izinhlelo > eye Izingcingo ithebhu > Phambula.
- 2 Khetha uhlobo locingo nokukhethwa kukho kokudlulisela phambili.
- 3 Khetha Vuselela.
- 4 Faka inamba ozodlulisela phambili kuyona izingcingo bese ukhetha Kulungile.

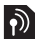

## **Ngaphezu kocingo olulodwa**

Ungasingatha ngaphezu kocingo olulodwa ngesikhathi. Isibonelo, ungalindisa ucingo oluqhubekayo, khathi ushaya noma uphendula ucingo lwesibili. Ungashintshanisa futhi phakathi kwezingcingo ezimbili. Awukwazi ukuphendula ucingo lwesithathu ngaphandle kokuqeda olunye lwezingcingo ezimbili zokuqala. Ungahlanganisa futhi iziingcingo ezimbili.

#### Ucingo lulindile

Uzizwa ibhiphu uma wamukela ucingo lwesibili khathi ukulindisa ucingo kucushiwe.

#### Ukucupha ucingo olulindile

- Kokubekwe eceleni khetha Imenyu > Izinhlelo > eye Izingcingo ithebhu
	- > Singatha izin. > Azophendulwa
	- > Vuselela.

#### Ukushaya ucingo lwesibili

- 1 Ngesikhathi socingo, cindezela . Lokhu kumisa ucingo olusaqhubeka.
- 2 Khetha Izinketh > Engeza ucingo.
- 3 Faka inamba ozoyifonela bese ucindezela **.**

#### Ukushaya ucingo lwesibili

• Ngesikhathi socingo, cindezela ... Lokhu kumisa ucingo olusaqhubeka.

#### Ukudikila ucingo lwesibili

• Ngesikhathi socingo, cindezela bese uqhubeka nocingo oluqhubekayo.

#### Ukuqeda ucingo oluqhubekayo bese uphendula olwesibili

• Ngesikhathi socingo, khetha Faka ucingo oluse.

#### Ukuphatha izingcingo zezwi ezimbili Ungaba nezingcingo eziqhubekayo nezimile kanyekanye.

#### Ukushintsha phakathi kwezingcingo ezimbili

• Ngesikhathi socingo, cindezela ...

#### Ukuhlanganisa izingcingo ezimbili

• Ngesikhathi socingo, khetha Izinketh > Hlanganisa izingc.

## Ukuxhuma izingcingo ezimbili

Ngesikhathi socingo, khetha Izinketh > Dlulisa ucingo. Unqanyuliwe kulezi zingcingo ezimbili.

#### Ukuqeda ucingo oluqhubekayo bese ubuyela ocingweni olulindile

 $\bullet$  Qala ucindezele  $\bullet$  bese kuba  $\bullet$ .

# **O**lzingcingo zenkomfa

Ngocingo lwesigungu, ungaba nengxoxo ebanjiswene nabantu abafinyelela kwabahlanu.

#### Ukwengeza omusha umhlanganyeli

- 1 Ngesikhathi socingo, cindezela ... Lokhu kumisa izingcingo ezihlanganisiwe.
- 2 Khetha Izinketh > Engeza ucingo.
- 3 Faka inamba ozoyifonela bese ucindezela .
- 4 Khetha Izinketh > Hlanganisa izingc. ukwengeza umhlanganyeli omusha.
- 5 Phinda lo msebenzi ukwengeza abanye abahlanganyeli.

## Ukudedela umhlanganyeli

- 1 Khetha Izinketh > Khulula igembu.
- 2 Khetha umhlanganyeli ozomkhulula.

#### Ukuba nengxoxo yangasese

- 1 Ngesikhathi socingo, khetha Izinketh > Khuluma no bese ukhetha umhlanganyeli ozokhuluma naye.
- 2 Ukuqhubeka nocingo lwenkomfa, khetha Izinketh > Hlanganisa izingc.

#### Izinombolo zami

Ungahlola, wengeze bese uhlela izinombolo zakho zefoni.

### Ukuhlola izinombolo zefoni yakho

- 1 Kokubekwe eceleni khetha Imenyu > Ifonibhuku.
- 2 Phegela ku Oxhumene nave bese ukhetha Oku.kukho > Izinombolo ezithile > Izinombolo zami.
- 3 Khetha ongakhetha kukho.

#### <span id="page-41-0"></span>Amukela izingcingo

Ungakhetha ukwamukela izingcingo eziphuma kwizinamba ezithile kuphela.

#### Ukwengeza izinamba ohlwini lwabashayi abemukelekile

- 1 Kokubekwe eceleni khetha Imenyu
	- > Izinhlelo > eye Izingcingo ithebhu
	- > Singatha izin. > Mkela izingcingo
	- > Ezisohlwini kup.
- 2 Phegela ku Okusha bese ukhetha Engeza.
- 3 Khetha oxhumana naye noma Amaqembu.

Bheka [Amaqembu](#page-37-0) ekhasini [36](#page-37-0).

## Ukwamukela zonke izingcingo

- Kokubekwe eceleni khetha Imenyu
	- > Izinhlelo > eye Izingcingo ithebhu
	- > Singatha izin. > Mkela izingcingo
	- > Bonke abafonile.

## <span id="page-42-0"></span>**J**Ukudayela okukalelwe

Ungakalela izingcingo eziphumayo nezingenayo. Iphasiwedi elivela kumnikezeli wakho wesevisi liyadingeka.

Uma udlulisela phambili izingcingo ezingenayo, ngeke ukwazi ukusebenzisa okunye okukhethwa kukho kokukalela izingcingo.

#### Okukhethwa kukho kokukalela izingcingo

Okukhethwa kukho okujwayelekile yilokhu:

- Eziphumayo zonke izingcingo eziphumayo.
- Eziya emazweni zonke izingcingo zomhlaba ijkelele eziphumayo.
- Oluphumay uma uzul zonke izingcingo zomhlaba jikelele eziphumayo ngaphandle kwalezo eziya ezweni lakini.
- Ezingenayo zonke izingcingo ezingenayo.
- Olungenayo uma uzu zonke izingcingo ezingenayo uma uphesheya kwezilwandle.

### Ukukalela izingcingo

- 1 Kokubekwe eceleni khetha Imenyu
	- > Izinhlelo > eye Izingcingo ithebhu
	- > Singatha izin. > Kholi alawuliwe.
- 2 Khetha ongakhetha kukho.
- 3 Khetha Vuselela.
- 4 Faka iphasiwedi yakho bese ukhetha Kulungile.

## Ukudayela okuhleliwe

Ukudayela oluhleliwe kukuvumela ukuthi ushayele izingcingo ezinambeni ezithile kuphela ezigcinwe kwiSIM khadi. Izinamba ezihleliwe zivikelwe yiPIN2 yakho.

Izinombolo ezingaphelele zingagcinwa. Isibonelo, ukugcina u-0123456 kuvumela izingcingo ukuba zishayelwe kuzo zonke izinombolo eziqala ngo-0123456.

Uma kusetshenziswa ukudayela okuhleliwe, awukwazi ukuhlola noma ukuphatha zoma yiziphi izinamba zefoni ezigcinwe kwi-SIM khadi, kodwa usengakwazi ukushayela inamba yomhlaba yezimo eziphuthumayo, u-112.

#### Ukusebenzisa ukudayela okuhleliwe

- 1 Kokubekwe eceleni khetha Imenyu > Ifonibhuku.
- 2 Pheqela ku Oxhumene naye bese ukhetha Izinketh > Izinombolo ezithile > Ukudayela okuhleli > Cupha.
- 3 Faka i-PIN2 yakho bese ukhetha Kulungile.
- 4 Khetha Kulungile futhi ukuqinisekisa.

#### Ukugcina inamba ehleliwe

- 1 Kokubekwe eceleni khetha Imenyu > Ifonibhuku.
- 2 Phegela ku Oxhumene nave bese ukhetha Izinketh > Izinombolo ezithile > Ukudayela okuhleli > Izinombolo ezihleli > Inombolo entsha.
- 3 Faka ulwazi bese ukhetha Gcina.

## **a)** Isikhathi sokufona nezindleko

Ngesikhathi socingo, ifoni ikhombisa ukuthi usukhulume isikhathi esingakanani. Ungahlola isikhathi socingo lwakho lokugcina, izingcingo eziphumayo nesikhathi esiphelele sezingcingo zakho.

### Ukuhlola isikhathi socingo

- Kokubekwe eceleni khetha Imenyu
	- > Izinhlelo > eye Izingcingo ithebhu
	- > Isikhathi nezindlek > Isilinganiso.

## **D** Ukuveza noma ukufihla inamba yefoni yakho

Ungakhetha ukuveza noma ukufihla inamba yefoni yakho uma ushaya ucingo.

## Ukufihla inombolo yefoni yakho

- 1 Kokubekwe eceleni khetha Imenyu
	- > Izinhlelo > eye Izingcingo ithebhu
	- > Kho./fihla ina.yami.
- 2 Khetha Fihla inombolo.

## <span id="page-43-0"></span>Ukuthumela imibiko

#### Ukwamukela nokugcina imibiko

Uyaziswa uma wamukela umbiko. Imibiko igcinwa nge-othomathikhi kwimemori yefoni. Uma imemori yefoni isigcwele, ungasusa imibiko noma uyigcine kwi-SIM khadi.

#### Ukugcina umbiko kumemori khadi

- Kokubekwe eceleni khetha Imenyu
	- > Imibiko ethunyel. > Izinhlelo
	- > Okujwayelekile > Gcina ku
	- > Imemori khadi.

#### Ukugcina umbiko kwi-SIM khadi

- 1 Kokubekwe eceleni khetha Imenyu > Imibiko ethunyel. bese ukhetha ifolda.
- 2 Pheqela kumbiko bese ukhetha Izinketh > Gcina umbiko.

#### Ukuhlola umbiko ovela ebhokisini lengenayo

- 1 Kokubekwe eceleni khetha Imenyu > Imibiko ethunyel. > Ibhokisi lokunge.
- 2 Phegela kumbiko bese ukhetha Hlola.

## Imibiko yombhalo

Imibiko ebhaliwe ingaqukatha izithombe, imiphumela yomsindo, izithombe zezilwane, nemiculo.

42 Ukuthumela imibiko **This is the Internet version of the User guide. © Print only for private use.**

#### Ukubhala nokuthumela umbiko wombhalo

- 1 Kokubekwe eceleni khetha Imenyu
	- > Imibiko ethunyel. > Bhala okusha
	- > Umbiko obhaliwe.
- 2 Bhala umbiko bese ukhetha Qhubeka > Bheka ifonibhuku.
- 3 Khetha umamukeli bese ukhetha Thumela.
- Uma uthumela umbiko obhaliwe eqenjini, uyakhokhiswa ngelungu ngalinye. Bheka [Amaqembu](#page-37-0) ekhasini [36](#page-37-0).

#### Ukukopisha nokunamathisela umbhalo embikweni wombhalo

- 1 Uma ubhala umbiko, khetha Izinketh > Kopisha & unama.
- 2 Khetha Kopisha konke noma Maka & kopisha. Pheqela kumbhalo osembikweni bese uyawumaka.
- 3 Khetha Izinketh > Kopisha & unama. > Namathisela.

#### Ukufaka into embikweni obhaliwe

- 1 Uma ubhala umbiko, khetha Izinketh > Engeza uhlamvu.
- 2 Khetha okukhethwa kukho kanye nento.

#### Ukushayela ucingo inamba esembikweni obhaliwe

• Uma uhlola umbiko, pheqela kwinamba yefoni bese ucindezela .

#### Ukuvula imibiko emide

- 1 Kokubekwe eceleni khetha Imenyu > Imibiko ethunyel. > Izinhlelo > Umbiko obhaliwe.
- 2 Khetha Ubude bobukhulu b > Ubukhulu bukhon.

## Imibiko yesithombe

Imibiko yesithombe ingaqukatha umbhalo, izithombe, izilaydi, umsindo orekhodiwe, amavidyo kliphu, izisayindo nezinamathiselo. Ungathumela imibiko yesithombe efonini ehambayo noma kwikheli le-imeyli.

Kufanele ube namasethingi afanele ukuze uthumele umbiko wesithombe. Uma ungeke ukwazi ukusebenzisa imibiko yezithombe, bheka [Imibuzo](#page-72-0)  [nezixazululo](#page-72-0) ekhasini [71.](#page-72-0)

#### Ukwakha nokuthumela umbiko wesithombe

- 1 Kokubekwe eceleni khetha Imenyu > Imibiko ethunyel. > Bhala okusha > Umbiko wesith.
- 2 Faka umbhalo. Ukwengeza izinto
- kumbiko, cindezela , pheqa . bese ukhetha into.
- 3 Khetha Qhubeka > Bheka ifonibhuku.
- 4 Khetha umamukeli bese ukhetha Thumela.

#### Ukwemukela imibiko yezithombe

Ungakhetha indlela yokulanda imibiko yakho yezithombe. Okukhethwa kukho okujwayelekile uma ulanda imibiko yesithombe yilena:

- Njalo ukulanda nge-othomathikhi.
- Buza ekuzuleni cela ukulanda uma ungekho kwinethiwekhi yasekhaya.
- Ayizuli ungalandi uma ungekho kwinethiwekhi yasekhaya.
- Cela njalo cela ukulanda.
- Valiwe imibiko emisha ivela ku Ibhokisi lokunge.

#### Ukusetha ukulanda nge-othomathikhi

- 1 Kokubekwe eceleni khetha Imenyu > Imibiko ethunyel. > Izinhlelo > Umbiko wesitho. > Ukukhipha i-otho.
- 2 Khetha ongakhetha kukho.

## Okukhethwa kukho imibiko

Ungasetha okukhethwa kukho okujwayelekile kwayo yonke imibiko noma ukhethe amasethingi abaluliwe njalo uma uthumela umbiko.

#### Ukusetha okukhethwa kukho umbiko wombhalo

- 1 Kokubekwe eceleni khetha Imenyu > Imibiko ethunyel. > Izinhlelo > Umbiko obhaliwe.
- 2 Pheqela kokukhethwa kukho bese ukhetha Hlela.

#### Ukusetha okukhethwa kukho umbiko wesithombe

- 1 Kokubekwe eceleni khetha Imenyu > Imibiko ethunyel. > Izinhlelo > Umbiko wesitho.
- 2 Pheqela kokukhethwa kukho bese ukhetha Hlela.

#### Ukusetha okukhethwa kukho umbiko ngombiko othile

- 1 Uma umbiko usuwakhiwe nomemukeli esekhethiwe, khetha Izinketh > Kuthuthukile.
- 2 Phegela kokukhethwa kukho bese ukhetha Hlela.

## Izibonisi

Uma uvame ukusebenzisa imishwana nezithombe okufanayo kumbiko, ungagcina umbiko njengesibonisi.

#### Ukufaka umbiko wombhalo kwisibonisi

- 1 Kokubekwe eceleni khetha Imenyu > Imibiko ethunyel. > Izibonisi > Isibonisi esisha > Umbhalo.
- 2 Faka umbhalo noma khetha Izinketh ukufaka izinto. Khetha Kulungile.
- 3 Faka isihloko bese ukhetha Kulungile.

#### Ukufaka isibonisi sombiko wombhalo

1 Kokubekwe eceleni khetha Imenyu > Imibiko ethunyel. > Izibonisi > Isibonisi esisha > Umbiko wesith.

44 Ukuthumela imibiko **This is the Internet version of the User guide. © Print only for private use.**

- 2 Faka umbhalo. Ukwengeza izinto kumbiko, cindezela  $\circledast$ , pheqa  $\circledast$ bese ukhetha into.
- 3 Khetha Gcina, faka isihloko bese ukhetha Kulungile.

#### Ukugcina umbiko njengesibonisi

- 1 Kokubekwe eceleni khetha Imenyu > Imibiko ethunyel. > Ibhokisi lokunge.
- 2 Phegela kumbiko bese ukhetha Hlola
	- > Izinketh > Gcina njengesibo.

## **D** Imibiko yezwi

Ungathumela futhi wamukele umsindo orekhodiwe njengombiko wezwi.

- Umthumeli nomemukeli kufanele
- bathenge okusekela ukuthunyelwa kwemibiko yezithombe.

#### Ukurekhoda nokuthumela umbiko wezwi

- 1 Kokubekwe eceleni khetha Imenyu
	- > Imibiko ethunyel. > Bhala okusha
	- > Umbiko wezwi.
- 2 Rekhoda umbiko bese ukhetha Misa > Thumela > Bheka ifonibhuku.
- 3 Khetha umamukeli bese ukhetha Thumela.

## I-imeyli

Ungasebenzisa imisebenzi ejwayelekile ye-imeyli nekheli le-imeyli lekhompyutha yakho efonini yakho.

Ungavumelanisa i-imeyli yakho ngokusebenzisa i-Microsoft® Exchange ActiveSync.

#### Ngaphambi kokusebenzisa i-imeyli Ungasebenzisa isethaphu wizadi ukuhlola noma amasethingi

ayatholakala e-akhawunti yakho yeimeyli noma ungawafaka ngesandla. Ungamukela futhi amasethingi ku [www.sonyericsson.com/support](http://www.sonyericsson.com/support).

### Ukwakha i-akhawunti ye-imeyli

- 1 Kokubekwe eceleni khetha Imenyu > Imibiko ethunyel. > I-imeyli > Amaakhawunti.
- 2 Phegela ku I-akhawunti entsha bese ukhetha Engeza.
- **Wata ufaka amasethingi ngesandla.** ungaxhumana nomnkezeli we-imeyli yakho ngeminye imininingwane. Umnikezeli we-imeyli kungaba yinkampani eyakunika ikheli lakho le-imeyli.

#### Ukubhala nokuthumela umbiko we-imeyli

- 1 Kokubekwe eceleni khetha Imenyu > Imibiko ethunyel. > I-imeyli > Bhala okusha.
- 2 Khetha Engeza > Faka ikheli le-imeyli. Faka ikheli le-imeyli bese ukhetha Kulungile.

- 3 Ukwengeza abanye abemukeli, pheqela ku Ku: bese ukhetha Hlela.
- 4 Pheqela kokukhethwa kukho bese ukhetha Engeza > Faka ikheli le-imeyli. Faka ikheli le-imeyli bese ukhetha Kulungile. Uma usulungile, khetha Kwenziw.
- 5 Khetha Hlela bese ufaka isihloko. Khetha Kulungile.
- 6 Khetha Hlela bese ufaka umbhalo. Khetha Kulungile.
- 7 Khetha Engeza bese ukhetha ifayela ozolinamathisela.
- 8 Khetha Qhubeka > Thumela.

#### Ukwamukela nokufunda umbiko we-imeyli

- 1 Kokubekwe eceleni khetha Imenyu > Imibiko ethunyel. > I-imeyli > Ibhokisi lokunge > Izinketh > Hlola imeyl entsha.
- 2 Phegela kumbiko bese ukhetha Hlola.

#### Ukugcina umbiko we-imeyli

- 1 Kokubekwe eceleni khetha Imenyu > Imibiko ethunyel. > I-imeyli > Ibhokisi lokunge.
- 2 Phegela kumbiko bese ukhetha Hlola > Izinketh > Gcina umbiko.

#### Ukuphendula umbiko we-imeyli

1 Kokubekwe eceleni khetha Imenyu > Imibiko ethunyel. > I-imeyli > Ibhokisi lokunge.

- 2 Phega kumbiko bese ukhetha Izinketh > Phendula.
- 3 Bhala impendulo bese ukhetha Kulungile.
- 4 Khetha Qhubeka > Thumela.

#### Ukuhlola isinamathiselo embikweni we-imeyli

• Uma uhlola umbiko, khetha Izinketh > Izinamathiseli > Sebenzisa > Hlola.

#### Ukugcina isinamathiselo embikweni we-imeyli

• Uma uhlola umbiko, khetha Izinketh > Izinamathiseli > Sebenzisa > Gcina.

I-akhawunti ye-imeyli esebenzayo Uma ukhethe ama-akhawunti ambalwa e-imeyli, ungashintsha ukuthi yiliphi elisebenzayo.

#### Ukushintsha i-akhawunti ye-imeyli esebenzayo

- 1 Kokubekwe eceleni khetha Imenyu > Imibiko ethunyel. > I-imeyli > Amaakhawunti.
- 2 Khetha i-akhawunti.

### I-Push imeyli

Ungamukela isaziso efonini yakho esiphuma kwiseva ye-imeyli yakho esithi unemibiko emisha ye-imeyli.

### 46 Ukuthumela imibiko

#### Ukuvula isaziso se-push email

• Kokubekwe eceleni khetha Imenyu > Imibiko ethunyel. > I-imeyli > Izinhlelo > I-Push imeyli.

## Abangani bami

Ungaxhuma bese ungena kwiseva ya Abangani bami ukuxhumana kulayini nemibiko yokuxoxa.

Uma ungeke ukwazi ukusebenzisa Abangani bami, bheka [Imibuzo](#page-72-0)  [nezixazululo](#page-72-0) ekhasini [71](#page-72-0).

#### Ngaphambi kokusebenzisa Abangani bami

Uma amasethingi achazwe ngaphambilini engekho efonini yakho, ngeke uwadinge amanye amasethingi. Umnikezeli wakho wesevisi angakunika ulwazi lwamasethingi oluvamile njenge:

- Igama lomsebenzisi
- Iphasiwedi
- Ikheli leseva
- Iphrofayli ye-Inthanethi

#### Ukufaka amasethingi eseva ya Bangani bami

- 1 Kokubekwe eceleni khetha Imenyu
	- > Imibiko ethunyel. > Abangani bami > Hlela.
- 2 Phegela kwisethingi bese ukhetha Engeza.

#### Ukungena kwiseva yaBangani bami

• Kokubekwe eceleni khetha Imenyu > Imibiko ethunyel. > Abangani bami > Qalisa.

#### Ukuphuma kwiseva ya Bangani bami

• Khetha Izinketh > Qeda.

#### Ukwengeza oxhumana naye wengxoxo

- 1 Kokubekwe eceleni khetha Imenyu > Imibiko ethunyel. > Abangani bami > eye Oxhumene nabo ithebhu.
- 2 Khetha Izinketh > Engeza oxhumana.

#### Ukuthumela umbiko wengxoxo

- 1 Kokubekwe eceleni khetha Imenyu > Imibiko ethunyel. > Abangani bami > eye Ifonibhuku ithebhu.
- 2 Phegela koxhumana nave bese ukhetha Ingxoxo.
- 3 Bhala umbiko bese ukhetha Thumela.

#### Izinga

Ungakhombisa izinga lakho, isibonelo, Thokozile noma Bhizi, koxhumana nabo kuphela. Ungakhombisa futhi izinga lakho kubo bonke abasebenzisi kwiseva ya Abangani bami.

#### Ukukhombisa izinga lami

- 1 Kokubekwe eceleni khetha Imenyu > Imibiko ethunyel. > Abangani bami > Izinketh > Izinhlelo > Khombisa izinga la.
- 2 Khetha ongakhetha kukho.

#### Ukubuyekeza izinga lakho

- 1 Kokubekwe eceleni khetha Imenyu
	- > Imibiko ethunyel. > Abangani bami
	- > eye Izinga lami ithebhu.
- 2 Hlela ulwazi.
- 3 Khetha Izinketh > Gcina.

#### Iqembu lengxoxo

Iqembu lengxoxo lingaqaliswa umnikezeli wakho wesevisi, ngumuntu ongumsebenzisi waBangani bami noma nguwe. Ungalonda amaqembu engxoxo ngokugcina isimemo sezingxoxo noma ngokucinga iqembu elithile lengxoxo.

#### Ukwakha iqembu lengxoxo

- 1 Kokubekwe eceleni khetha Imenyu > Imibiko ethunyel. > Abangani bami > eye Amaqembu engxo. ithebhu.
- 2 Khetha Izinketh > Engeza ige. lengx. > Iqe. lengxo. elisha.
- 3 Khetha ozobamema ohlwini loxhumana nabo bese ukhetha Qhubeka.
- 4 Faka umbhalo wesimemo omfishane bese ukhetha Qhubeka > Thumela.

#### Ukwengeza iqembu lengxoxo

- 1 Kokubekwe eceleni khetha Imenyu
	- > Imibiko ethunyel. > Abangani bami
	- > eye Amaqembu engxo. ithebhu
	- > Izinketh > Engeza iqe. lengx.
- 2 Khetha ongakhetha kukho.
- Umlando wengxoxo ulondwa phakathi  $\bullet$ kokuphuma nesikhathi sokungena futhi ukuvumela ukuthi ubuyele emibikweni yengxoxo esezingxoxweni ezidlule.

#### 48 Ukuthumela imibiko

#### Ukugcina ingxoxo

- 1 Kokubekwe eceleni khetha Imenyu > Imibiko ethunyel. > Abangani bami
	- > eye Izingxoxo ithebhu.
- 2 Faka ingxoxo.
- 3 Khetha Izinketh > Okuthuthukile > Gcina ingxoxo.

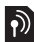

## Ulwazi lwendawo nolweselula

Ulwazi lwendawo nolweselula yimibiko yombhalo, isibonelo, imibiko yokwenzeka emigwaqeni yendawo ethunyelwa kubathengi bendawo yenethiwekhi ethile

#### Ukuvula ulwazi lwendawo

- 1 Kokubekwe eceleni khetha Imenyu > Imibiko ethunyel. > Izinhlelo > Ulwazi lwendaw.
- 2 Pheqela ku Ukwamukela bese ukhetha Hlela > Vuliwe.

## Ukufanekisa

Ungathatha izithombe futhi urekhode amavidyo kliphu ozowahlola, uwagcine noma uwathumele. Uthola izithombe namavidyo kliphu okugciniwe kwi Imidiya nakwi Imenenja yefayela.

## Isitholi sokubonwayo namakhi ekhamera

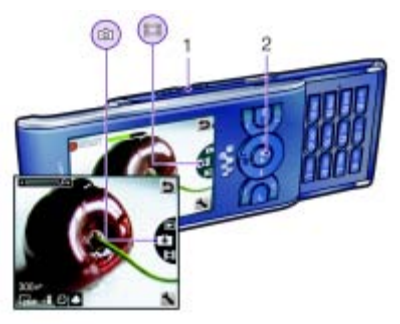

- 1 Sondeza noma hlehlisa
- 2 Thatha izithombe/Rekhoda amavidyo kliphu

## Ukusebenzisa ikhamera

#### Ukucupha ikhamera

• Kokubekwe eceleni cindezela  $\overline{a}$ m.

## Ukuthatha isithombe

- 1 Qalisa ikhamera bese ucindezela ikhi lokuhambisa liye phezulu noma phansi ukupheqela ku  $\mathbb{R}$ .
- 2 Cindezela ikhi lokuhambisa ukuthatha isithombe.
- 3 Isithombe sigcinwa nge-othomathiki.

### Ukurekhoda ividyo kliphu

- 1 Qalisa ikhamera bese ucindezela ikhi lokuhambisa liye phezulu noma phansi ukupheqela ku **...**
- 2 Cindezela ikhi lokuhambisa eliphakathi ukuqala ukurekhoda.
- 3 Ukumisa ukurekhoda, cindezela ikhi yokuhambisa. Ividyo kliphu igcinwa nge-othomathiki.

#### Ungarekhodi uma kukhona umthombo wokukhanya onamandla ngemuva. Sebenzisa isaphothi noma i-timer ukugwema isithombe esilufifi.

### Ukusebenzisa i-zoom

• Cindezela amakhi evolumu kwesokudla noma kwesobunxele.

- Uma uthatha isithombe, i-zoom
	- itholakala ngemodi ye-VGA kuphela.

#### Ukuhlela ukugqama

• Cindezela ikhi yokuhambisa kwesokunsele noma kwesokudla.

#### Ukuhlola izithombe

- 1 Cupha ikhamera bese uyakhetha  $\blacktriangleright$ .
- 2 Pheqela entweni.

## Ezinye izimpawu zekhamera

Ungenza ngcono isithombe esingacacile nge-Photo fix.

#### Izimpawu namasethingi kwekhamera

Izimpawu ezisesibukweni zazisa ngesethingi ekhona ngaleso sikhathi. Amanye amasethingi ekhamera ayatholakala ku Izinketh.

#### Ukushintsha amasethingi

• Cupha ikhamera bese uyakhetha

#### Ukuhlola ulwazi ngamasethingi

• Pheqela kwisethingi bese ukhetha **...** 

#### 50 Ukufanekisa

#### Amashothikhathi ekhamera

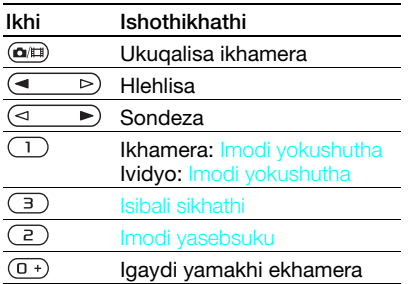

## Ukuhlola nokufaka amathegi ezithombeni

Ungahlola bese ulengise izithombe zakho ku Imidiya.

#### Ukuhlola izithombe nge-slide show

- 1 Kokubekwe eceleni khetha Imenyu > Imidiya > Ifotho > I-albhamu yekhamera.
- 2 Khetha inyanga.
- 3 Pheqela esithombeni bese ukhetha Hlola.
- 4 Khetha Izinketh > Veza isikhashana.
- 5 Khetha isimo-ngqondo.

#### Ukuhlola izithombe kwimephu Uma lokhu **da** kukhoniiswa esibukweni, indawo okuyo igcinwa kanye nezithombe ozithathayo.

Lokhu kuthiwa yi-geo tagging, futhi kukhombisa indawo lapho kwathathwa khona isithombe.

#### Ukuhlola izithombe emephini

- 1 Kokubekwe eceleni khetha Imenyu > Imidiya > Ifotho > I-albhamu yekhamera.
- 2 Khetha inyanga.
- 3 Pheqela esithombeni bese ukhetha Hlola.
- 4 Khetha Izinketh > Hlola kwimephu.

#### Ukushintsha isethingi ye-geo tagging

- 1 Cupha ikhamera bese uyakhetha
- 2 Phega ku Amasethingi > Ngeza indawo.

#### Amathegi ezithombe

Ungafaka amathegi ezithombeni ukuzehlukanisa ngononina ku Amathegi amafotho. Isibonelo, ungakha ithegi yokuvakasha bese uyifaka kuzo zonke izithombe zakho zokuvakasha.

### Ukwakha ithegi yesithombe entsha

- 1 Kokubekwe eceleni khetha Imenyu > Imidiya > Ifotho > I-albhamu yekhamera.
- 2 Khetha inyanga.
- 3 Pheqela esithombeni bese ukhetha Hlola.
- 4 Cindezela (a) bese ukhetha Izinketh > Ithegi entsha.
- 5 Faka igama bese ukhetha Kulungile.
- 6 Khetha uphawu.
- 7 Ukulengisa isithombe, cindezela ikhi ephakathi yokukhetha.

#### Ukufaka amathegi ezithombeni

- 1 Kokubekwe eceleni khetha Imenyu > Imidiya > Ifotho > I-albhamu yekhamera.
- 2 Khetha invanga.
- 3 Pheqela esithombeni bese ukhetha Hlola.
- 4 Cindezela  $\circledcirc$  bese upheqela kwithegi.
- 5 Cindezela ikhi yokukhetha ephakathi.
- 6 Ngesithombe ngasinye ofuna ukusifaka ithegi, pheqela kwisithombe bese ucindezela ikhi yokukhetha ephakathi.

#### Ukusebenzisa izithombe

Ungongeza isithombe koxhumana naye, sisebenzise ngesikhathi uqalisa ifoni, njengephepha lodonga kokubekwe eceleni noma njengesivikeli sibuko.

### Ukusebenzisa izithombe

1 Kokubekwe eceleni khetha Imenyu > Imidiya > Ifotho > I-albhamu yekhamera.

- 2 Khetha inyanga.
- 3 Pheqela esithombeni bese ukhetha Hlola.
- 4 Khetha Izinketh > Sebenzisa nienge.
- 5 Khetha ongakhetha kukho.

#### Ukusetha uhlelo lwe-Java™ njengephepha lodonga

- 1 Kokubekwe eceleni khetha Imenyu > Izinhlelo > eye Khombisa ithebhu.
- 2 Khetha Iphepha Iodonga > Uhlelo.
- 3 Khetha uhlelo lwe-Java.
- Ungabona kuphela izinhlelo ze-Java™ ezisekela iphepha lodonga.

#### Ukusebenza ngezithombe

Ungahlola, uthuthukise futhi uhlele izithombe namavidyo kliphu kwakho kukhompyutha yakho ngokufaka i-the Adobe™ Photoshop™ Album Starter Edition. Lokhu kufakiwe kwi-CD efika nefoni yakho futhi kuyatholakala uma kulandwa ku [www.sonyericsson.com/support](http://www.sonyericsson.com/support).

Sebenzisa iSony Ericsson Media Manager ukudlulisa okuqukethwe kusuke noma kuye kwifoni yakho. Bheka [Ukudlulisa okuqukethwe kuye](#page-26-0)  [noma kusuke kukhompyutha](#page-26-0) ekhasini [25](#page-26-0) ngolunye ulwazi.

#### 52 Ukufanekisa

## I-PhotoDJ™ and VideoDJ™

Ungahlela izithombe namavidyo kliphu.

## Ukuhlela nokugcina isithombe

- 1 Kokubekwe eceleni khetha Imenyu > Imidiya > Ifotho > I-albhamu yekhamera.
- 2 Khetha inyanga.
- 3 Pheqela esithombeni bese ukhetha Hlola.
- 4 Khetha Izinketh > HL ku-PhotoDJ™.
- 5 Hlela isithombe.
- 6 Khetha Izinketh > Gcina isithombe.

## Ukuhlela nokugcina ividyo kliphu

- 1 Kokubekwe eceleni khetha Imenyu > Umhleli > Imenenja yefayela > Ialbhamu yekhamera.
- 2 Pheqela kwividyo kliphu bese ukhetha Izinketh > Seb i-VideoDJ™.
- 3 Hlela ividyo kliphu.
- 4 Khetha Izinketh > Gcina.

## Ukunquma ividyo kliphu

- 1 Kokubekwe eceleni khetha Imenyu > Umhleli > Imenenja yefayela > Ialbhamu yekhamera.
- 2 Phegela kwividyo kliphu bese ukhetha Izinketh > Seb i-VideoDJ™ > Hlela > Nquma.
- 3 Khetha Setha ukusetha indawo yokuqalisa bese ukhetha Qala.
- 4 Khetha Setha ukusetha indawo yokuqeda bese ukhetha Vala.
- 5 Khetha Nquma > Izinketh > Gcina.

## **Ukubhloga**

I-blog yikhasi lakho siqu le-Web ongathumela kulo izithombe namavidyo kliphu ozoshiyelana ngako nabanye. Uma ukuthenga kwakho kuyisekela le sevisi, ungathumela izithombe noma amavidyo kliphu kwi-blog.

Uma ungeke ukwazi ukusebenzisa i-blog yesithombe noma yevidyo, bheka [Imibuzo nezixazululo](#page-72-0) ekhasini [71.](#page-72-0)

. Amasevisi eWeb angadina isivumelwano selayisense esihlukile phakathi kwakho nomnikezeli wesevisi. Kungasebenza izilungiso namashaji engeziwe. Xhumana nomnikezeli wesevisi yakho.

#### Ukuthumela izithombe zekhamera kwi-blog

- 1 Kokubekwe eceleni khetha Imenyu > Imidiya > Ifotho > I-albhamu yekhamera.
- 2 Khetha inyanga.
- 3 Pheqela esithombeni bese ukhetha Hlola.
- 4 Khetha Izinketh > Thumela > Ukubloga.

### Ukufanekisa 53

- 5 Faka isihloko nombhalo bese ukhetha Kulungile.
- 6 Khetha Shicilel.
- **Way Ungathumela futhi isithombe ku-blog** emva nje kokusithatha ngokukhetha Thumel > Ukubloga.

#### Ukuthumela amavidyo kliphu kwi-blog

- 1 Kokubekwe eceleni khetha Imenyu > Imidiya > Ividiyo.
- 2 Pheqela kwividyo kliphu bese ukhetha Izinketh > Thumela > Ukubloga.
- 3 Faka isihloko nombhalo bese ukhetha Kulungile.
- 4 Khetha Shicilel.
- Ungathumela futhi ividyo kliphu ku-blog emva nje kokuyirekhoda ngokukhetha Thumel > Ukubloga.

#### Ukuya ekhelini le-blog eliphuma koxhumana nabo

- 1 Kokubekwe eceleni khetha Imenyu > Ifonibhuku.
- 2 Pheqela koxhumana naye bese ukhetha ikheli le-Web.
- 3 Khetha Yiya ku.

## Ukuphrinta amafotho

Ungaphrinta izithombe zekhamera ngokusebenzisa ikhebula le-USB elixhunywe kwiphrinta evumelana nayo.

Ungaphrinta ngokusebenzisa iphrinta ehambisana ne-Bluetooth esekela i-Object Push Profile.

#### Ukuphrinta izithombe zekhamera ngokusebenzisa ikhebula le-USB

- 1 Xhuma ikhebula le-USB efonini.
- 2 Xhuma ikhebula le-USB kwiphrinta.
- 3 Lindela ifidbhekhi efonini bese ukhetha Kulungile.
- 4 Faka amasethingi ephrinta (uma edingeka) bese ukhetha Phrinta.
- 5 Kokubekwe eceleni khetha Imenyu > Imidiya > Ifotho > I-albhamu yekhamera.
- 6 Khetha inyanga.
- 7 Pheqela esithombeni bese ukhetha Izinketh > Phrinta.
- **Kufanele ungamule ukuxhumana bese** uxhuma kabusha ikhebula le-USB uma kunephutha lephrinta.

#### 54 Ukufanekisa

## I-Inthanethi

Uma ungeke ukwazi ukusebenzisa i-Inthanethi, bheka [Imibuzo](#page-72-0)  [nezixazululo](#page-72-0) ekhasini [71](#page-72-0).

#### Ukuqala ukupheqa

- 1 Kokubekwe eceleni khetha Imenyu > I-inthanethi.
- 2 Khetha Izinketh > Yiya ku.
- 3 Khetha ongakhetha kukho.

#### Ukuphuma kwisipheqi

• Uma upheqa kwi-Inthanethi, khetha Izinketh > Isipheqi sokuph.

## Amabhukumaka

Ungakha bese uhlela amabhukhumaka njengokuxhumana okusheshayo okuya kumakhasi akho athandwayo e-Web.

#### Ukwakha ibhukhumaka

- 1 Uma upheqa kwi-Inthanethi, khetha Izinketh > Amathuluzi > Engeza ibhukuma.
- 2 Faka isihloko nekheli. Khetha Gcina.

#### Ukukhetha ibhukhumaka

- 1 Kokubekwe eceleni khetha Imenyu > I-inthanethi.
- 2 Khetha Izinketh > Yiya ku > Mabhukumaka.
- 3 Pheqela kwibhukhumaka bese ukhetha Yiya.

## Amakhasi omlando

Ungahlola amakhasi e-Web owapheqile.

#### Ukuhlola amakhasi omlando

- Kokubekwe eceleni khetha Imenyu
	- > I-inthanethi > Izinketh > Yiya ku
	- > Umlando.

## Ezinye izimpawu zesipheqi

#### Ukusebenzisa i-pan ne-zoom ekhasini leWeb

- 1 Uma upheqa kwi-Inthanethi, cindezela  $(\overline{H-B})$ .
- 2 Sebenzisa ikhi yokuhamba ukuhambisa ifremu.
- 3 Cindezela Zoom.
- 4 Ukubuyela kwi-pan, cindezela  $(F-3)$ .
- Ukusebenzisa i-pan ne-zoom, kudingeka ucishe iSmart-fit: Izinketh > Thuthukile > I-Smart-Fit > Valiwe.

#### Ukushaya ucingo ngesikhathi upheqa

• Cindezela **.** 

#### Ukugcina into ephuma kwikhasi le-Web

- 1 Uma upheqa kwi-Inthanethi, khetha Izinketh > Amathuluzi > Gcina izithom.
- 2 Khetha isithombe.

#### Ukuthola umbhalo ekhasini le-Web

- 1 Uma upheqa kwi-Inthanethi, khetha Izinketh > Amathuluzi > Thola ekhasini.
- 2 Faka umbhalo bese ucindezela Thola.

#### Ukuthumela ukuxhumana

- 1 Uma upheqa kwi-Inthanethi, khetha Izinketh > Amathuluzi > Thumela ukuxh.
- 2 Khetha indlela yokudlulisa.
- Qinisekisa ukuthi idivaysi eyamukelayo . iyayisekela indlela yokudlulisa oyikhethayo.

#### Amashothikhathi ekhiphedi e-Inthanethi

Ungasebenzisa ikhiphedi ukuya ngqo emsebenzini wesipheqi se-Inthanethi.

#### Ukukhetha amashothikhathi ekhiphedi ye-Inthanethi

- 1 Kokubekwe eceleni khetha Imenyu > I-inthanethi.
- 2 Khetha Izinketh > Thuthukile > Imodi yekhiphedi > Amashothikhathi.

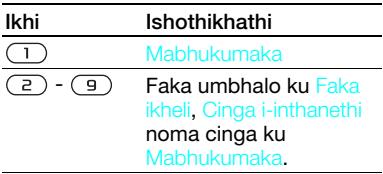

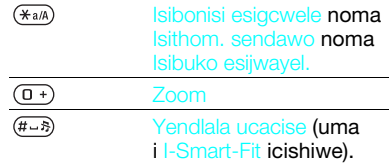

#### Ukuvikeleka kwe-inthanethi nezitifiketi

Ifoni yakho isaphotha ukupheqa okuphephile. Amanye amasevisi e-Inthanethi, njengokubhenka, adinga izitifiketi efonini yakho. Ifoni yakho kungenzeka ibe nezitifiketi ngenkathi uyithenga noma ungazilanda izitifiketi ezintsha.

#### Ukuhlola izitifiketi efonini

• Kokubekwe eceleni khetha Imenyu > Izinhlelo > eye Okujwayelekile ithebhu > Ezokuphepha > Izitifiketi.

## <span id="page-57-0"></span>Ama-feed e-Web

Ungathenga bese ulanda okuqukethwe okubuyekezwa njalo, njengezindaba, ama-podcasts, ngokusebenzisa ama-Web feeds.

#### 56 I-Inthanethi

#### Ukwengeza ama-feed amasha ekhasi le-Web

- 1 Uma upheqa ikhasi kwi-Inthanethi elinama-feed e-Web, okukhonjiswa ngalolu M, khetha Izinketh > Ama-feed eWeb.
- 2 Kwi-feed ngayinye ofuna ukuyengeza, pheqela kuyona bese uyayikhetha Maka.
- 3 Khetha Izinketh > Qhubeka.

### Ukulanda okuqukethwe ngama-feeds

- 1 Kokubekwe eceleni khetha Imenyu > Imidiya > Ama-feeds eWeb.
- 2 Pheqela kwi-feed ebukeziwe bese ukhetha Hlola noma ...
- 3 Khetha isihloko ozoselula.
- 4 Khetha uphawu kuye ngokuqukethwe, **LX** ukuvula ikhasi le-Web, **LL** ukulanda i-podcast elalelwayo, **Li** ukulanda i-podcast vevidyo  $noma$  ukulanda ifotho.

Ungabuye futhi uthenge bese ulandela okuqukethwe kwikhompyutha ngamafeeds ngokusebenzisa iSony Ericsson Media Manager. Emva kwalokho ungalanda okuqukethwe okusha ukufake efonini yakho. Bheka [Ukudlulisa okuqukethwe kuye noma](#page-26-0)  [kusuke kukhompyutha](#page-26-0) ekhasini [25.](#page-26-0)

#### Ukubuyekeza amaWeb feeds

Ungazibuyekezela wena amafeed akho, noma uhlele ukuba abuyekezwe. Uma kunezibuyekezo, lokhu **ku** kuvela esibukweni.

#### Ukuhlela izibuyekezo zamaWeb feeds

- 1 Kokubekwe eceleni khetha Imenyu > Imidiya > Ama-feeds eWeb.
- 2 Phegela kwi-feed bese ukhetha Izinketh > Ukuvusele. okuhl.
- 3 Khetha ongakhetha kukho.
- Izibuyekezo ezenziwa njalo zingabiza.

### Ukuzibuyekezela amaWeb feeds

- 1 Kokubekwe eceleni khetha Imenyu > Imidiya > Ama-feeds eWeb.
- 2 Phegela kwi-feed bese ukhetha Izinketh > Vuselela.
- 3 Khetha ongakhetha kukho.

AmaWeb feeds kokubekwe eceleni Ungakhombisa izibuyekezo zezindaba esibukweni sokubekwe eceleni.

#### Ukuveza amaWeb feeds kokubekwe eceleni

- 1 Kokubekwe eceleni khetha Imenyu > Imidiya > Ama-feeds eWeb.
- 2 Phegela kwi-feed bese ukhetha Izinketh > Amasethingi > Ithikha yokube. ecel. > Kho. kokub. eceleni.

#### Ukuthola amaWeb feeds kokubekwe eceleni

- 1 Kokubekwe eceleni khetha Ticker.
- 2 Ukufunda kabanzi nge-feed, cindezela  $\circledast$  noma  $\circledast$  ukupheqela esihlokweni bese ukhetha Yiya.

#### Ama-podcasts

Ama-podcasts ngamafayela, isibonelo, izinhlelo zomsakazo noma okuqukethwe kevidyo, ongawalanda bese uyawadlala. Uthenga bese ulanda ama-podcasts ngokusebenzisa amaWeb feeds.

#### Ukuthola ama-podcasts alalelwayo

• Kokubekwe eceleni khetha Imenyu > Imidiya > Umculo > Ama-podcasts.

#### Ukuthola ama-podcasts evidyo

• Kokubekwe eceleni khetha Imenyu > Imidiya > Ividiyo > Ama-podcasts.

#### Ama-photo feeds

Ungathenga ama-photo feeds bese ulanda amafotho. Ukuqala ukusebenzisa ama-photo feeds, bheka [Ama-feed e-Web](#page-57-0) ekhasini [56](#page-57-0).

### Ukuthola ama-photo feeds

• Kokubekwe eceleni khetha Imenyu > Imidiya > Ifotho > Ama-feed amafotho.

## <span id="page-59-0"></span>Kuyavumelaniswa

Ungavumelanisa ngezindlela ezimbili ezihlukene: Ungavumelanisa ifoni yakho ngokusebenzisa uhlelo lwekhomyputha noma isevisi ye-Inthanethi.

Sebenzisa kuphela eyodwa yezindlela zokuvumelanisa ngesikhathi nefoni yakho.

Ukuze uthole ulwazi oluthe xaxa ngokuvumelanisa, yiya ku [www.sonyericsson.com/support](http://www.sonyericsson.com/support) ufunde imikhombandlela yokuQalisa.

#### Ukuvumelanisa usebenzisa ikhompyutha

Ungasebenzisa ikhebula le-USB noma ubuchwepheshe obungenawaya be-Bluetooth ukuvumelanisa oxhumana nabo befoni, ama-aphoyintimenti, amabhukhmaki, imisebenzi namanothi nohlelo lwekhompyutha olufana ne-Microsoft Outlook

Ngaphambi kokuvumelanisa udinga ukufaka iSony Ericsson PC Suite.

Isofthiwe ye-Sony Ericsson PC Suite ifakiwe ku-CD ehambisana nefoni yakho futhi ingalandwa ku [www.sonyericsson.com/support.](http://www.sonyericsson.com/support)

Bheka [Izinhlelo zokusebenzisa](#page-26-1)  [ezidingekayo](#page-26-1) ku [25.](#page-26-1)

#### 58 Kuyavumelaniswa

#### Ukufaka i-Sony Ericsson PC Suite

- 1 Vula ikhompyutha yakho bese ufaka i-CD. I-CD igala nge-othomathikhi bese iwindi lokufaka liyavuleka.
- 2 Khetha ulimi bese ughebeza OK.
- 3 Qhebeza Install Sony Ericsson PC Suite bese ulandela imiyalo esesibukweni.

#### Ukuvumelanisa ngokusebenzisa i-Sony Ericsson PC Suite

- 1 Ikhompyutha: Qala i-PC Suite ephuma ku Qala/Izinhlelo/ Sony Ericsson/PC Suite.
- 2 Landela imiyalo kwi-Sony Ericsson PC Suite yendlela yokuxhuma.
- 3 Ifoni: Khetha Imodi vefoni.
- 4 Ikhompyutha: Uma waziswa ukuthi i-Sony Ericsson PC Suite isithole ifoni yakho, ungaqala ukuvumelanisa.

#### Ngemininingwane yokusebenzisa.

bheka ingxenye ethi Sony Ericsson PC Suite Help uma isofthiwe isifakiwe kwikhomyutha yakho.

#### Ukuvumelanisa ngokusebenzisa isevisi ye-Inthanethi

Ungavumelanisa futhi nesevisi ye-Inthanethi ngokusebenzisa i-SyncML™ noma i-Microsoft® Exchange Server

ngokusebenzisa iMicrosoft Exchange ActiveSync. Uma ungeke ukwazi ukuvumlanisa nge-Inthanethi, bheka [Imibuzo nezixazululo](#page-72-0) ekhasini [71.](#page-72-0)

#### I-SyncML

Ungavumelanisa okuqukethwe okukude nolwazi oluqondene nawe ngokusebenzisa iSyncML.

#### Ngaphambi kokuvumelanisa ngokusebenzisa iSyncML

Kufanele ufake amasethingi okuvumelanisa i-SyncML bese ubhalisa i-akhawunti yokuvumelanisa kulayini nomnikezeli wesevisi. Uyodinga:

- Ikheli likanolwazi iseva i-URL
- Igama ledathabhe. idathabheysi ozovumelanisa ngayo

#### Ukufaka amasethingi e-SyncML

- 1 Kokubekwe eceleni khetha Imenyu > Umhleli > Ukw. kuhambi.
- 2 Phegela ku I-akhawunti ents. bese ukhetha Engeza > SyncML.
- 3 Faka igama le-akhawunti entsha bese ukhetha Qhubek.
- 4 Khetha Ikheli likanolwazi. Faka ulwazi oludingekayo bese ukhetha Kulungile.
- 5 Faka lgama lomsebenz. ne lphasiwedi. uma kudingeka.

- 6 Pheqela kweye Izicelo ithebhu bese ukhetha izinhlelo zivumelanise.
- 7 Pheqela kweye Amasethingi ohlelo ithebhu bese ukhetha uhlelo.
- 8 Khetha lgama ledathabhe. bese ufaka imininingwane edingekayo.
- 9 Phegela kweye Kuthuthukile ithebhu ukufaka amanye amasethingi okuvumelanisa bese ukhetha Gcina.

#### Ukuvumelanisa ngokusebenzisa iSyncML

- 1 Kokubekwe eceleni khetha Imenyu > Umhleli > Ukw. kuhambi.
- 2 Phegela kwi-akhawunti bese ukhetha Qala.

#### I-Microsoft® Exchange ActiveSync

Ungathola futhi uvumelanise ulwazi njenge-imeyli, okuxhunywana nabo nokwekhalenda ngokusebenzisa iMicrosoft® Exchange Server ene-Microsoft® Exchange ActiveSync.

Ngeminye imininingwane ngamasethingi okuvumelanisa, xhumana nomphathi wakho we-IT.

Ngaphambi kokuvunelanisa ngokusebenzisa iMicrosoft® Exchange ActiveSync Kufanele ufake amasethingi e-Microsoft Exchange ActiveSync ukufinyelela kwi-Microsoft Exchange Server. Uyodinga:

- Ikheli likanolwazi iseva i-URL
- Inkundla idomeyni yeseva
- Igama lomsebenz. igama lomsebenzisi we-akhawunti
- Iphasiwedi iphasiwedi ye-akhawunti
- Ngaphambi kokuvumelanisa nge-Exchange ActiveSync kufanele ufake izoni yesikhathi efanele efonini yakho.

#### Ukufaka amasethingi eMicrosoft® Exchange ActiveSync

- 1 Kokubekwe eceleni khetha Imenyu > Umhleli > Ukw. kuhambi.
- 2 Phegela ku I-akhawunti ents. bese ukhetha Engeza > Exchange ActiveSync.
- 3 Faka igama le-akhawunti entsha bese ukhetha Qhubek.
- 4 Faka amasethingi adingekayo.
- 5 Pheqa phakathi kwamathebhu ukufaka amanye amsethingi.
- 6 Khetha Gcina.

#### Ukuvunelanisa ngokusebenzisa iMicrosoft® Exchange ActiveSync

- 1 Kokubekwe eceleni khetha Imenyu > Umhleli > Ukw. kuhambi.
- 2 Pheqela kwi-akhawunti bese ukhetha Qala.

60 Kuyavumelaniswa

## Ezinye izimpawu

## I-Flight mode

Ku I-Flight mode ama-transceivers enethiwekhi nawomsakazo ayavalwa ukunqanda ukuphazamiseka empahleni ebucayi.

Uma kucushwa imenyu ye-flight mode uyacelwa ukuba ukhethe imodi ngokuzayo uma uvula ifoni yakho:

- Imodi ejwaye. ukusebenza okugcwele.
- I-Flight mode okunomkhawuko.

#### Ukucupha imenyu ye-flight mode

• Kokubekwe eceleni khetha Imenyu > Izinhlelo > eye Okujwayelekile ithebhu > I-Flight mode > Qhubek > Khombisa ekuqal.

### Ukukhetha i-flight mode

- 1 Uma kucushwa imenyu ye-flight mode, cisha ifoni yakho.
- 2 Vula ifoni yakho bese ukhatha I-Flight mode.

## **D**I-Update service

Ungabuyekeza ifoni yakho ngesofthiwe entsha sha ngokusebenzisa ifoni noma i-PC yakho.

### Ukuhlola isofthiwe yamanje efonini

- 1 Kokubekwe eceleni khetha Imenyu > Izinhlelo > eye Okujwayelekile ithebhu > I-Update service.
- 2 Khetha Isihum. sesofthiwe.

#### I-Update service ngokusebenzisa ifoni Ungabuyekeza ifoni yakho emoyeni usebenzise ifoni yakho. Awulahlekelwa yimininingwane eqondene nawe noma yefoni.

 $\bullet$ I-Update service usebenzisa ifoni yakho idinga uthole idatha efana ne-GPRS, 3G noma HSDPA.

### Ukukhetha amasethingi okubuyekeza

• Kokubekwe eceleni khetha Imenyu > Izinhlelo > eye Okujwayelekile ithebhu > I-Update service > Izinhlelo > Amaseth e-inthaneth.

#### Ukusebenzisa i-Update service ngokusebenzisa ifoni

- 1 Kokubekwe eceleni khetha Imenyu > Izinhlelo > eye Okujwayelekile ithebhu > I-Update service.
- 2 Khetha Cinga ukuvuselela bese ulandela imiyalelo evelayo.

I-Update service usebenzisa i-PC Ungabuyekeza ifoni yakho usebenzisa ikhebula le-USB elihlunzekiwe ne-PC exhunye ku-Inthanethi.

Qiniseka ukuthi yonke idatha eqondene nawe egcinwe kumemori yakho yefoni inebhekhaphu. Yonke idatha yomsebenzisi izocishwa ngesikhathi sokubuyekeza kusetshanziswa i-PC. Idatha egcinwe ku-memory stick ngeke iphazamiseke.

#### Ukusebenzisa i-Update service usebenzisa i-PC

• Yiya ku [www.sonyericsson.com/support](http://www.sonyericsson.com/support).

## Amasevisi ezindawo

Ungathola usizo lokuthola indlela yakho bese ugcina izindawo zakho ozithandayo. Ngolwazi oluvela kwimibhoshongo ehambayo, ungahle ukwazi ukuhlola indawo okuyona emephini.

- Ungathola ulwazi olushaya emhloleni ngokuthe xaxa mayelana nendawo okuona ngesesekeli seGPS esisekelwe yifoni yakho.
- Ezinye izici zamasevisi eZindawo zisebenzisa i-Inthanethi.

### Uusebenzisa iGoogle Maps™ yeselula

• Kokubekwe eceleni khetha Imenyu > Ukuzithokozisa > Amasevisi ezindawo > I-Google Maps.

#### Ukufunda okunye ngeGoogle Maps

• Uma usebenzisa i-Google Maps, khetha Izinketh > Usizo.

#### Ukuhlola indawo ongahle ube kuyona

• Uma usebenzisa i-Google Maps, khetha  $(\overline{0+})$ 

#### Ukuhlola indawo egciniwe

- 1 Kokubekwe eceleni khetha Imenyu
	- > Ukuzithokozisa > Amasevisi ezindawo
	- > Izintandokazi zami.
- 2 Phegela endaweni bese ukhetha Yiya ku.
- Uma usebenzisa iGoogle Maps ungacindezela  $\overline{(\ast_{a/A})}$  ukuthola okuthandwayo kwakho.

## Ama-alamu

Ungasetha umsindo noma umsakazo njengesignali ye-alamu. I-alamu ikhala noma ifoni icishiwe. Uma i-alamu ikhala ungayithulisa noma uyicishe.

#### Ukusetha i-alamu

- 1 Kokubekwe eceleni khetha Imenyu > Umhleli > Ama-alamu.
- 2 Phegela ku-alamu bese ukhetha Hlela.

62 Ezinye izimpawu

- 3 Phegela ku Isikhathi: bese ukhetha Hlela.
- 4 Faka isikhathi bese ukhetha Kulungile > Gcina.

#### Ukusetha i-alamu yansukuzonke

- 1 Kokubekwe eceleni khetha Imenyu > Umhleli > Ama-alamu.
- 2 Pheqela ku-alamu bese ukhetha Hlela.
- 3 Pheqela ku Phindaphinda: bese ukhetha Hlela.
- 4 Pheqela osukwini bese ukhetha Maka.
- 5 Ukukhetha olunye usuku, pheqela osukwini bese ukhetha Maka.
- 6 Khetha Kwenziw. > Gcina.

#### Ukusetha isignali ye-alamu

- 1 Kokubekwe eceleni khetha Imenyu > Umhleli > Ama-alamu.
- 2 Pheqela ku-alamu bese ukhetha Hlela.
- 3 Pheqela kweye in ithebhu.
- 4 Pheqela ku Isignali ye-alamu: bese ukhetha Hlela.
- 5 Thola bese ukhetha isignali ye-alamu. Khetha Gcina.

### Ukuthulisa i-alamu

- 1 Uma i-alamu ikhala, cindezela noma iyiphi ikhi.
- 2 Ukuphinda i-alamu, khetha Buthisa.

#### Ukucisha i-alamu

• Uma i-alamu ikhala, cindezela noma iyiphi ikhi bese ukhetha Cisha.

#### Ukukhansela i-alamu

- 1 Kokubekwe eceleni khetha Imenyu > Umhleli > Ama-alamu.
- 2 Pheqela ku-alamu bese ukhetha Cisha.

#### I-alamu kwimodi yokuthula

Ungasetha ukuthi i-alamu ingakhali uma ifoni ikwimodi yokuthula.

#### Ukusetha i-alamu ukuba ikhale noma cha kwimodi yokuthula

- 1 Kokubekwe eceleni khetha Imenyu > Umhleli > Ama-alamu.
- 2 Phegela ku-alamu bese ukhetha Hlela.
- 3 Pheqela kweye in ithebhu.
- 4 Pheqela ku Imodi ethule: bese ukhetha Hlela.
- 5 Khetha ongakhetha kukho.

#### Ukusetha ubude bokozela

- 1 Kokubekwe eceleni khetha Imenyu > Umhleli > Ama-alamu.
- 2 Pheqela ku-alamu bese ukhetha Hlela.
- 3 Phegela ku Ubude be-snooze: bese ukhetha Hlela.
- 4 Khetha ongakhetha kukho.

## Ikhalenda

Ikhalenda lingavumelaniswa nelekhompyutha, nekhalenda elikwi-Web noma ne-Microsoft® Exchange Server (Microsoft® Outlook®).

Ngolunye ulwazi bheka [Kuyavumelaniswa](#page-59-0) ekhasini [58.](#page-59-0)

#### Ukubukeka kwedifolthi

Ungakhetha ukuthi yinyanga, yiviki noma wusuku oluzovela kuqala uma uvula ikhalenda.

#### Ukusetha ukubukeka kwedifolthi

- 1 Kokubekwe eceleni khetha Imenyu > Umhleli > Ikhalenda.
- 2 Khetha Izinketh > Okuthuthukile > Ukubuk okumisiw.
- 3 Khetha ongakhetha kukho.

#### Ama-aphoyintimenti

Ungongeza ama-aphoythimenti amasha noma usebenzise kabusha ama-aphoythimenti akhona.

#### Ukwengeza i-aphoyintimenti

- 1 Kokubekwe eceleni khetha Imenyu > Umhleli > Ikhalenda.
- 2 Khetha usuku.
- 3 Pheqela ku I-aphoyintiment. bese ukhetha Engeza.
- 4 Faka ulwazi bese uginisekisa okufakile.
- 5 Khetha Gcina.

#### Ukuhlola i-aphoyintimenti

- 1 Kokubekwe eceleni khetha Imenyu > Umhleli > Ikhalenda.
- 2 Khetha usuku.
- 3 Phegela kwi-aphoyintimenti bese ukhetha Hlola.

#### Ukuhlela i-aphoyintimenti

- 1 Kokubekwe eceleni khetha Imenyu > Umhleli > Ikhalenda.
- 2 Khetha usuku.
- 3 Pheqela kwi-aphoyintimenti bese ukhetha Hlola.
- 4 Khetha Izinketh > Hlela
- 5 Hlela i-aphoyntimenti bese uqinisekisa okufakile ngakunye.
- 6 Khetha Gcina.

#### Ukuhlola iviki lekhalenda

- 1 Kokubekwe eceleni khetha Imenyu > Umhleli > Ikhalenda.
- 2 Khetha Izinketh > Hlola isonto.

#### Ukusetha ukuthi izikhumbuzi zikhale nini

- 1 Kokubekwe eceleni khetha Imenyu > Umhleli > Ikhalenda.
- 2 Khetha usuku.
- 3 Khetha Izinketh > Okuthuthukile > Izikhumbuzi.
- 4 Khetha ongakhetha kukho.

Okukhethwa kukho izikhumbuzi okusethwe ekhalendeni kuphazamisa okukhethwa kukho izikhumbuzi okusethwe kwimisebenzi.

## Amanothi

Ungenza amanothi bese uyawagcina. Ungakhombisa futhi inothi kokubekwe eceleni.

## Ukwengeza inothi

- 1 Kokubekwe eceleni khetha Imenyu > Umhleli > Amanothi.
- 2 Pheqela ku Inothi entsha bese ukhetha Engeza.
- 3 Bhala inothi bese ukhetha Gcina.

## Ukukhombisa inothi kokubekwe eceleni

- 1 Kokubekwe eceleni khetha Imenyu > Umhleli > Amanothi.
- 2 Pheqela kwinothi bese ukhetha Izinketh > Khombisa kokube.

## Ukufihla inothi kokubekwe eceleni

- 1 Kokubekwe eceleni khetha Imenyu > Umhleli > Amanothi.
- 2 Pheqela kwinothi ekhonjiswe kokubekwe eceleni. Lokhu kuzomakwa ngophawu. Khetha Izinketh > Fihla kokubekwe.

## Imisebenzi

Ungongeza imisebenzi emisha noma usebenzise kabusha imisebenzi ekhona.

#### Ukwengeza umsebenzi

- 1 Kokubekwe eceleni khetha Imenyu > Umhleli > Imisebenzi.
- 2 Khetha Umsebenzi omusha bese ukhetha Engeza.
- 3 Khetha ongakhetha kukho.
- 4 Faka imininingwane bese uginisekisa uhlu ngalunye.

## Ukuhlola umsebenzi

- 1 Kokubekwe eceleni khetha Imenyu > Umhleli > Imisebenzi.
- 2 Pheqela kumsebenzi bese ukhetha Hlola.

#### Ukusetha ukuthi izikhumbuzi zikhale nini

- 1 Kokubekwe eceleni khetha Imenyu > Umhleli > Imisebenzi.
- 2 Pheqa kumsebenzi bese ukhetha Izinketh > Izikhumbuzi.
- 3 Khetha ongakhetha kukho.
- Okukhethwa kukho izikhumbuzi . okusethwe kwimisebenzi kunomthelela kokukhethwa kukho izikhumbuzi okusethwe kwikhalenda.

## Amaphrofayli

Ungashintsha amasethingi afana nevolumu yokukhala nesixwayisi esidlikizayo ukuze avumelane nezindawo ezihlukene. Ungasetha kabusha wonke amaphrofayli abuyele kumasethingi efoni asekuqaleni.

#### Ukukhetha iphrofayli

- 1 Kokubekwe eceleni khetha Imenyu
	- > Izinhlelo > eye Okujwayelekile ithebhu
	- > Amaphrofayli.
- 2 Khetha iphrofayli.

#### Ukuhlola nokuhlela iphrofayli

- 1 Kokubekwe eceleni khetha Imenyu > Izinhlelo > eye Okujwayelekile ithebhu > Amaphrofayli.
- 2 Pheqela kuphrofayli bese ukhetha Izinketh > Hlola bese uhlela.

Ngeke ukwazi ukuqamba kabusha eye-Jwayelekile iphrofayli.

## Isikhathi nosuku

#### Ukusetha isikhathi

- 1 Kokubekwe eceleni khetha Imenyu
	- > Izinhlelo > eye Okujwayelekile ithebhu
	- > Isikhathi nosuku > Isikhathi.
- 2 Faka isikhathi bese ukhetha Gcina.

#### Ukusetha usuku

- 1 Kokubekwe eceleni khetha Imenyu > Izinhlelo > eye Okujwayelekile ithebhu > Isikhathi nosuku > Usuku.
- 2 Faka usuku bese ukhetha Gcina.

#### Ukusetha izoni yesikhathi

- 1 Kokubekwe eceleni khetha Imenyu > Izinhlelo > eye Okujwayelekile ithebhu > Isikhathi nosuku > Indawo yami yeskhati.
- 2 Khetha umkhawuko wesikhathi okuwo.
- Uma ukhetha idolobha, i Indawo yami yeskhati ibuyekeze isikhathi uma siguquka isikhathi sokonga emini.

## **Ingqikithi**

Ungashintsha ukubukeka kwesibuko ngezinto ezifana nemibala nephepha lodonga. Ungakha futhi izingqikithi ezintsha bese uyazilanda. Ukuze uthole ulwazi oluthe xaxa, yiya ku [www.sonyericsson.com/fun](http://www.sonyericsson.com/fun).

#### Ukusetha ingqikithi

- 1 Kokubekwe eceleni khetha Imenyu
	- > Izinhlelo > eye Khombisa ithebhu > Ingqikithi.
- 2 Pheqela kwingqikithi bese ukhetha Hlela.

## Isakhiwo semenyu enkulu

Ungashintsha isakhiwo sezimpawu kwimenyu enkulu.

#### Ukushintsha isakhiwo semenyu enkulu

- 1 Kokubekwe eceleni khetha Imenyu > Izinketh > Isakh menyu enk.
- 2 Khetha ongakhetha kukho.

## **Amaringithoni**

#### Ukusetha iringithoni

- 1 Kokubekwe eceleni khetha Imenyu > Izinhlelo > eye Imisindo nezibonis ithebhu > Iringithoni.
- 2 Thola bese ukhetha iringithoni.

#### Ukusetha ivolumu yeringithoni

- 1 Kokubekwe eceleni khetha Imenyu > Izinhlelo > eye Imisindo nezibonis ithebhu > Ivolumu yeringith.
- 2 Cindezela ® noma ® ukushintsha ivolumu.
- 3 Khetha Gcina.

#### Ukucisha iringithoni

- Kokubekwe eceleni cindezela bese ubamba  $(\overline{H-B})$ .
- Wonke amasignali ngaphandle . kwesiganali ye-alamu ayaphazamiseka.

#### Ukusetha isixwayisi sokudlikiza

- 1 Kokubekwe eceleni khetha Imenyu > Izinhlelo > eye Imisindo nezibonis ithebhu > Isixwa. sokudlikiza.
- 2 Khetha ongakhetha kukho.

## Ukuma kwesibuko

Ungashintsha phakathi kwelandscape ne-portrait, noma khetha Zungezisa nge-otho ukwenza ukuma kushintshe uma uzungezisa ifoni.

#### Ukushintsha ukuma kwesibuko kwiMidya

- 1 Kokubekwe eceleni khetha Imenyu > Imidiya > Izinhlelo > Ukuma.
- 2 Khetha ongakhetha kukho.

## Imidlalo

Ifoni yakho iqukethe imidlalo esifakiwe. Ungalanda futhi imidlalo. Imibhalo yosizo iyatholakala emidlalweni eminingi.

#### Ukuqala umdlalo

- 1 Kokubekwe eceleni khetha Imenyu
	- > Imidiya > Imidlalo.
- 2 Khetha umdlalo.

#### Ukuqeda umdlalo

• Cindezela  $\bullet$ .

## Izinhlelo

Ungalanda bese usebenzisa izinhlelo ze-Java. Ungahlola futhi ulwazi noma usethe amazinga emvume ahlukene.

#### Amaphrofayli e-Inthanethi ezinhlelo ze-Java

Ezinye izinhlelo ze-Java zidinga ukuxhuma kwi-Inthanethi ukwamukela ulwazi. Iningi lezinhlelo ze-Java zisebenzisa amasethingi e-Inthanethi njengesipheqi sakho se-Web. Uma ungeke ukwazi ukusebenzisa izinhlelo ze-Java, bheka [Imibuzo nezixazululo](#page-72-0) ekhasini [71.](#page-72-0)

#### Ukukhetha uhlelo lwe-Java

- 1 Kokubekwe eceleni khetha Imenyu > Umhleli > Izicelo.
- 2 Khetha uhlelo.

#### Ukuhlola ulwazi ngohlelo lwe-Java

- 1 Kokubekwe eceleni khetha Imenyu > Umhleli > Izicelo.
- 2 Pheqela ohlelweni bese ukhetha Izinketh > Ulwazi.

#### Ukusetha izimvume zohlelo lwe-Java

- 1 Kokubekwe eceleni khetha Imenyu > Umhleli > Izicelo.
- 2 Phegela ohlelweni bese ukhetha Izinketh > Izimvume.
- 3 Setha izimvume.

#### Usayizi wesibuko sohlelo lwe-Java

Ezinye izinhlelo ze-Java zenzelwe osayizi abathile besibuko. Ngolwazi oluthe xaxa, xhumana nomthengisi wohlelo.

#### Ukusetha usayizi wesibuko sohlelo lwe-Java

- 1 Kokubekwe eceleni khetha Imenyu > Umhleli > Izicelo.
- 2 Pheqela ohlelweni bese ukhetha Izinketh > Isibuko.
- 3 Khetha ongakhetha kukho.

## I-Walk Mate

I-Walk Mate wuhlelo oluyisibali zinyathelo. Ibala izinyathelo osuzihambile nesezisele ukuze ufeze injongo yakho. Ungayifaka ephaketheni lakho ifoni uma usebenzisa i-Walk Mate. Ungayisetha futhi njengephepha lodonga i-Walk Mate uyihlole kokubekwe eceleni.

#### Uuksetha i-Walk Mate njengephepha lodonga

- 1 Kokubekwe eceleni khetha Imenyu > Izinhlelo > eye Khombisa ithebhu.
- 2 Khetha Iphepha lodonga > Uhlelo.
- 3 Khetha Walk Mate.

Ukusebenzisa i-Walk Mate ngemuva Ukuhlola i-Walk Mate uma ufuna, ungayivula njengohlelo, uyinciphise bese uyiqhuba ngemuva.

 $\bullet$ Ngeke ukwazi ukunciphisa i-Walk Mate ubuye uyisebenzise njengephepha lodonga kanyekanye. Ukunciphisa i-Walk Mate, kufanele uyikhiphe njengephepha lodonga.

#### Ukuvula i-Walk Mate

• Kokubekwe eceleni khetha Imenyu > Umhleli > Izicelo > Walk Mate.

#### Ukunciphisa i-Walk Mate

- 1 Kokubekwe eceleni khetha Imenyu > Umhleli > Izicelo > Walk Mate.
- 2 Cindezela **ca** bese ukhetha Nciphisa.

#### Ukuvula i-Walk Mate uma incishisiwe

- 1 Cindezela  $\binom{1}{1}$ .
- 2 Phegela ku Izinhlelo eziha. bese ukhetha Walk Mate.
- 3 Khetha Qhubek.

## Amalokhi

#### Ilokhi yeSIM khadi

Le lokhi ivikela kuphela ukuthenga kwakho. Ifoni yakho izosebenza ne-SIM khadi entsha. Uma ilokhi ivuliwe, kumele ufake i-PIN (Personal Identity Number).

Uma ufaka i-PIN yakho ngokungeyikho izikhathi ezintathu zilandelana, i-SIM khadi iyavinywa futhi udinga ukufaka eyakho i-PUK (Personal Unblocking Key). I-PIN ne-PUK yakho kuhlinzekwa ngu-opharetha wenethiwekhi yakho.

#### Ukuvula ukuvinjwa kwe-SIM khadi yakho

- 1 Uma I-PIN ivinjiwe kuvela, faka i-PUK yakho bese ukhetha Kulungile.
- 2 Faka iPIN entsha enamadijithi amane kuya kwayisishiyagalombili bese ukhetha Kulungile.
- 3 Phinda ufake i-PIN entsha bese ukhetha Kulungile.

#### Ukuhlela i-PIN

- 1 Kokubekwe eceleni khetha Imenyu > Izinhlelo > eye Okujwayelekile ithebhu > Ezokuphepha > Amalokhi > Ukuvikel. kweSIM > Shintsha uphini.
- 2 Faka i-PIN yakho bese ukhetha Kulungile.
- 3 Faka iPIN entsha enamadijithi amane kuya kwayisishiyagalombili bese ukhetha Kulungile.
- 4 Phinda ufake i-PIN entsha bese ukhetha Kulungile.

Ezinye izimpawu 69

**Uma Amakhodi awahambelani kuvela** ufake i-PIN entsha ngokungeyikho. Uma IPIN okungesiyo kuvela, kulandelwa yi IPIN endala:, ufake iPIN yakho endala ngokungesikho.

#### Ukusebenzisa ilokhi ye-SIM khadi

- 1 Kokubekwe eceleni khetha Imenyu
	- > Izinhlelo > eye Okujwayelekile ithebhu
	- > Ezokuphepha > Amalokhi > Ukuvikel. kweSIM > Vikela.
- 2 Khetha ongakhetha kukho.
- 3 Faka i-PIN yakho bese ukhetha Kulungile.

#### Ilokhi yefoni

Ungaqeda ukusetshenziswa okungagunyaziwe kwefoni yakho. Shintsha ikhodi yokukhiya ifoni (0000) ngokufaka noma iyiphi ikhodi eqondene nawe enezinombolo eziphakathi kwezine neziyisishiyagalombili.

Kubalulekile ukuthi uyikhumbule ikhodi yakho entsha. Uma uyikhohlwa, kufanele uhambise ifoni yakho kumthengisi wakwa-Sony Ericsson oseduze nawe.

#### Ukusebenzisa ilokhi yefoni

- 1 Kokubekwe eceleni khetha Imenyu > Izinhlelo > eye Okujwayelekile ithebhu > Ezokuphepha > Amalokhi > Ukuvike. kwefoni > Ukuvikeleka.
- 2 Khetha ongakhetha kukho.
- 3 Faka ikhodi yokukhiya ifoni bese ukhetha Kulungile.

#### Ukuvula ilokhi yefoni

• Faka ikhodi yakho bese ukhetha Kulungile.

#### Ukushintsha ikhodi yokukhiya ifoni

- 1 Kokubekwe eceleni khetha Imenyu > Izinhlelo > eye Okujwayelekile ithebhu > Ezokuphepha > Amalokhi > Ukuvike. kwefoni > Shintsha ikhodi.
- 2 Faka ikhodi endala bese ukhetha Kulungile.
- 3 Faka ikhodi entsha bese ukhetha Kulungile.
- 4 Phinda ikhodi bese ukhetha Kulungile.

#### Ukukhiya ikhiphedi

Ungasetha lo khiye ukugwema ukudayela ngengozi. Izingcingo ezingenayo zingaphendulwa ngaphandle kokuvula ikhiphedi.
Izingcingo eziya kwinamba ephuthumayo yamazwe omhlaba u-112 zisengafakwa.

## Ukusebenzisa ikhilokhi e-othomathiki

- 1 Kokubekwe eceleni khetha Imenyu
	- > Izinhlelo > eye Okujwayelekile ithebhu
	- > Ezokuphepha > I-othoma. khilokhi.
- 2 Khetha ongakhetha kukho.

## Ukuvula ikhiphedi ngesandla

• Kokubekwe eceleni cindezela bese ukhetha Vula > Kulungile.

## <span id="page-72-1"></span>Inamba ye-IMEI

Gcina ikhophi yenamba yakho ye-IMEI (International Mobile Equipment Identity) ukuze isize uma ifoni yakho yebiwa.

## Ukuhlola inamba ye-IMEI yakho

• Kokubekwe eceleni cindezela  $(\overline{a})$ ,  $(\overline{a}-\overline{b})$ ,  $(\overline{0}+),$   $(\overline{6})$ ,  $(\overline{a}-\overline{b})$ .

# Imibuzo nezixazululo

<span id="page-72-2"></span>Izinkinga ezithile zizodinga ukuba ufonele u-opharetha wenethiwekhi yakho.

Ngesaphothi ethe xaxa yiya ku [www.sonyericsson.com/support](http://www.sonyericsson.com/support).

# Imibuzo evamile

<span id="page-72-0"></span>Angikwazi ukuvumelanisa ngesevisi ye-Inthanethi, ukusebenzisa i-Inthanethi, PlayNow™, TrackID™, My friends, Java, imibiko yezithombe, imeyli, noma i-blogging Ukuthenga kwakho akubandakanyi ikhono ledatha. Izinhlelo ziyashoda noma azilungile.

Ungalanda amasethingi ngesethaphu wizadi noma ku[www.sonyericsson.com/support](http://www.sonyericsson.com/support).

## Ukulanda amasethingi ngokusebenzisa iwizadi ye Sethaphu

- 1 Kokubekwe eceleni khetha Imenyu
	- > Izinhlelo > eye Okujwayelekile ithebhu
	- > Isethaphu wizadi > Landa izinhlelo.
- 2 Landela imiyalelo evelayo.

Xhumana no-opharetha wenethiwekhi yakho noma umnikezeli wesevisi ngolwazi oluthe xaxa.

#### Nginezinkinga nomthamo wememori noma ifoni isebenza ngokunensa

Qala kabusha ifoni yakho zonke izinsuku ukukhulula imemori noma yenza i-Isihleli esikhulu.

### <span id="page-73-0"></span>I-Master reset

Uma ukhetha Hlela izinhlelo, izinguquko ozenze kumasethingi zizocishwa.

Uma ukhetha Hlela konke, amasethingi nokuqukethwe kwakho, njengoxhumene nabo, imibiko, izithombe, imisindo nemidlalo elandiwe, kuzosuswa. Ungalahlekelwa futhi okuqukethwe obekusefonini khathi ithengwa.

## Ukusetha kabusha ifoni

- 1 Kokubekwe eceleni khetha Imenyu > Izinhlelo > eye Okujwayelekile ithebhu > Isihleli esikhulu.
- 2 Khetha ongakhetha kukho.
- 3 Landela imiyalelo evelayo.

## Angikwazi ukushaja ifoni noma

umthamo webhethri uphansi Ishaja ayixhumekile kahle noma uxhumano lwebhethri lubuthaka. Khipha ibhethri bese uhlanza izixhumi.

Ibhethri igugile idinga ukushintshwa. Bheka [Ukushaja ibhethri](#page-9-0) ekhasini [8.](#page-9-0)

### Alukho uphawu lwebhethri oluvelayo uma ngiqala ukushaja ifoni Kungathatha imizuzu embalwa ngaphambi kokuthi uphawu lwebhethri luvele esibukweni.

## Okunye okukhethwa kukho imenyu kuvela kumpunga

Isevisi ayicushiwe. Xhumana noopharetha wenethiwekhi yakho.

#### Angikwazi ukusebenzisa imibiko yemibhalo/SMS efonini yami

Kufanele ube nenamba yesikhungo sesevisi. Inamba ihlinzekwa wumnikezeli wesevisi yakho futhi ngokuvamile igcinwa kwi-SIM khadi. Uma inamba yesikhungo sesevisi yakho ingagciniwe kwi-SIM khadi yakho, kufanele uyifake wena inamba.

## Ukufaka inamba yesikhungo sesevisi

- 1 Kokubekwe eceleni khetha Imenyu > Imibiko ethunyel. > Izinhlelo > Umbiko obhaliwe bese upheqa ku Isikhungo sokuse. Uma inamba yesikhungo sesevisi igcinwe kwi-SIM khadi iyakhonjiswa.
- 2 Uma ingekho inamba ekhoniisiwe. khetha Hlela.
- 3 Phegela ku Isikhungo esisha s bese ukhetha Engeza.

72 Imibuzo nezixazululo

- 4 Faka inamba, kubandakanya olwamazwe omhlaba uphawu oluthi "+" nekhodi yezwe.
- 5 Khetha Gcina.

#### Angikwazi ukusebenzisa imibiko yesithombe efonini yami

Kufanele usethe iphrofayili ye-MMS kanye nekheli leseva yemibiko yakho. Uma lingekho iphrofayli le-MMS noma iseva yombiko ekhona, ungamukela amasethingi avela ku-opharetha wakho wenethiwekhi noma ku [www.sonyericsson.com/support](http://www.sonyericsson.com/support).

## Ukukhetha iphrofayli ye-MMS

- 1 Kokubekwe eceleni khetha Imenyu > Imibiko ethunyel. > Izinhlelo > Umbiko wesitho. > Iphrofayli le-MMS.
- 2 Khetha iphrofayli.

## Ukusetha ikheli leseya yemibiko

- 1 Kokubekwe eceleni khetha Imenyu > Imibiko ethunyel. > Izinhlelo > Umbiko wesitho.
- 2 Pheqela ku Iphrofayli le-MMS bese ukhetha Hlela.
- 3 Khetha Izinketh > Hlela.
- 4 Pheqela ku Unolwazi wombiko bese ukhetha Hlela.
- 5 Faka ikheli bese ukhetha Kulungile > Gcina.

#### Ifoni ayikhali noma ikhalela phansi kakhulu

Qinisekisa ukuthi i- Imodi ethule ayisethele ku-Vuliwe. Bheka [Ukucisha](#page-68-0)  [iringithoni](#page-68-0) ekhasini [67.](#page-68-0)

Hlola ivolumu yeringithoni. Bheka [Ukusetha ivolumu yeringithoni](#page-68-1) ekhasini [67.](#page-68-1)

Hlola iphrofayli. Bheka [Ukukhetha](#page-67-0)  [iphrofayli](#page-67-0) ekhasini [66](#page-67-0).

Hlola okukhethwa kukho kokuchezukisa izingcingo. Bheka [Ukudlulisela phambili izingcingo](#page-39-0) ekhasini [38.](#page-39-0)

#### Ifoni ayikwazi ukutholwa ngamanye amadivaysi ngobuchwepheshe obungenawaya be-Bluetooth

Awukaluvuli uhlelo lwe-Bluetooth. Qinisekisa ukuthi ukubonakala kusethelwe ukukhombisa ifoni. Bheka [Ukuvula umsebenzi](#page-29-0)  [weBluetooth](#page-29-0) ekhasini [28.](#page-29-0)

Angikwazi ukuvumelanisa noma ukudlulisa okuqukethwe phakathi kwefoni yami nekhompyutha yami, uma ngisebenzisa ikhebula le-USB. Ikhebula noma isofthiwe okufike nefoni yakho akufakwanga kahle. Yiya ku [www.sonyericsson.com/support](http://www.sonyericsson.com/support)

ufunde amagadyi okuQalisa anemiyalo egcwele yokufaka namagaydi okuxazulula izinkinga.

#### <span id="page-75-0"></span>Sengiyikhohliwe iphasikhodi yekhodi memo yami

Uma ukhohlwa iphasikhodi yakho, kufanele usethe kabusha ikhodi memo yakho. Lokhu kusho ukuthi konke okufakwe kwikhodi memo kuyasuswa. Ngokuzayo uma ufaka ikhodi memo, kufanele wenze sengathi uyiyula okokuqala.

## Ukusetha kabusha ikhodi memo

- 1 Kokubekwe eceleni khetha Imenyu > Umhleli > Isiqophi sekhodi.
- 2 Faka iphasiwedi engeyiyo izikhathi eziwu 3.
- 3 Setha kabusha imemo yekhodi? iyavela.
- 4 Khetha Yebo.

Ngingalutholaphi ulwazi lokuqondisa olunjengenamba yami ye-IMEI uma ingavuleki ifoni yami?

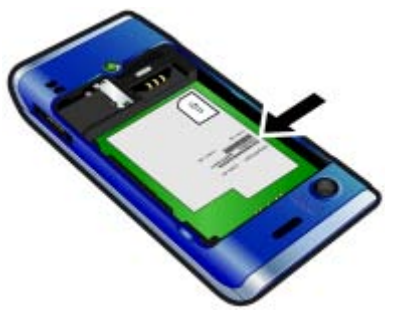

## Imibiko yamaphutha

#### Faka ikhadi

Akukho SIM khadi efonini yakho noma kungenzeka ukuba uyifake ngendlela engalungile.

Bheka [Ukufaka i-SIM khadi](#page-7-0) ekhasini [8.](#page-9-0)

Izixhumi zeSIM khadi zidinga ukuhlanzwa. Uma ikhadi lilimele, xhumana no-opharetha wenethiwekhi yakho.

## 74 Imibuzo nezixazululo

#### Faka ikhadi o kuyilo le-SIM

Ifoni isethwe ukuthi isebenze kuphela nama-SIM khadi athile. Hlola noma usebenzisa iSIM khadi ka-opharetha elungile yini.

#### IPIN okungesiyo noma UPHINI 2 ayilungile

Ufake iPIN yakho noma iPIN2 ngokungesikho.

Faka i-PIN noma PIN2 efanele bese ukhetha Yebo. Bheka [I-PIN](#page-8-0) ekhasini [6.](#page-7-0)

#### I-PIN ivinjiwe noma Pini-2uvalekile

Ufake iPIN noma iPIN2 ngokungesikho izikhathi ezintathu zilandelana.

Ukuvula ukuvinjwa, bheka [Ilokhi yeSIM](#page-70-0)  [khadi](#page-70-0) ekhasini [69.](#page-70-0)

#### Amakhodi awahambelani

Amakhodi owafakile awahambelani. Uma ufuna ukushintsha ikhodi yokuphepha, isibonelo i-PIN yakho, kufanele uqinisekise ikhodi entsha. Bheka [Ilokhi yeSIM khadi](#page-70-0) ekhasini [69.](#page-70-0)

### Ayikho inethiwekhi

Ifoni yakho ikwi-flight mode. Bheka [I-Flight mode](#page-62-0) ekhasini [61](#page-62-0).

Ifoni yakho ayemukeli neyodwa isignali yenethiwekhi, noma isignali eyamukelwe ayinamandla. Thintana no-opharetha wenethiwekhi yakho uqinisekise ukuthi inethiwekhi iyamukela lapho ukhona.

I-SIM khadi ayisebenzi kahle. Faka i-SIM khadi yakho kwenye ifoni. Uma lokhu kusebenza, kungenzeka kube yifoni ebangela inkinga. Sicela uxhumane nendawo eseduze yesevisi ye-Sony Ericsson.

#### Izingc. eziphu. kup.

Usendaweni lapho inethiwekhi itholakala khona kodwa awuvunyelwe ukuyisebenzisa. Kepha, esimeni esiphuthumayo, abanye o-opharetha benethiwekhi bayakuvumela ukuba ushayele inombolo ephuthumayo yomazwe omhlaba jikelele u-112. Bheka [Izingcingo eziphuthumayo](#page-33-0) ekhasini [32.](#page-33-0)

#### IPuk ivaliwe. Xhumana no- opharetha.

Ufake ikhodi yakho yokuvula ukuvinjwa (iPUK) ngokungesikho izikhathi ezi-10 zilandelana.

# Ulwazi olubalulekile

#### IWebhusaythi yaBathengi yakwa-Sony Ericsson

Ku [www.sonyericsson.com/support](http://www.sonyericsson.com/support) kunengxenye yesaphothi/yokusekela lapho kutholakala khona usizo namathiphu. Lapha uthola ukuvuselelwa kwesofthiwe yekhompyutha yakamuva namathiphu okuthi ungawusebenzisa kanjani umkhiqizo wakho ngokuyimpumelelo.

## Isevisi nesaphothi

Ungathola inhlanganisela yosizo lwesevisi olukhethekile njenge:

- AmaWebhusaythi omhlabajikelele nawasekhaya anikezela ngesaphothi.
- Inethiwekhi yomhlabajikelele yama-Call Center.

#### Ukusekelwa

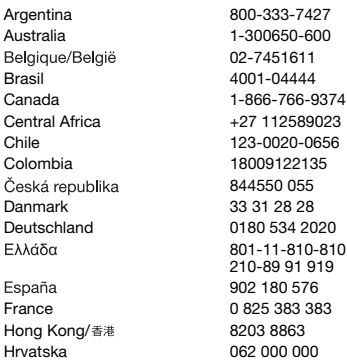

- Inethiwekhi ebanzi yophathina besevisi yakwa-Sony Ericsson.
- Isikhathi sewaranti. Funda kabanzi ngezimiso zewaranti ku-Ukwazi olusemgoka.

Ku [www.sonyericsson.com](http://www.sonyericsson.com), uzothola amathuluzi okwesekwa nolwazi okusha sha. Ngamasevisi nezimpawu eziqondene no-opharetha, sicela uxhumane no-opharetha wakho wenethiwekhi.

Ungaxhumana futhi nama-Call Center ethu. Uma izwe/isifunda sakho singamelwe ohlwini olungezansi, sicela uxhumane nomthengisi wangakini. (Izingcingo zishajwa ngokuhambisana namazinga kazwelonke, kubandakanya izintela zendawo, ngaphandle uma inamba yokufona kungeyamahhala.)

Uma umkhiqizo wakho udinga isevisi, sicela uxhumane nomthengisi lapho uthengwe khona. noma oyedwa wophathina bethu besevisi. Ngezinhloso zezibizo zewaranti, gcina ubufakazi bokuthenga.

questions.AR@support.sonvericsson.com questions.AU@support.sonyericsson.com 02-7451611 questions.BE@support.sonyericsson.com questions.BR@support.sonvericsson.com questions.CA@support.sonvericsson.com questions.CF@support.sonvericsson.com questions.CL@support.sonvericsson.com questions.CO@support.sonyericsson.com questions.CZ@support.sonyericsson.com questions.DK@support.sonyericsson.com questions.DE@support.sonyericsson.com questions.GR@support.sonyericsson.com

902 180 576 questions.ES@support.sonyericsson.com questions.FR@support.sonvericsson.com questions.HK@support.sonvericsson.com questions.HR@support.sonvericsson.com

#### 76 Ulwazi olubalulekile

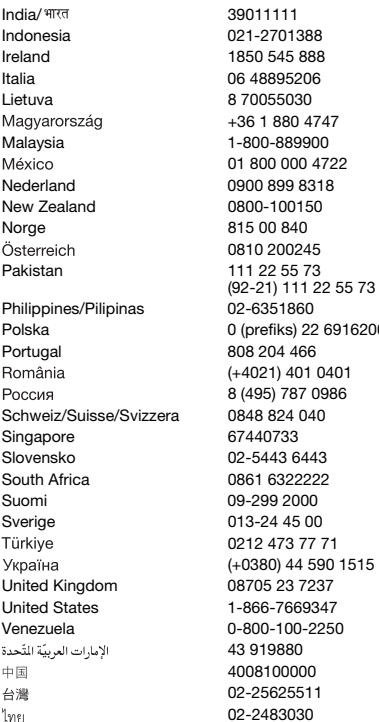

questions.IN@support.sonyericsson.com questions.ID@support.sonyericsson.com questions.IE@support.sonvericsson.com questions.IT@support.sonvericsson.com questions.LT@support.sonyericsson.com +36 1 880 4747 questions.HU@support.sonyericsson.com Malaysia 1-800-889900 questions.MY@support.sonyericsson.com 01 800 000 4722 questions.MX@support.sonyericsson.com 8 auestions.NL@support.sonyericsson.com questions.NZ@support.sonvericsson.com questions.NO@support.sonyericsson.com questions.AT@support.sonyericsson.com questions.PK@support.sonyericsson.com

questions.PH@support.sonvericsson.com 6916200 questions.PL@support.sonyericsson.com questions.PT@support.sonvericsson.com (+4021) 401 0401 questions.RO@support.sonyericsson.com 986 questions.RU@support.sonyericsson.com Schweiz/Suisse/Svizzera 0848 824 040 questions.CH@support.sonyericsson.com questions.SG@support.sonvericsson.com Slovensko 02-5443 6443 questions.SK@support.sonyericsson.com 2 questions.ZA@support.sonyericsson.com questions.FI@support.sonyericsson.com questions.SE@support.sonyericsson.com 0212 473 77 71 questions.TR@support.sonyericsson.com (+0380) 44 590 1515 questions.UA@support.sonyericsson.com 17 questions.GB@support.sonyericsson.com 47 questions.US@support.sonyericsson.com 250 questions.VE@support.sonyericsson.com questions.AE@support.sonyericsson.com questions.CN@support.sonyericsson.com 02-25625511 questions.TW@support.sonyericsson.com 02-2483030 questions.TH@support.sonyericsson.com

## Imihlahlandlela Yokusebenzisa Okuphephile Nokufanele

Sicela ulandele le mihlahlandlela. Ukwehluleka ukwenza lokho kungadala ingozi empilweni noma ukungasebenzi kahle komkhiqizo. Uma ungabaza ngokusebenza

<span id="page-79-0"></span>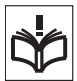

kwawo okufanele, hambisa umkhiqizo

uvohlolwa wuphathina wesevisi oqinisekisiwe ngaphambi kokuwushaja noma ukuwusebenzisa.

#### Izincomo zokunakekelwa nokusetshenziswa ngokuphepha kwemikhiqizo yethi

- Yiphande ngokunakekela futhi uyigcine endaweni ehlanzekile nengenalo uthuli.
- Isexwayiso! Ingaqhuma uma ilahlwa emlilweni.
- Ungawubeki umkhiqizo wakho endaweni emananzi noma eswakeme noma enomhwamuko.
- Ungayisondezi emazingeni okushisa ashisa noma abanda ngokweqile. Ungalibeki ibhethri endaweni eshisa ngaphezu kuka +60°C (+140°F).

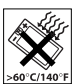

- Ungabeki eduze kwamalangabi noma ugwayi ovuthayo.
- Ungawuwisi, ungawujikijeli noma uzame ukuwugobisa umkhiqizo wakho.
- Ungawupendi noma uzame ukuwuqaqa noma ukuwuguqula umkhiqizo wakho. Umuntu ogunyazwe u-Sony Ericsson kuphela okufanele akhande ifoni.

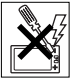

• Buza abasebenzi bezokwelapha abagunyaziwe futhi ufunde imiyalelo kamakhi wedivaysi yezokwelapha ngaphambi kokusebenzisa umkhiqizo wakho eduze kwamapacemakers (imishini elekelela inhliziyo) noma amanye amadivaysi noma imishini kwezokwelapha.

- Nqamula ukusebenzisa amadivaysi e-elekthronikhi noma cisha okuhambisa amagagasi omoya kedivaysi lapho kudingeka khona noma uma ucelwa ukuba wenze njalo.
- Ungayisebenzisi lapho kungaba neziqhumane khona.
- Ungayibeki ifoni yakho noma ufake impahla engenawaya endaweni engaphezu kwesikhwama somoya emotweni yakho.

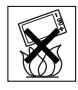

- Isexwayiso: Izibuko eziklayekile noma eziphukile zingadala okuseceleni okubukhali okungaba yingozi uma kuthintwa.
- Ungayisebenzisi iHedisethi yeBluetooth yakho ezindaweni lapho ingakuphathi kahle khona noma lapho izocindezeleka khona.

## Izingane

Isexwayiso! Yigcine kude nezingane. Ungavumeli izingane zidlale

ngamaselula noma ngezisekeli zawo. Zingazilimaza noma zilimaze abanye.

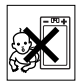

Imikhiqizo ingaba nezingxenye ezincane ezingakhipheka bese zidala ingozi yokubindeka.

## Amandla kagesi (Ishaja)

Xhuma ishaja emithonjeni yamandla njengoba kumakiwe kumkhiqizo. Ungayisebenzisi emnyango noma ezindaweni eziswakeme. Ungayishintshi noma ulimaze noma ugqilaze intambo. Khipha iyunithi epulakini ngaphambi kokuyihlanza. Ungalokothi ushintshe ipulaki. Uma iplagi ingangeni kule ndawo yamandla, thola abasebenza ngogesi abaqeqeshiwe bakufakele lezo zinto ezifanele zokudonsa ugesi. Uma okuphakela amandla kuxhunyiwe kunokusebenza okuncane kwamanadla. Ukugwema loko kumosheka okuncane kwamandla, nqamula okuphakela amandla uma umkhiqizo usushajeke wagcwala. Ukusebenzisa amadivaysi okushaja angagunyaziwe wuSony Ericsson kungandisa izingozi zezokuphepha.

## Ibhethri

Amabhethri amasha noma ahleli isikhathi eside angaba nomthamo wesikhashana omncane. Yishaje ngokugcwele ibhethri ngaphambi kokuyisebenzisa okokuqala. Yisebenzisele okuhloselwe yona kuphela. Shaja ibhethri emazingeni okushisa aphakathi kuka +5°C (+41°F) no +45°C (+113°F). Ungalifaki ibhethri emlonyeni wakho. Ungavumeli okothintana kwebhethri kuthintane nezinye izinsimbi. Icime ifoni yakho ngaphambi kokukhipha ibhethri. Ukusebenza kuncika emazingeni okushisa, amandla esignali, izindlela zokusebenzisa, izimpawu ezikhethiwe kanye nokuhanjiswa kwezwi noma kwedatha. Makube wophathina besevisi bakwaSony Ericsson kuphela abakhipha noma abashintsha amabhethri akhelwe ngaphakathi. Ukusebenzisa amabhethri angagunyaziwe wuSony Ericsson kungandisa izingozi zezokuphepha.

### Izinto ezakhelwe wena zezokwelapha

Amaselula angaphazamisa imishinyana yezokwelapha efakwa kubantu. Nciphisa ingozi yokuphazamiseka ngokugcina ibanga okungenani eliwu 15 cm (6 amayintshi) phakathi kwefoni nedivaysi. Sebenzisa ifoni endlebeni yakho yesokudla. Ungafaki ifoni ephaketheni elisesifubeni. Cisha ifoni uma usola ukuphazamiseka. Kuwo wonke amadivaysi ezokwelapha, buza udokotela nomakhi.

## Ukushayela

Abakhi bezimoto ezithile bayakwenqabela ukusetshenziswa kwamafoni ezimotweni zabo ngaphandle uma kunekhithi eyihendsfri enothi lwangaphandle esekela ukufakwa. Buza komele umakhi wemoto yakho ukuze uqinisekise ukuthi iselula yakho noma ihendsfri yeBluetooth ngeke kuphazamise amasistimu e-elekthronikhi emotweni yakho. Gxilisa ngokugcwele umqondo ekushayeleni ngasosonke isikhathi

nasekuhlonipheni imithetho yangakini elawula ukusetshenziswa kwamadivaysi angenawaya ngesikhathi sokushayela.

#### Imisebenzi esekeleke ku-GPS/ Indawo

Eminye imikhiqizo ihlinzela ngemisebenzi esekeleke ku-GPS/Indawo. Umsebenzi wokuthola indawo uhlinzekwa "Njengoba unjalo" futhi "Nawo wonke amaphutha". I-Sony Ericsson akukho ekuthembisayo noma ekuqinisekisayo mayelana nokunemba kwalolu lwazi lwendawo.

Ukusetshenziswa kolwazi olusekeleke kwindawo yidivaysi ngeke kungaphazamiseki noma kungabi namaphutha kuthi kungancika ekutholakaleni kwesevisi yenethiwekhi. Sicela uqaphele ukuthi ukusebenza kungancipha noma kuvimbeke ezindaweni ezithile njengaphakathi kwamabhilidi noma eduze kwamabhilidi.

Isexwayiso: Ungasebenzisi i-GPS ngendlela ezophazamisa ukushayela.

## Izingcingo eziphuthumayo

Izingcingo ngeke ziqinisekiswe ngaphansi kwazo zonke izimo. Ungalokothi nanini wethembele kuphela kumaselula ekuxhumaneni okusemqoka. Izingcingo kungenzeka zingenzeki kuzo zonke izindawo, kuwo wonke amanethiwekhi, noma uma amasevisi kanye/noma izimpawu okuthile kwefoni kusebenza.

## Uthi

Ukusetshenziswa kwamadivaysi ezinti angamakethwanga wuSony Ericsson angalimaza ifoni yakho, anganciphisa ukusebenza, akhiqize amazinga e-SAR angaphezu kwemikhawulo ebekiwe. Ungalwembozi uthi ngesandla sakho ngoba lokho kuphazamisa izinga lezingcingo, amaqophelo amandla futhi kunganciphisa izikhathi zokukhuluma nezokubekwe eceleni.

Ulwazi olubalulekile 79

#### Ukusondelana nefrikhwensi yomsakazo (RF) ne-Specific Absorption Rate (SAR)

Uma ifoni noma ihendsfri yeBluetooth yakho ivulwa, ikhipha amazinga aphansi amandla efrikhensi yegagasi lomoya. Imikhombandlela yokuphepha yamazwe omhlaba isithuthukisiwe ngokuhlaziya izingcwaningo zezesayensi. Lemi khombandlela isungula amazinga avunyelwe okusondelana namagagasi omoya. La mazinga afaka nesilinganiso sokuphepha esiqinisekisa ukuphepha kwawo wonke umuntu kanye nokuphendula mayelana nanoma ikuphi ukuhluka okungenzeka uma kukalwa.

I-Specific Absorption Rate (SAR) issetshenziswa ukukala amandla efrikhensi yegagasi lomoya amuncwa wumzimba uma usebenzisa iselula. Inani leSAR likalwa ngezinga eliphakeme kunawowonke eliqinisekisiwe ezimweni zaselebhu, kodwa ngenxa yokuthi ifoni yakhelwe ukuba isebenzise amandla awubuncane bokugcina adingekayo ukuthola inethiwekhi ekhethiwe, izinga langempela leSAR lingaba ngaphansi kakhulu kwaleli nani. Abukho ubufakazi bomehluko ekuphepheni okusekeleke kumehluko wenani leSAR.

Imikhiqizo enokukhipha amagagasi omoya edayisa e-US kufanele iqinisekiswe ngabe Federal Communications Commission (FCC). Uma kudingeka, kwenziwa ukuhlola uma ifoni ibekwe endlebeni nalapho igqoke emzimbeni. Uma isetshenziswa ilenga emzombeni, ifoni ihlolwe khathi isebangeni okungenani elingu 15 mm ukusuka emzimbeni zingekho izingxenye zensimbi eduze kwefoni noma uma isetshenziswa nesisekeli esifanele sakwaSony Ericsson accessory futhi isemzimbeni.

Ngolunye ulwazi mayelana neSAR nokusondelana nefrikhensi yamagagasi omoya yiya ku: [www.sonyericsson.com/health](http://www.sonyericsson.com/health).

## I-Flight mode

Ukusebenza kwe-Bluetooth ne-WLAN, uma kukhona efonini yakho, kungaqaliswa ku-Flight mode kodwa kunganqatshelwa ezindizeni noma kwezinye izindawo lapho engavunyelwe khona amagagasi omoya. Kulezo ndawo, sicela uukba ufune isigunyazo esifanele ngaphambi kokuqalisa ukusebenza kwe-Bluetooth noma kwe-WLAN ngisho naku-Flight mode.

### I-Malware

I-Malware (isifinyezo sika-malicious software) yisofthiwe engalimaza ifoni yakho noma amanye amakhompyutha. I-Malware noma izinhlelo ezilimazayo kungahlanganisa ama-virus, amaworms, i-spyware, nezinye izinhlelo ezingafuneki. Phezu kokuba idivaysi yakho izisebenzisa izinyathelo zokuvikeleka zokulwa nale mizamo, uSony Ericsson akaqinisekisi noma akathembisi ukuthi idivaysi yakho ngeke ingenwe yi-malware. Nokho unganciphisa ingozi yokuhlaselwa yimalware ngokuqaphela uma ulanda okuqukethwe noma wamukela izinhlelo, ukwenqaba ukuvula noma ukuphendula imibiko ephuma kwimithombo engaziwa, ukusebenzisa amasevisi athembekile ukungena ku-Inthanethi, nokulanda kuphela ufake efonini yakho okuqukethwe okuvela kwimithombo eyaziwayo nethenjwayo.

### Izesekeli

Sebenzisa kuphela izesekeli eziyizo ezigunyazwe wuSony Ericsson nophathina besevisi abaqinisekisiwe. U-Sony Ericsson akazihloli izesekeli zamaqembu esithathu. Izesekeli zingaphazamisa i-RF Exposure, ukusebenza komsakazo, ubukhulu bomsindo, ukuphepha kukagesi nezinye izindawo. Izesekeli nezingxenye zamaqembu esithathu zingaba yingozi empilweni noma ekuphepheni kwakho noma kunciphise ukusebenza.

#### Izixazululo Ezitholakalayo/Izidingo Ezikhethekile

E-US, amafoni akwaSony Ericsson ahambisanayo anganika ukuhambisana namatheminali eTTY (uma isetshenziswa nesisekeli esidingekayo). Ngolunye ulwazi shayela kwaSony Ericsson Special Needs Center ku 877 878 1996 (TTY) noma 877 207 2056 (izwi), noma yiya ku [www.sonyericsson-snc.com](http://www.sonyericsson-snc.com).

#### Ukulahlwa kwezinto ezindala ezisebenza ngogesi nangeelekthronikhi

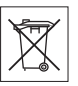

Impahla ye-elekthronikhi namabhethri akufanele kufakwe kwimfucuza

yomndeni kodwa makushiywe endaweni efanele yokujikelezisa. Lokhu kusiza ekunqandeni imiphumela engaba mibi kwimvelo nasempilweni yabantu. Hlola imithetho yangakini ngokuthintana nehhovisi ledolobha langakini, isevisi ethwala imfucuza ngakini, isitolo owathenga kuso umkhiqizo noma ngokufonela i-Call Center yakwa-Sony Ericsson.

## Ukulahla ibhethri

Hlola imithetho yangakini noma fonela i-Call Center yakwa-Sony Ericsson ngemininingwane. Ungalokothi usebenzise imfucuza kamasipala.

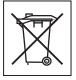

# Imemori Khadi

Uma ifoni yakho ifike ne memory card esusekayo, nge njwayelo ivamise uku hambelana ne handset/ ifoni osuke uyithengile kodwa ku ngenzeka ukuthi ingahambisani nezinye izinto noma ikhono elikwi memory card yayo. Hlola ukuhambisana nememori khadi ngaphambi kokusebenza noma kokuthenga. Uma ifoni yakho ifakwe okokufunda imemori khadi, hlola ukuhambisana nememori khadi ngaphami kokuthenga noma kokusebenzisa.

Imemori khadi ifomathwa ngaphambi kokuthunyelwa. Ukufometha kabusha imemori khadi, sebenzisa idivaysi efanelene. Ungasebenzisi uhlelo lokufometha oluvamile lokusebenzisa uma ufometha imemori khadi kwi-PC. Ngemininingwane, bheka imiyalelo yokusebenzisa yedivaysi noma uthintane nabasekela amakhastoma.

### Isexwayiso!

Uma idivaysi yakho idinga i-adaptha ukuze ishuthekwe kwihendisethi noma kwenye idivaysi, ungashutheki ikhadi ngqo ngaphandle kwe-adaptha.

#### Okumele kuqashelwe Ngokusebenzisa iMemori Khadi

- Ungayibeki imemori khadi emhwamukeni.
- Ungazithinti izixhumi zetheminali ngezandla zakho noma ngento eyinsimbi.
- Ungayishayi, uyigobise, noma uyiwise imemori khadi.
- Ungazami ukuqaqa noma ukuguqula imemori khadi.
- Ungayisebenzisi noma ulonde imemori khadi ezindaweni ezinomswakama noma ezibolisa insimbi noma ekushiseni okwegile njengemoto evaliwe ehlobo, elangeni eliza ngqo noma eduze nehitha, njll.
- Ungacindezeli futhi ungagobisi indawo esekugcineni ye-adaptha yememori khadi ngamandla eqile.
- Ungavumeli ukungcola, idasti, noma izinto ezingaziwa zingene esikhaleni sokufaka se-adaptha yememori khadi.
- Hlola ukuthi uyishutheke kahle yini imemori khadi.
- Faka imemori khadi ingene yonke kwi-adaptha yememori khadi edingekayo. Imemori khadi ngeke isebenze kahle ngaphandle uma ifakwe ngokuphelele.

Ulwazi olubalulekile 81

- Sincoma ukuthi wenze ikhophi yebhekhaphu yedatha ebalulekile. Asingene ekulahlekeni noma ekulimeleni kokuqukethwe okulonde kwimemori khadi.
- Idatha erekhodiwe ingalimala noma ilahleke uma ukhipha imemori khadi noma i-adaptha yememori khadi, noma uvala amandla kagesi ngenkathi ufometha, ufunda noma ubhala idatha, noma uma usebenzisa imemori khadi ezindaweni ezinogesi oqondile noma ekukhishweni kwezindima zikagesi ezinkulu.

## Ukuvikelwa kolwazi lwakho siqu

Sula idatha eqondene nawe ngaphambi kokulahla umkhiqizo. Ukususa idatha, yenza i-master reset. Ukususa idatha kwimemori yefoni akuqinisekisi ukuthi ngeke isabuyiseka. U-Sony Ericsson akaqinisekisi ukungabuyiseki kwemininingwane futhi akathwali cala ngokudalulwa kwanoma yiluphi ulwazi ngisho nangemuva kwe-master reset.

#### Isexwayiso somsindo!

Gwema amazinga evolumu angalimaza izindlebe.

## Isivumelwano Selayisensi Yomsebenzisi Wokugcina

Isofthiwe efike nale divaysi nemidya yako kungokukaSony Ericsson Mobile Communications AB, kanye/noma izinkampani ezisebenzisana naye nabaphakeli bakhe nabanikezeli bakhe bamalayisensi.

U-Sony Ericsson ukunika ilayisensi okungeyona yakho wedwa futhi enomkhawuko yokusebenzisa iSofthiwe kuphela ngokuqondene neDivaysi efakwe kuyo noma efike nayo. Ubunikazi beSofthiwe buyadayiswa, buyadluliswa noma buyahanyiswa. Ungasebenzisi izindlela zokuthola ikhodi yomthombo noma iyiphi ingxenye yeSofthiwe, ukukhiqiza kabusha nokusabalalalisa iSofthiwe, noma ukuguqula iSofthiwe. Unelungelo lokudlulisa

amalungelo nezibopho kweSofthiwe eqenjini lesithathu, kuphela kuhambisane neDivaysi owathola nayo iSofthiwe, inqobo uma iqembu lesithathu livuma ngokubhala ukuba lizohlonipha imigomo yale Layisensi.

Le layisensi ikhona kuyo yonke impilo esebenzayo yale Divaysi. Ingayekiswa ngokudlulisela amalungelo akho eDivaysi eqenjini lesithathu ngencwadi.

Ukwehluleka ukuhambisana nanoma yimuphi wale migomo nemibandela kuzoyekisa ilayisensi ngaleso sikhathi.

U-Sony Ericsson nabaphakeli bakhe bamaqembu esithathu nabanikezeli bamalayisensi bakhe bagodla wonke amalungelo, isihloko nomhlandla kweSofthiwe. U-Sony Ericsson, no, uma iSofthiwe iqukethe impahla noma ikhodi lesithathu, leso sithathu, siyokuba umudlimafa wayezi zimiso.

Le layisensi ibuswa yimithetho yaseSweden. Lapho kusebenza khona, lokhu okwedlule kusebenza kumalungelo abathengi asemthethweni.

## <span id="page-83-0"></span>Iwaranti Enomkhawuko

Sony Ericsson Mobile Communications AB, Nya Vattentornet, SE-221 88 Lund, Sweden, (Sony Ericsson) noma inkampani yasendaweni esebenzisana nayo, ihlinzeka ngale Waranti Enomkhawuko yefoni yakho ephathwayo, isesekeli sokuqala esithunyelwe nefoni yakho, kanye/noma umkhiqizo wakhi oyikhompyutha ophathekayo (ezobizwa emva kwalokhu ngo "Mkhiqizo"). Uma uMkhiqizo wakho udinga isevisi yesiqinisekiso, sicela uwubuyisele kulowo owuthenge kuye, noma xhumana ne-Call Center yakwa-Sony Ericsson yangakini (amareythi kazwelonke angasebenza) noma vakashela ku [www.sonyericsson.com](http://www.sonyericsson.com) ukuze uthole ulwazi oluthe xaxa.

### Iwaranti Yethu

Kuncike kwizimo zeWaranti eneMikhawulo, u-Sony Ericsson uqinisekisa ukuthi lo Mkhiqizo awutholanga kulimala ekwakhiweni kwawo, kwizinto ezikuwo, noma kulabo abebewakha ngenkathi uthengwa umthengi okokuqala. IWaranti Enomkhawuko izothatha isikhathi esiwunyaka owodwa (1) kusukela osukwini lokuqala lokuthenga uMkhiqizo.

## Esizokwenza

Uma ngalesi sikhathi sewaranti, lo Mkhiqizo uhluleka ukusebenza ngokujwayelekile nakumasevisi ajwayelekile, ngenxa yokulimala ekwakhiweni kwawo, kwizinto ezikuwo noma kubuchwepheshe bawo, abasabalalisi noma ophathina besevisi abagunyazwe wu-Sony Ericsson, ezweni\* la uthenge khona uMkhiqizo, bazokhetha noma bayawukhanda noma bayawushintsha uMkhiqizo ngokuhambisana nemigomo nemibandela echazwe lapha.

U-Sony Ericsson nasebenzisana naye bayaligodla ilungelo lokukhokhisa imali yokuphatha ngezandla kwabo uMkhiqizo, uma kungukuthi ubuyiswe nje awukho ngaphansi kwesiqinisekiso ngokwalezi zimo ezingezansi.

Sicela wazi ukuthi amanye amasethingi aqondene nawe, okulandwayo noma olunye ulwazi kungalahleka uma uMkhiqizo wakho we-Sony Ericsson ukhandwa noma ushintshwa ngomunye. Njengamanje u-Sony Ericsson angavinjelwa umthetho osebenzayo, ezinye izimiselo noma imikhawulo yobuchwepheshe ekwakheni ikhophi yokugada ingozi yokulandwayo okuthile. U-Sony Ericsson akazibophezeli olwazini olulahlekayo lwanoma yiluphi uhlobo futhi ngeke akukhokhele ngokulahlekelwa kwakho. Kufanele njalo wenze amakhophi agade ingozi alo lonke ulwazi olugciniwe eMkhiqizweni wakho we-Sony Ericson njengokulandwayo, ikhalenda noxhumene nabo ngaphambi kokuwuletha uMkhiqizo wakho we-Sony Ericsson ukuzokhwandwa nokushintshwa.

## Imibandela

- 1 Le Waranti enoMkhawuko isebenza kuphela uma kukhishwe ubufakazi bokuthenga basekuqaleni obanikwa umthengi enikwa ngumdayisi ogunyaziwe wakwa-Sony Ericsson obuchaza usuku okwathengwa ngalo nesirili namba\*\*, konke akuvezwe noMkhiqizo lowo ofuna ukulungiswa noma ukushintshwa. U-Sony Ericsson uyaligodla ilungelo lokunganikezeli ngesevisi yewaranti uma le mininingwane isusiwe noma ishintshiwe emveni kokuba uMkhigizo wathengwa okokugala kumthengisi.
- 2 Uma u-Sony Ericsson elungisa noma eshintsha uMkhiqizo, lowo Mkhiqizo olungisiwe noma oshintshiwe usazoba nesiqiniseko esilingene isikhathi esisele sesiqiniseko, noma izinsuku ezingamamashumi ayisishiyagalolunye (90) emveni kokulungiswa noma kokushintshwa, kuye ngokuthi yisiphi isikhathi eside. Ukulungisa noma ukushintsha kungasho ukusetshenzisa izingxenye ezisebenza ngokufanayo kodwa esezilungiswe kabusha. Izingxenye ezikhishiwe kwafakwa ezinye esikhundleni sazo noma okuyakhile ifoni kuzoba impahla ka-Sony Ericsson.
- 3 Lesi siqiniseko asifaki ukuhluleka kokusebenza koMkhiqizo ngenxa yokuguga, noma ukungasetshenziswa kahle kwawo, kubandakanya, kodwa hhayi kuphela, ukuwusebenzisa ngendlela engajwayelekile nengalungile futhi engahambisani nemithetho ka-Sony Ericsson yokusetshenziswa nokunakekelwa koMkhiqizo. Kanti futhi lesi siginiseko asifaki ukuhluleka koMkhigizo ukusebenza ngenxa yengozi, isofthiwe ukuguqulwa noma ukuhlelwa kabusha, ngokwenziwa nguMdali, ngokulimala okudalwa izinto eziwuketshezi.

Ibhethri elishajekayo lingashajwa futhi lingashajwa izikhathi ezingaphezu kwekhulu. Nokho, liyogcina ligugile – lokhu akukona ukwephuka kuthi kuwukuguga okujwayelekile. Uma isikhathi sokukhuluma noma isikhathi sokumiswe isikhashana sisifishane ngokuphawulekayo, yisikhathi lesi

sokushintsha ibhethri lakho. U Sony Ericsson uncoma ukuthi usebenzise kuphela amabhethri kanye namashaja agunyazwe ngu Sony Ericsson. Izinguquko ezincane ekubonisweni kokugqama nombala kungenzeka phakathi kwamafoni. Kungaba namachaashazi amancane akhanyayo noma amnyama esibukweni. Lokhu kubizwa ngamaphikseli anenkinga kanti kwenzeka uma amachashazi engasebenzanga kahle futhi engalungiseki. Amaphikseli amabili anenkinga kuthiwa amukelekile.

Izinguquko ezincane ekubukekeni kwekhamera zingenzeka phakathi kwamafoni. Lokhu akusiyo into engajwayelekile futhi akuthathwa njengemojuli yekhamera enesici.

- 4 Ngoba uhlelo lweselula lapho lo Mkhiqizo usebenza khona, lunikezelwa umnikezeli ongahlangene no-Sony Ericsson, u-Sony Ericsson ngeke athweswe cala ngokusebenza, ukubakhona, ukwembozeka kwamasevisi kanye nokuhleleka kwalolo luhlelo.
- 5 Le waranti ayibandakanyi ukwehluleka koMkhiqizo okudalwe ukufaka, ukuhlela kabusha, ukukhanda noma ukuvulwa koMkhiqizo ngumuntu ongagunyaziwe ngu-Sony Ericsson.
- 6 Le waranti/lesi siqinisekiso asikubandakanyi ukwehluleka koMkhiqizo okudalwe ukusebenzisa izisekeli noma amanye amadivaysi okuxhuma ifoni okuyizisekeli okungesizo ezakhelwe lo Mkhiqizo ngu-Sony Ericsson.
- 7 Ukulimaza noma yiziphi izivalo (seals) zalo Mkhiqizo kuyobanga ukuthi isiqinisekiso singasebenzi.

8 AZIKHO EZINYE IZIQINISEKISO EZISHIWO, KUNGABA EZIBHALIWE NOMA ZOMLOMO, NGAPHANDLE KWALEZI EZINOMKHAWUKO EZIBHALWE LAPHA. ZONKE IZIQINISEKISO EZICATSHANGELWAYO KUBANDAKANYA KODWA HHAYI KUPHELA IZIQINISEKISO EZICATSHANGWAYO ZOKUFAKA IMPAHLA NOKULUNGELA KAHLE INHLOSO ETHILE, KONKE KUKALELWE ISIKHATHI SALESI SIQINISEKISO ESINOMKHAWUKO. AKUKHO SIMO ESINGENZA U SONY ERICSSON NOMA ABANIKEZELI BAKHE BELAYISENSE, UKUBA BAKHOKHISWE NGOKULIMALA OKUYINGONZI NOMA OKWAMABOMU KWANOMA YILUPHI UHLOBO, KUBANDAKANYA, KODWA HHAYI KUPHELA, UKULAHLEKA KWENZUZO NOMA KOKUTHENGISA, NGOKUGCWELE NJE LOKHO KULIMALA KUNGACHITHWA NGUMTHETHO.

Amanye amazwe/imibuso ayikuvumeli ukungabandakanywa noma ukunqunywa komonakalo wengozi noma wamabomu, noma umkhawukho wesikhathi esicatshangwayo, ngakhoke lezi ziqiniseko ezibalwe ngenhla noma okungeke kwenziwa, kungenzeka kungakuthinti wena.

Iwaranti ehlinzekiwe ayiwakhinyabezi amalungelo umthengi anawo ngaphansi komthetho osebenzayo njengamanje, futhi asiwakhinyabezi amalungelo umthengi anawo kumthengisi avela ekuthengiselaneni kwabo/isivumelwano sokuthenga.

#### 84 Ulwazi olubalulekile

#### \* Ukusabalala kwewaranti ngokomhlaba

Uma uthenge uMkhiqizo wakho ezweni eliyilungu le-European Economic Area (EEA) noma e-Switzerland noma e-Republic of Turkey, futhi lowo Mkhiqizo wawuhloselwe ukudayiswa kwi-EEA noma e-Switzerland noma e-Turkey, uMkhiqizo wakho ungaseviswa kunoma iliphi izwe le-EEA noma e-Switzerlnoma e-Turkey, ngaphansi kwemibandela yewaranti esebenza ezweni odinga kulo isevisi, inqobo uma uMkhiqizo ofanayo udayiswa kulelo zwe wumsabalalisi ogunyazwe ngu-Sony Ericsson. Uma ufuna ukuthola noma uMkhiqizo wakho uyadayiswa yini ezweni okulo, sicela ufonele i-Call Center yakwa-Sony Ericsson yangakini. Sicele wazi ukuthi amanye amasevisi ngeke enziwa noma yikuphi kuphela ezweni othenge kulo, isibonelo, ngenxa yokuthi uMkhiqizo wakho unengaphakathi noma ingaphandle elehlukile kule nhlobo eanayo edayiswa kwamanye amazwe. Ucelwa ukuba wazi ngaphezu kwalokho ukuthi kwesinye isikhathi kungangenzeki ukukhanda iMikhiqizo ekhiywe ama-SIM.

\*\* Kwamanye amazwe/izifunda ulwazi olwengeziwe (njengekhadi lewaranti elisebenzayo) lungahle ludingeke.

# FCC Statement

This device complies with Part 15 of the FCC rules. Operation is subject to the following two conditions:

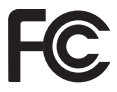

(1) This device may not cause harmful interference, and

(2) This device must accept any interference received, including interference that may cause undesired operation.

Any change or modification not expressly approved by Sony Ericsson may void the user's authority to operate the equipment.

This equipment has been tested and found to comply with the limits for a Class B digital device, pursuant to Part 15 of the FCC Rules. These limits are designed to provide reasonable protection against harmful interference in a residential installation. This equipment generates, uses and can radiate radio frequency energy and, if not installed and used in accordance with the instructions, may cause harmful interference to radio communications. However, there is no guarantee that interference will not occur in a particular installation.

If this equipment does cause harmful interference to radio or television reception, which can be determined by turning the equipment off and on, the user is encouraged to try to correct the interference by one or more of the following measures:

-- Reorient or relocate the receiving antenna.

-- Increase the separation between the equipment and receiver.

-- Connect the equipment into an outlet on a circuit different from that to which the receiver is connected. -- Consult the dealer or an experienced radio/TV technician for help.

## Industry Canada Statement

This device complies with RSS-210 of Industry Canada.

Operation is subject to the following two conditions:

(1) this device may not cause interference, and

(2) this device must accept any interference,

including interference that may cause undesired operation of the device.

This Class B digital apparatus complies with Canadian ICES-003.

Cet appareil numérique de la classe B est conforme à la norme NMB-003 du Canada.

## <span id="page-87-0"></span>Declaration of Conformity for W595

We, Sony Ericsson Mobile Communications AB of Nya Vattentornet SE-221 88 Lund, Sweden

declare under our sole responsibility that our product

#### Sony Ericsson type AAD-3052111-BV

and in combination with our accessories, to which this declaration relates is in conformity with the appropriate standards EN 301 511:V9.0.2, EN 301 489-7:V1.3.1, EN 301 908-1:V2.2.1, EN 301 908-2:V2.2.1, EN 301 489-24:V1.3.1, EN 300 328:V1.7.1, EN 301 489-17:V1.2.1, EN 60 950-1:2006 following the provisions of, Radio Equipment and Telecommunication Terminal Equipment directive 1999/5/EC.

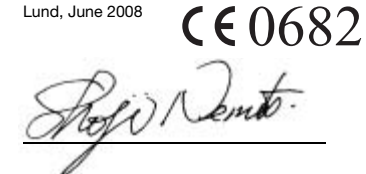

Shoji Nemoto, Head of Product Business Group GSM/UMTS

Siyazifeza izidingo zeMiyalelo ye-R&TTE (1999/5/EC).

## 86 Ulwazi olubalulekile

# Uhla lwamagama

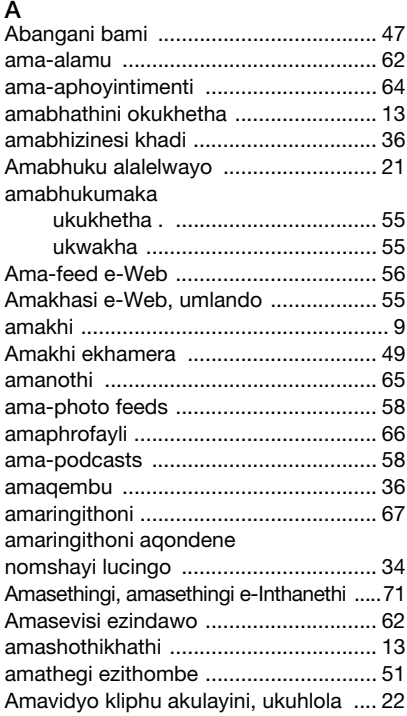

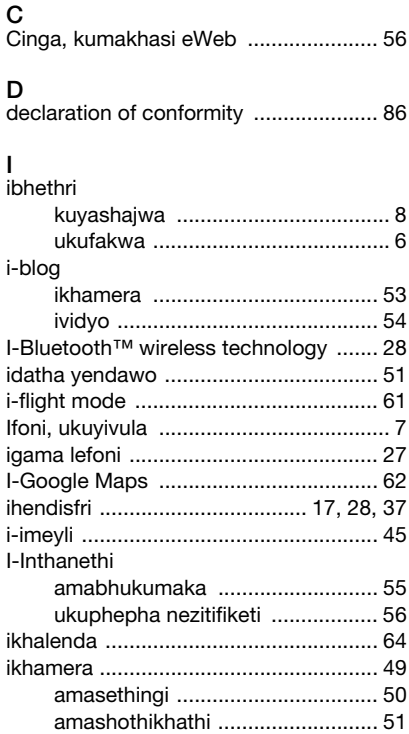

Uhla lwamagama 87

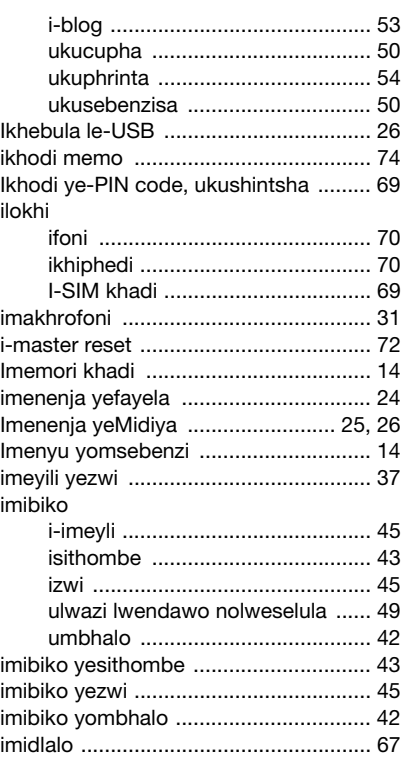

[imihlahlandlela yokuphepha ................. 78](#page-79-0)

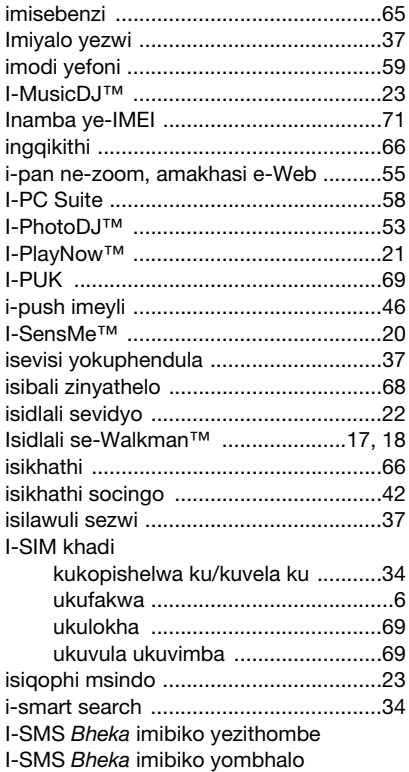

88 Uhla lwamagama

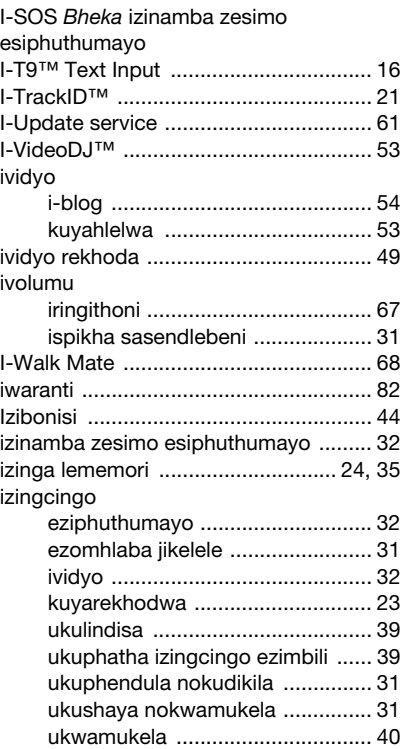

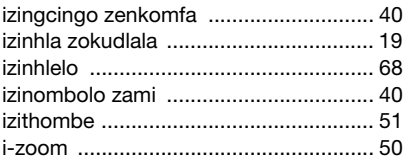

## K

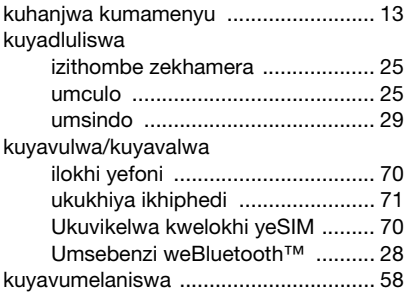

# O<br>ok

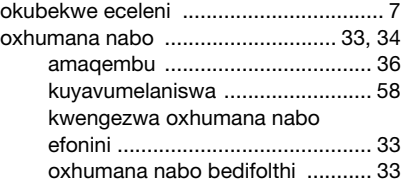

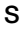

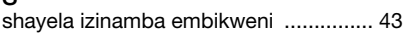

# $\overline{11}$

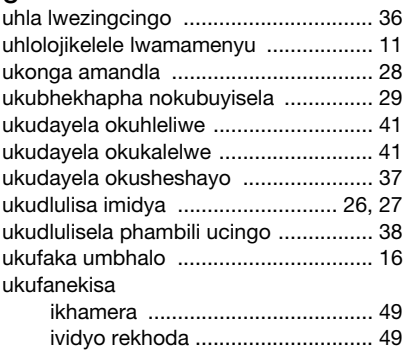

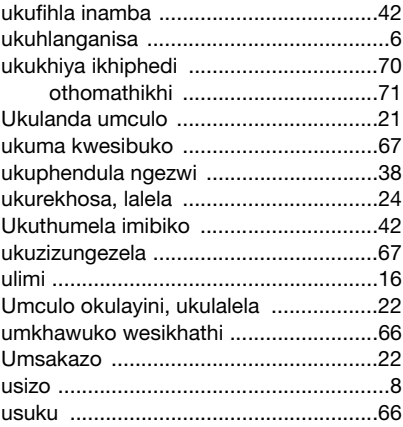

## 90 Uhla lwamagama